# **Hitachi Inverter**

SJ700/SJ300/L300P SERIES

**SJ-DN2** (DeviceNet Option)

# **INSTRUCTION MANUAL**

Table of Contents

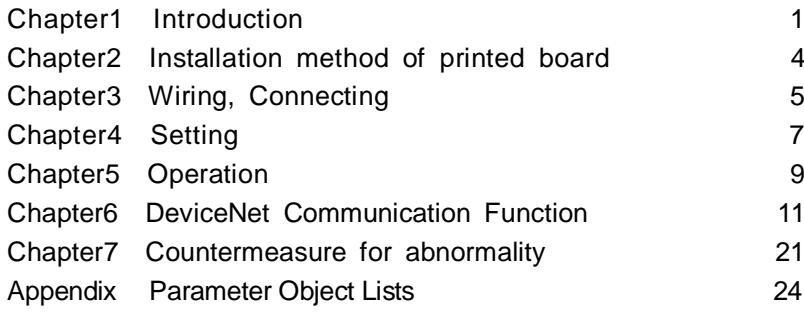

Thank you for purchase of "HITACHI INVERTER". This manual explains about treatment of "SJ-DN2 (DeviceNet Option)". By reading this manual and an instruction manual of inverter use practically for installation, maintenance, and inspection. After reading this manual, keep it handy for future reference.

Make sure to reach this manual to the end user.

**After reading this manual, keep it handy for future reference.**

**NT212AX**

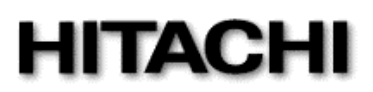

- Request -

Thank you for purchase of "SJ-DN2 (DeviceNet Option)".

This instruction manual explains about treatment and maintenance of "SJ-DN2". Before using the product, carefully read this manual with the instruction manual of inverter, and keeps it handy for quick reference of operator and maintenance inspector. Before installing, operating, maintenance and inspection, read this manual carefully and follow the instructions exactly.

Always keep various kinds of specifications mentioned in this manual and use exactly. And make sure to prevent trouble by correct inspection and maintenance. Make sure to reach this manual to the end user.

- About treatment of this manual -

(1)Please consent that mentioned items of this manual may be changed without permission.

(2)Keep this manual carefully not lose because it can not be reissued.

(3)All right reserved.

(4)Contents in this manual is written to make assurance doubly sure, but please contact if you have some doubts about spelling mistakes, omitted word etc.

(5)Please agree that there is no responsibility for effects resulted, in spite of contents above mentioned.

- About trademark -

(1)DeviceNet is the trademark of Open DeviceNet Vendor Association, Inc.

- About EDS file -

In case that SJ-DN2 is configured to network systems, it is possible to need the EDS file.

(EDS: Electronic Data Sheet)

(NOTE): Please use the corresponding EDS file after confirmed the inverter series because SJ700 and SJ300/L300P have their own EDS file.

EDS file can be downloaded from the home page as below.

http://www.hitachi-ies.co.jp or http://www.odva.org

#### **Revision History Table**

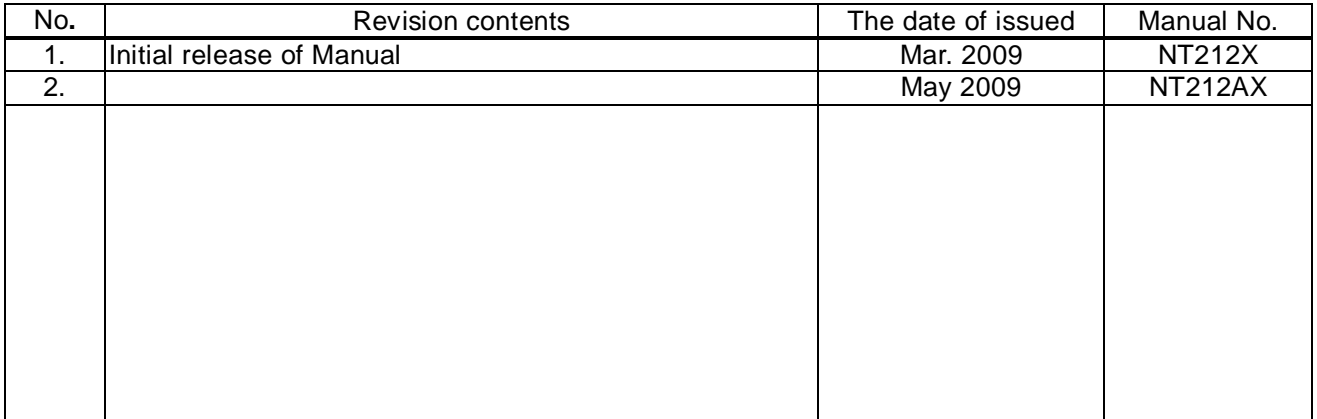

Except for this table, revised only spelling mistakes omitted words, and error writings without notice.

### SAFETY PRECAUTIONS

Carefully read this manual and all of the warning labels attached to the inverter before installing, operating, maintaining, inspecting. Safety precautions are classified into "Warning" and "Caution" in this manual.

#### $\langle \rangle$  WARNING

Indicates a potentially hazardous situation which, if not avoided, can result in serious injury or death.

 $\mathop{ \bigl(} \nolimits_{\bigwedge}$  CAUTION

Indicates a potentially hazardous situation which, if not avoided, can result in minor to moderate injury, or serous damage to the product

may, if not avoided, lead to serious results. Important safety measures are described in CAUTION (as well as WARNING) so be sure observe them. <u>î∖</u>CAUTION

Notes are described in this manual in "(Note)". Carefully read the contents and follow them exactly.

### **CAUTION** <u>וְ</u>

In all the illustrations in this manual, covers and safely device are occasionally removed to describe the details. When the product is operated, make sure that the covers and safety devices are placed as they were specified originally and operate it according to the instruction manual.

# () WARNING

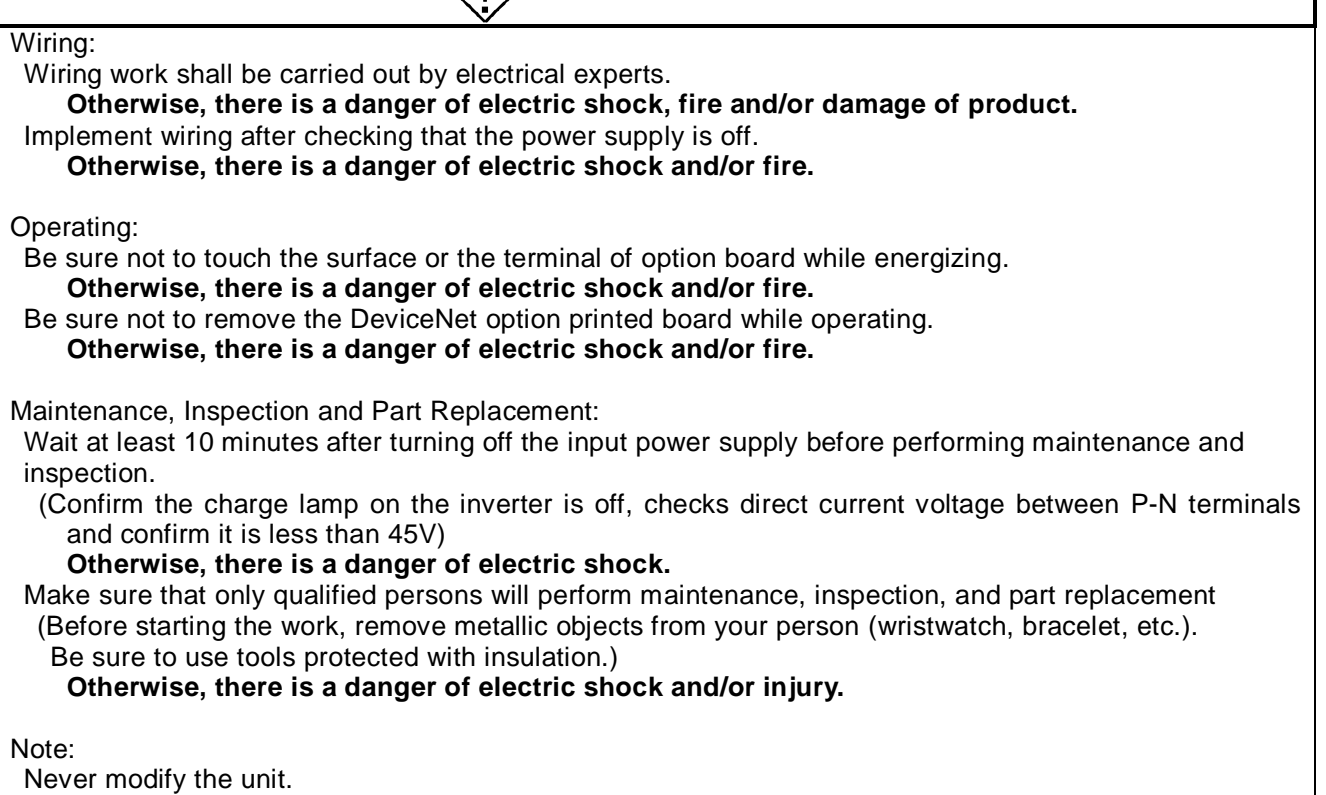

**Otherwise, there is a danger of electric shock and/or injury.**

### **CAUTION** <u>!</u>

#### Installation:

Be sure not to let the foreign matter enter such as wire clippings, spatter from welding, metal shaving, dust etc.

**Otherwise, there is a danger of fire.**

Be sure to fix inverter to option printed board with an attached fixed screw.

**Otherwise, there is a danger of connecting error.**

Be sure to fasten the screws connecting signal wire in side of option printed board. Check for any loosening of screw.

#### **Otherwise, there is a danger of connecting error.**

Wiring:

Be sure to fasten the screws not to loose.

**Otherwise, there is a danger of connecting error.**

Operation:

Check rotary direction, abnormal motor noise and vibrations during operating. **Otherwise, there is a danger of injury to personnel and/or machine breakage**

### 1.1 Inspection upon Unpacking

Make sure to treat the product carefully not to give shock and vibration while unpacking. Check that the product is the one you ordered, no defect, and that there is no damage during transportation. (Contents of packing)

(1) SJ-DN2(DeviceNet option printed board): 1 pc

- (2) Instruction manual: 1 copy
- (3) DeviceNet connector: 1 pc
- (4) Screws fixed printed board (M3 times 8 mm): 2 pcs

If you discover any problem, contact your sales agent immediately.

### 1.2 Inquiry of the product and warranty for the product

#### 1.2.1 Require while inquiring

If inquiry of breakage, question, damage etc. is needed, please tell the following information to the supplier you ordered or the nearest Hitachi Distributor.

- (1) Type(SJ-DN2)
- (2) Manufacturing number (Item of label, that labeled surface of printed board.  $SJ-DN2$  XXX)
- (3) Date of purchasing
- (4) Contents of inquiry

Damage parts and its condition etc.

Question parts and their contents etc.

In order to shorten impossible working time, standing spare unit is recommended.

#### 1.2.2 Warranty of the product

This product is guaranteed to last for one year after purchase. But, the next case is toll repair, even if within warranty period.

- (1) In case caused by operating mistake, and incorrect repair and modification.
- (2) Trouble caused by reasons except the shipped product.
- (3) In case of using in range over the value of specification.
- (4) In case caused by natural calamity, disaster, and secondary disaster.

Warranty mentioned here means warranty for shipped product itself. Damage caused by trouble of shipped product is not guaranteed.

#### [Replacement]

Any inspection and replacement after the expiration of warranty period (one-year) shall be charged to the purchaser. And also any inspection and replacement which are not covered in warranty mentioned above, even if it is within warranty period, it shall be charged to the purchaser. If you require the replacement, please contact your Hitachi distributor.

### 1.3 Outline of product

SJ-DN2 is DeviceNet communication board for SJ700/SJ300/L300P series inverter.

SJ-DN2 conforms to open field Network DeviceNet and it activates as slave function (Group 2 only server). SJ-DN2 also conforms ODVA's certification.

(SJ-DN2 has been tested by ODVA's authorized Independent Test Lab and found to comply with ODVA Conformance Test (Composite Test Revision)20.)

The following functions are available via DeviceNet communication function by installing SJ-DN2 to SJ700/SJ300/L300P series.

Polled Input/Output message connection

This command can exchange the master's I/O data for the slave (Inverter)'s I/O data.

Output data (from master to SJ-DN2):

Run/Stop, reference frequency, Acceleration time, Deceleration time, Fault reset etc.

Input data (from SJ-DN2 to master):

Inverter status, output frequency, output current, trip history etc.

Explicit message connection

This function can read and write (configure) the inverter's parameters data when it is necessary.

SJ-DN2 can be used for all the models of SJ700/SJ300/L300P series.

(Note): RS485 communication function and Modbus communication function are disabled by installing SJ-DN2 to the inverter.

### 1.4 Appearance and Names of Parts

Figure 1-1 indicates the appearance of SJ-DN2.

Connector for connecting with SJ700/SJ300/L300P (Rear of unit)

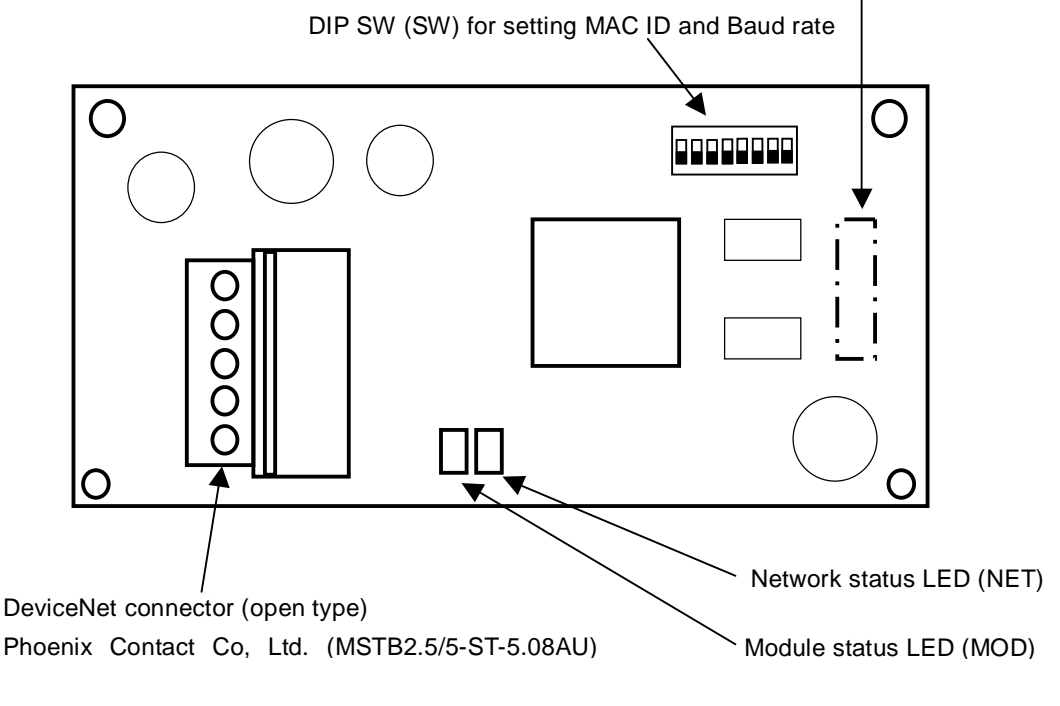

**Figure 1-1 Appearance of SJ-DN2**

### 1.5 DeviceNet Version Supported

#### 1.5.1 SJ300/L300P Series

SJ-DN2 can be used for the following production number(MFG No) of SJ300/L300P series.

After Manufacturing number : XX8KXXXXXXXXXXXX SJ300-0.4-55kW / L300P-11-75kW supported XXEMXXXXXXXXXXXX SJ300-75-132kW / L300P-90-132kW supported

(Note) Production number (MFG No) is written in specifications label on main body of SJ300/L300P series. Refer to figure 1-2, figure 1-3.

(Figure1-2,1-3 are the example of SJ300 series. L300P series are the same manner as SJ300 series.)

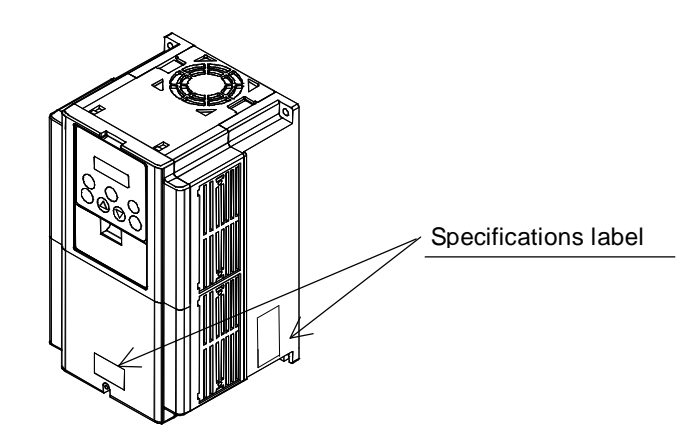

**Figure 1-2 Position of specifications label**

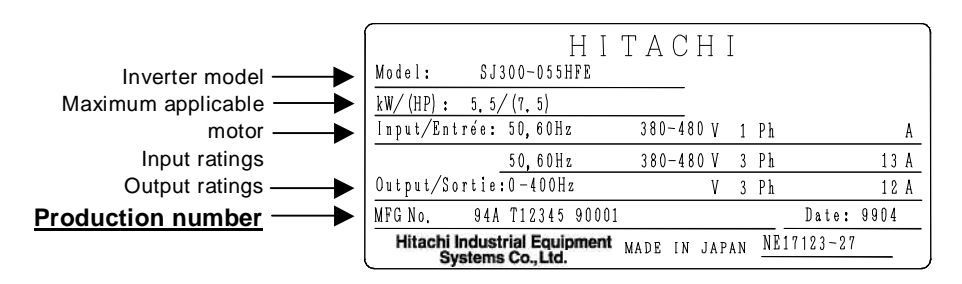

**Figure 1-3 Contents of specifications label**

#### 1.5.2 SJ700 Series

It is possible to use all the SJ700 Series for SJ-DN2.

## 1.6 Production specification

Basically, the environmental specification of the SJ-DN2 is in accordance with SJ700/SJ300/L300P series inverter. Please refer to the instruction manual of SJ700/SJ300/L300P series.

### 2.1 Mounting method of option board

Figure 2-1 describes how to mount the option board to the option port 1 or 2.

There are four holes on the option board, match the two of them with the screw holes on the option port 1 or 2. and mount the other two holes with the guide posts which are located on the option port 1 and 2. To avoid connection failure, secure the option board with screws after connection.

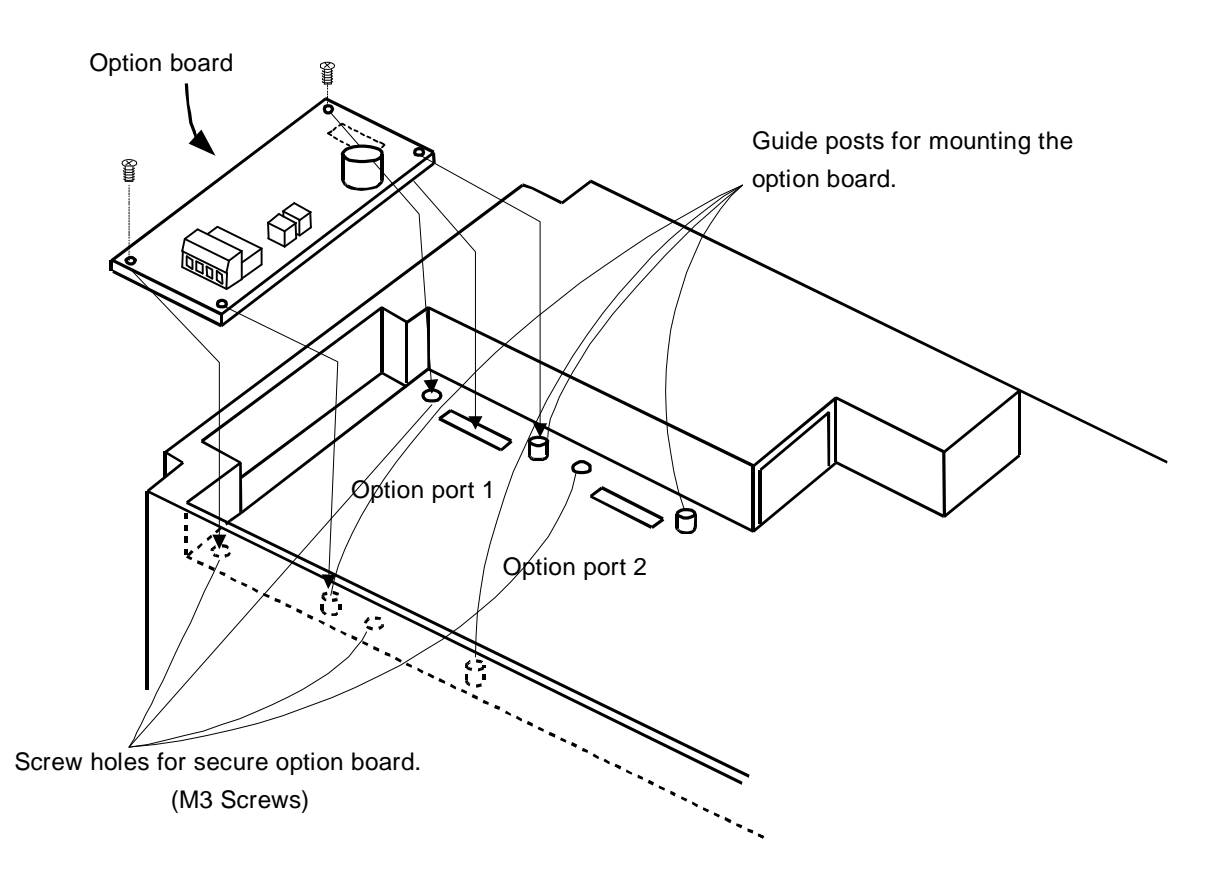

**Figure 2-1 Installation of option board**

## 3.1 Connection for DeviceNet connector

SJ-DN2 has a Pluggable open connector (Male contacts), and a Network connector (Female contacts) attached. The inverter and attached connector have a seal which is color coordinated to correspond to the DeviceNet cable. Ensure the cable and contact are wired in the same color cable.

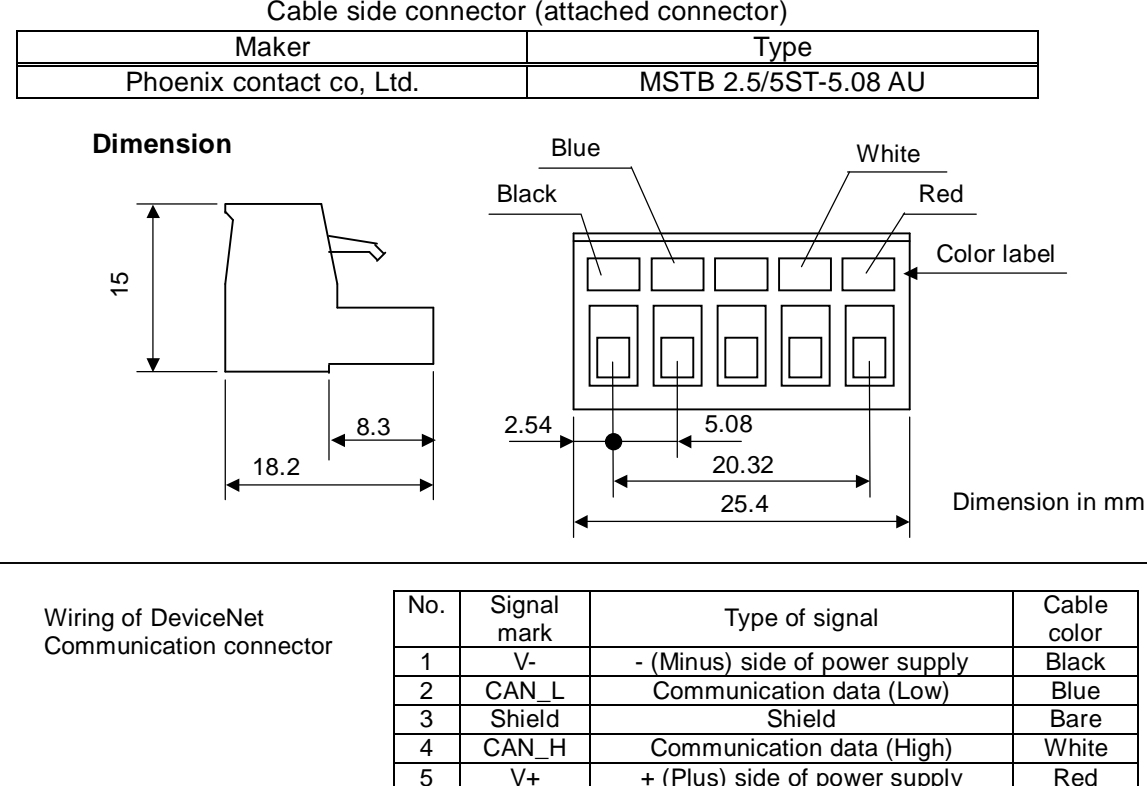

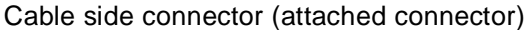

**Figure 3-1 Connector specification**

 $5 \mid V+ \mid +$  (Plus) side of power supply  $\mid$  Red

### 3.2 Communication cable for DeviceNet

Use the connector which conforms to DeviceNet specification or five conductor cable and also make sure that cable, connector and Network distance conform to DeviceNet specification as below.

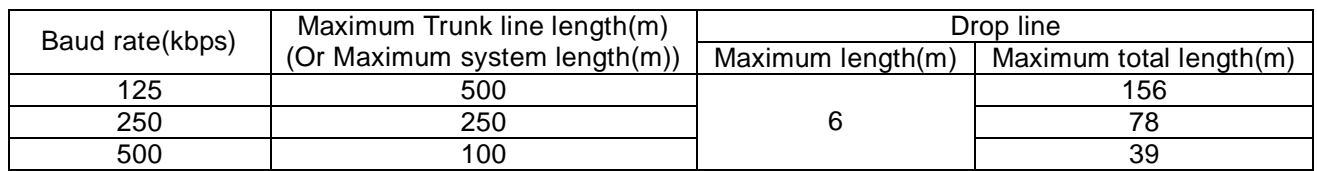

### 3.3 Wiring note

- 1. Installing the cable to Network connector must be done after checking the power supply off.
- 2. Wiring should not have bare cables exposed between connector contacts.
- 3. Network cables should be fixed without tension. Cables fixed under tension have potential of causing a communication fault by removing a connector.
- 4. Provide a communication power source (DC24V).
- 5. The terminating resistor is not built-in in the unit. Please provide it.
- 6. Ensure external emergency stop measures are taken to stop the inverter, in the event of a network fault.
	- (a) Remove the Power supply of the Inverter when the network master detects a communication fault.
	- (b) When the master detects a communication fault, turn on the intelligent input terminal which would be allocated (FRS), (RS) and/or (EXT) function.
	- (c) Setting command P045.

Regarding this setting, the inverter is tripped, deceleration or free run stop when it detects a communication fault by itself. (Factory initialization of command P045 is trip after deceleration stop (code: 01).) See "4.2 Setting of the Inverter" and "4.3 Explanation of additional parameters" about explanation of P045 (Inverter action when communication error).

7. Basic components for construction of DeviceNet application system are shown as bellow. Refer to the master's description manuals when DeviceNet Network system comes into operation.

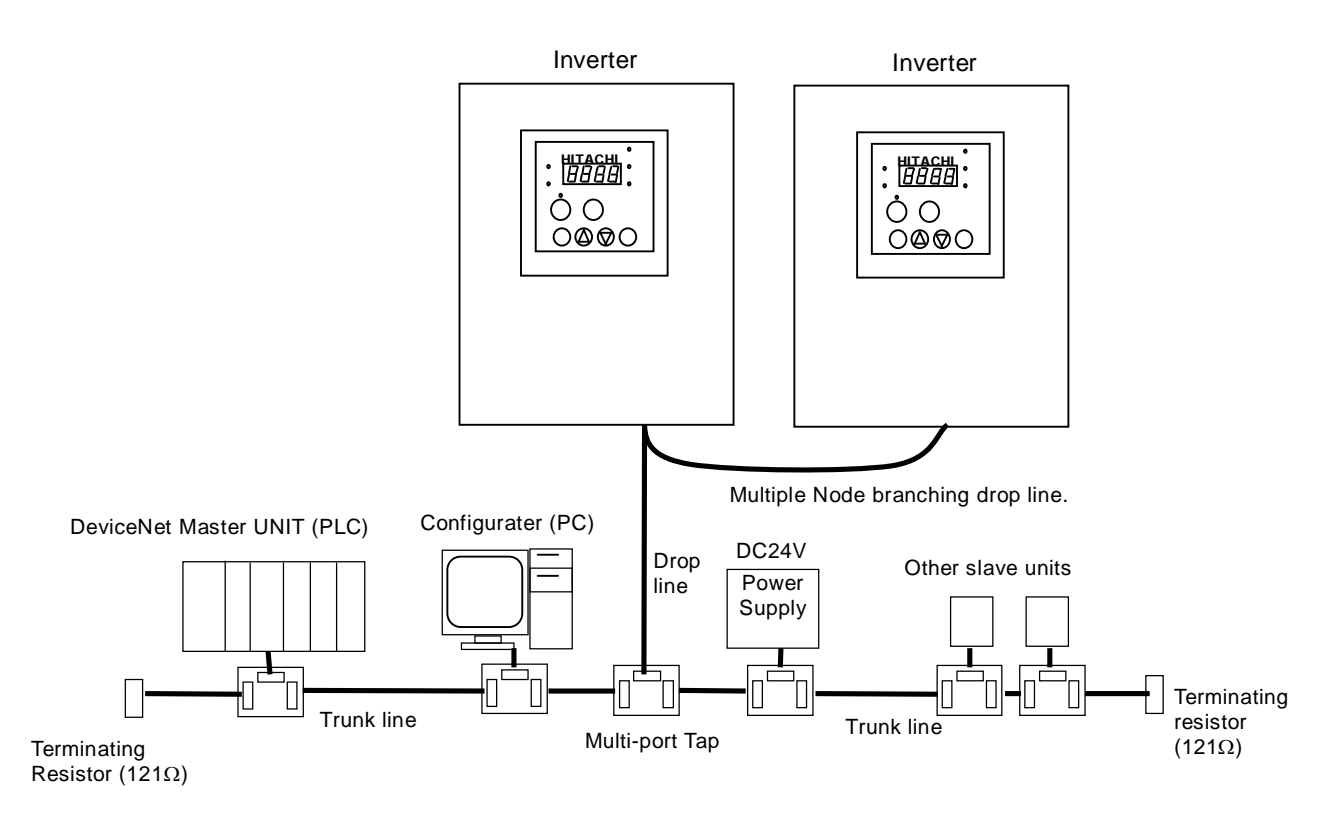

**Figure 3-2 Example of components for construction of DeviceNet application**

### 4.1 Setting methods of Baud rate and MAC ID

Follow the procedure as below to set Baud rate in DeviceNet and MAC ID, reset the power supply after changing the setting (setting will be reflected after resetting power supply.). Initialization Baud rate: 125kbps, Initialization MAC ID: 0.

#### 4.1.1 Setting method of Baud rate

The table below is the setting method of Baud rate (Front view of the option board.).

 $(1, \downarrow \text{ indicate direction for switch of Dip switch})$ 

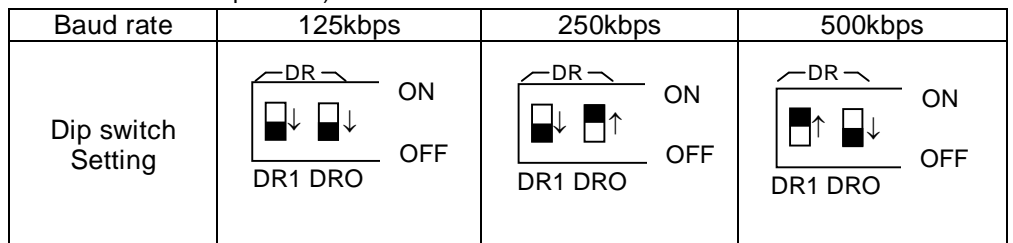

(Note) Do not switch on DR1 and DR0 at the same time.

### 4.1.2 Setting method of MAC ID

The table as below is the setting method of MAC ID (Front view of the option board).

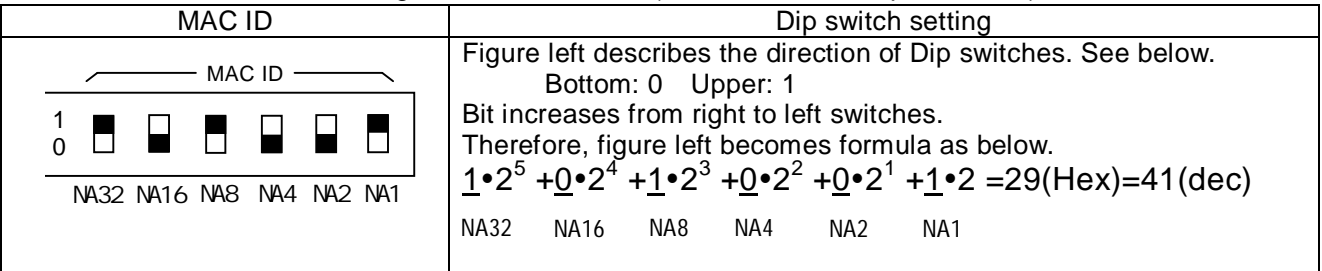

### 4.2 Setting of the Inverter

The following table describes setting items which relates SJ700/SJ300/L300P series Inverters with SJ-DN2. To set appropriate settings, refer to inverter instruction manual "chapter 3 Operation", "chapter 4 Explanation of function" and this manual.

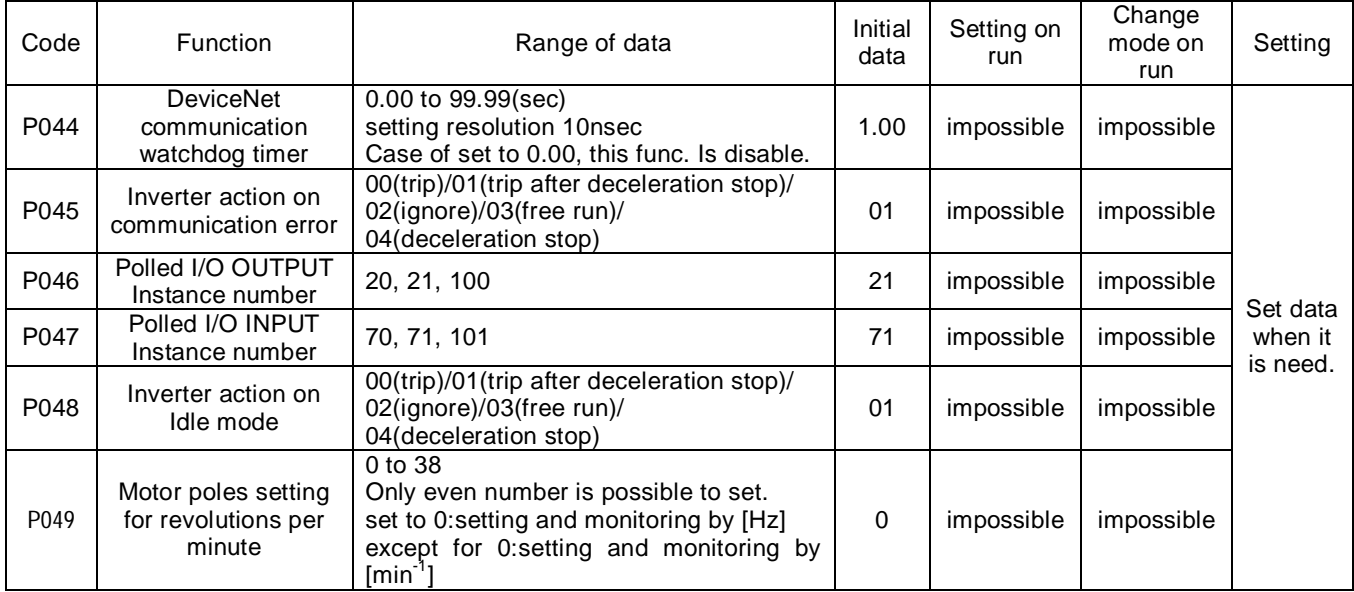

### 4.3 Explanation of additional parameters

The following information provides the explanation of additional parameters which are necessary to be used for SJ-DN2.

#### 4.3.1 P044 (DeviceNet communication watchdog timer)

Set the allowable time that is an interval of polled I/O from DeviceNet master when the inverter is running. When the timeout occurs, the inverter's behavior is as set in command P045.

#### 4.3.2 P045 (Inverter action on communication error)

This command decides what action occurs when a communication fault is detected on the network or P044 timeout occurs at the inverter while controlled from DeviceNet. When set to 0.00, this function is disable.

#### 4.3.3 P046 (Polled I/O OUTPUT Instance number)

This command is instance number of assembly object Polled I/O output. Set the parameter to comply with table below. (Combination table for P046, P047).

#### 4.3.4 P047 (Polled I/O INPUT Instance number)

This command is instance number of assembly object Polled I/O input. Set the parameter to comply with table below. (Combination table for P046, P047).

#### 4.3.5 P048 (Inverter action on Idle mode)

This command decides what action occurs when on Idle mode is detected on the network. Inverter can start to operate after behavior below.

At the time of set to 00, 01:After Idle mode released and fault reset, inputs stop command and run command.

At the time of set to 02 : After Idle mode released.

At the time of set to 03, 04: After Idle mode released, inputs stop command and run command.

#### 4.3.6 P049 (Motor poles setting for revolutions per minute)

Set the Motor poles for AC Drive device profile.

0 to 38 (even number value only)

Set to 0 when frequency setting (Hz).

Set to 2 to 38 when revolution speed setting (min $^{-1}$ ).

#### (Combination table for P046 and P047)

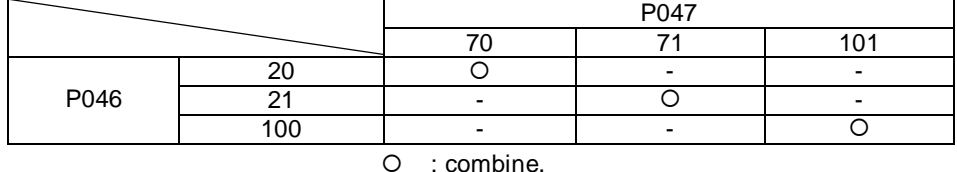

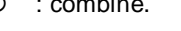

- : Do not combine.

(Note) Do not combine P046 with P047 except for combination table above, otherwise data may not be set correctly or may not be displayed correctly.

### 5.1 Operate with Frequency command [Hz]

The following information indicates the explanation of the inverter control data at P046: 100 and P047: 101. See Chapter 6 about explanation of Polled I/O message.

Explanation on each data frame

[Output data frame]

(1) Stop command. Set frequency: 50Hz (1388hex), Acceleration: 10sec.(0064hex) and Deceleration: 10sec.

(0064hex). Both Frequency source and Run command source set from DeviceNet.

- (2) Forward running command.
- (3) Change frequency setting: 10Hz(03E8hex).
- (4) Stop command
- (5) Reverse running command. Set Frequency: 50Hz(1388hex), Acceleration: 20sec.(00C8hex) and Deceleration: 20sec.(00C8hex).
- (6) Stop command

[Input data frame]

(7) Stop condition

(8) While the inverter is in the forward run condition and accelerating, "XX" represents frequency and current.

- (9) Constant speed condition. Frequency arrives at 50Hz.
- (10) Deceleration condition.
- (11) Constant speed condition. Frequency arrives at 10Hz.
- (12) Deceleration condition.
- (13) Stop condition.
- (14) The inverter is in the reverse run condition and accelerating.
- (15) Constant speed condition. Frequency arrives at 50Hz.
- (16) Deceleration condition. ACC,DEC=10sec.
- (17) Stop condition.

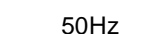

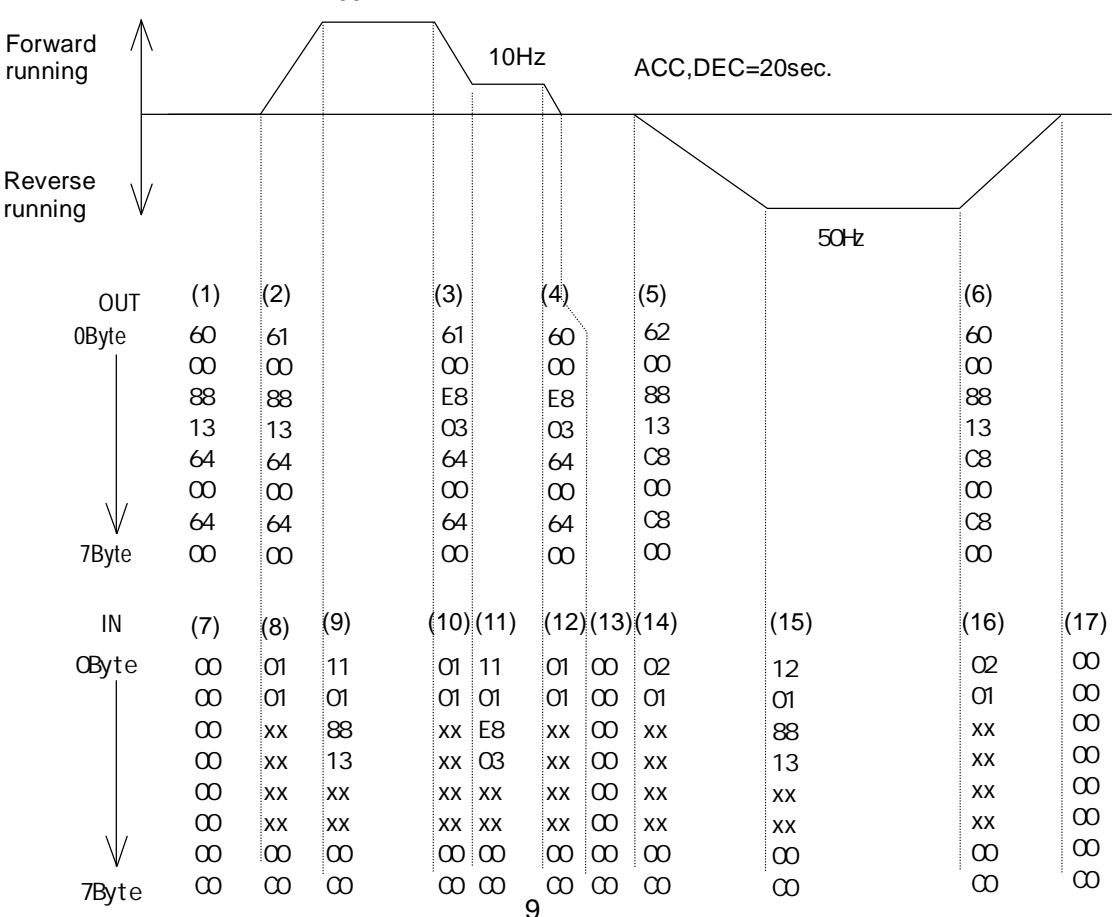

### CHAPTER 5 OPERATION

### 5.2 Operate with Rotational speed command [min<sup>-1</sup>]

Following information indicate the example of the inverter control data at P046: 21, P047: 71 and P049: 4. See Chapter 6 about explanation of Polled I/O message.

Explanation on each data frame.

- [Output frame]
- (1) Stop command. Set rotational speed:1800min<sup>-1</sup>(0708hex). Acceleration / Deceleration command are dependant on the inverter setting. Both rotational speed and run command set from DeviceNet.
- (2) Forward running command.
- (3) Change rotational speed command: 600min-1 (0258hex).
- (4) Stop command.
- (5) Reverse running command. Set rotational speed:1800min-1 (0708hex).
- (6) Stop command.

[Input frame]

- (7) Stop condition
- (8) While the inverter is forward run condition and accelerating, "XX" represents rotational speed.
- (9) Constant speed condition. Revolutions arrive at 1800min<sup>-1</sup>.
- (10) Deceleration condition.
- (11) Constant speed run condition. Revolutions arrive at 600 $min^{-1}$ .
- (12) Deceleration condition.
- (13) Stop condition.
- (14) The inverter is in the reverse run condition and accelerating.
- (15) Constant speed condition. Revolutions arrive at 1800 $min^{-1}$ .
- (16) Deceleration condition.
- (17) Stop condition.

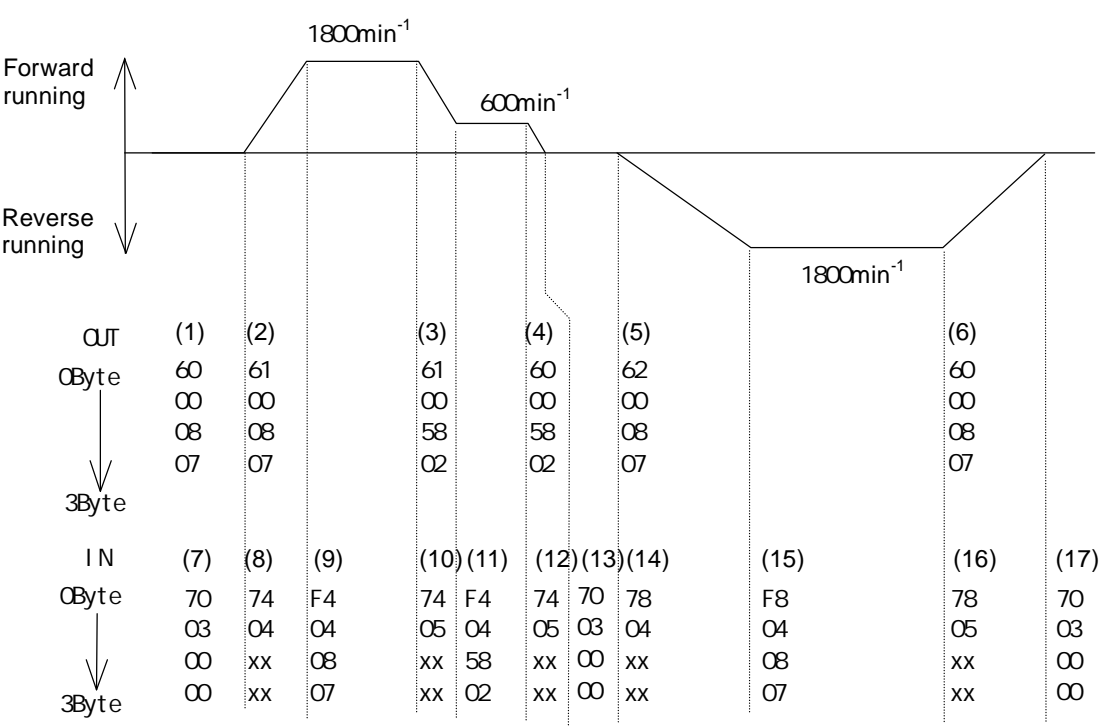

### 6.1 Feature of DeviceNet communication function

SJ-DN2 conforms to open field Network DeviceNet and activates as slave function (Group 2 only server). There are two methods to communicate with the master, one is polled I/O message communication and the other is explicit message communication. Also SJ-DN2 corresponds to the AC Drive profile.

### 6.2 Basic DeviceNet specification

The table as below describes the basic DeviceNet specification of this product.

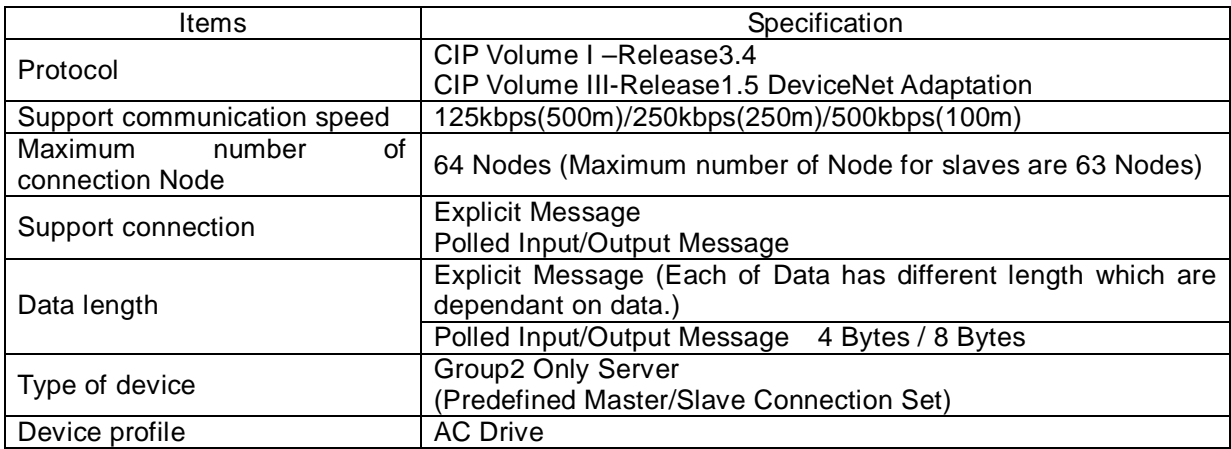

List of object for mounting in SJ-DN2 is shown as below.

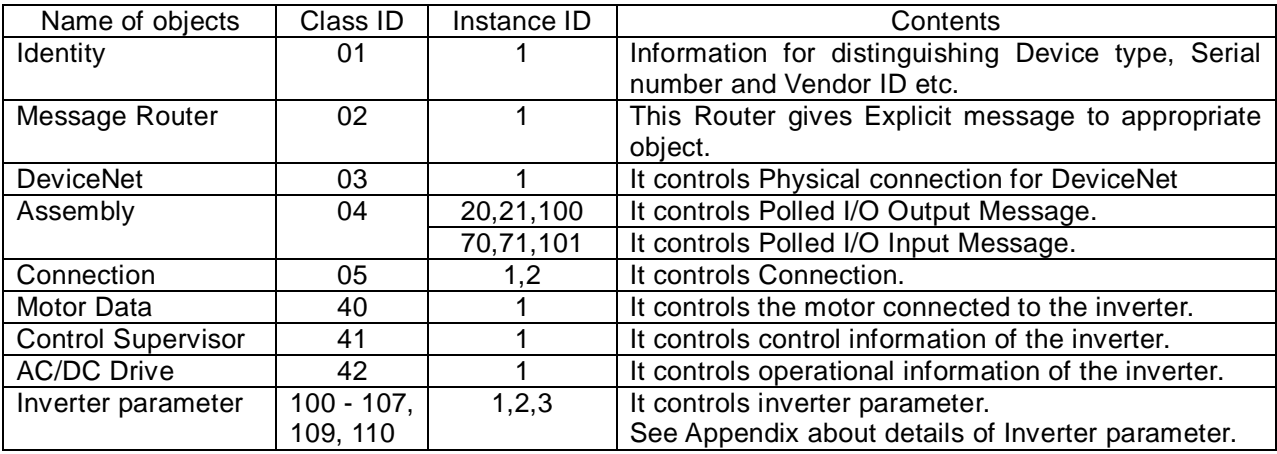

## 6.3 Details of Polled I/O communication

#### 6.3.1 Basic I/O instance

This I/O instance is standard I/O instance, which is defined by AC drive profile in DeviceNet.

#### **Master to SJ-DN2: Instance20 (P046: 20)**

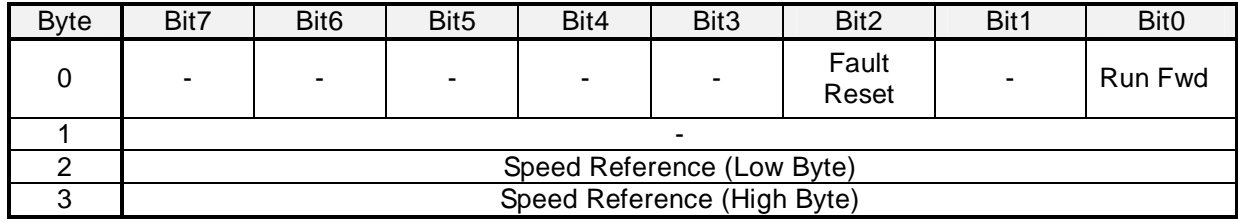

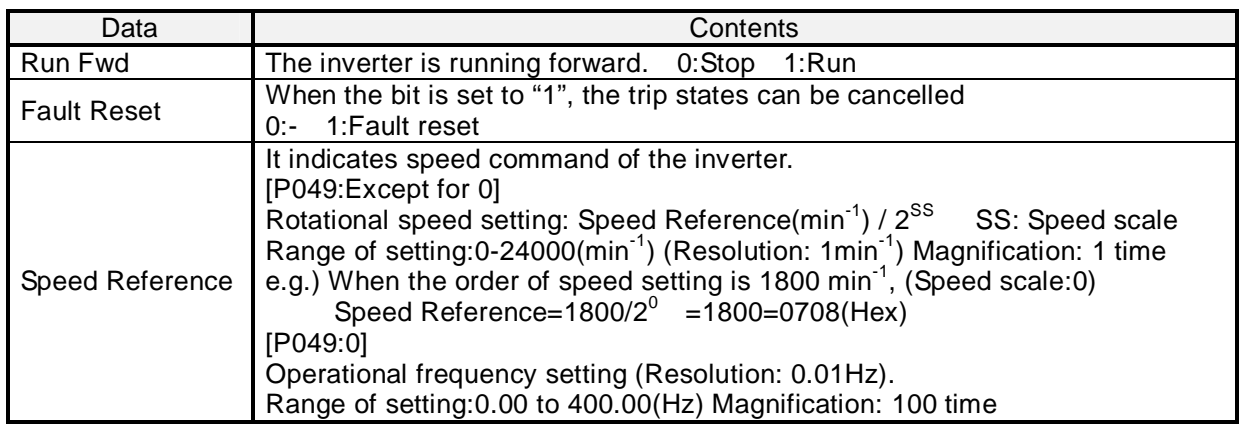

#### **SJ-DN2 to Master: Instance70 (P047: 70)**

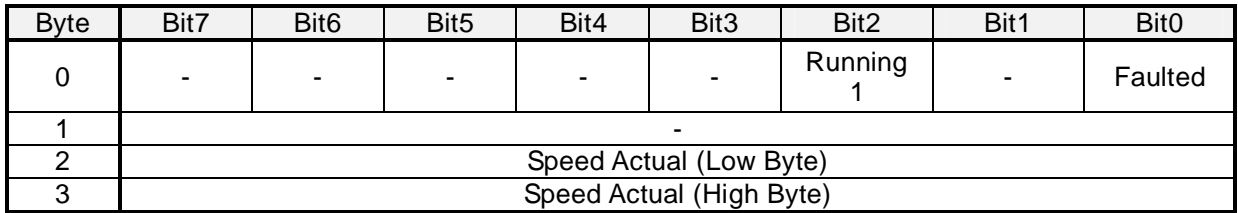

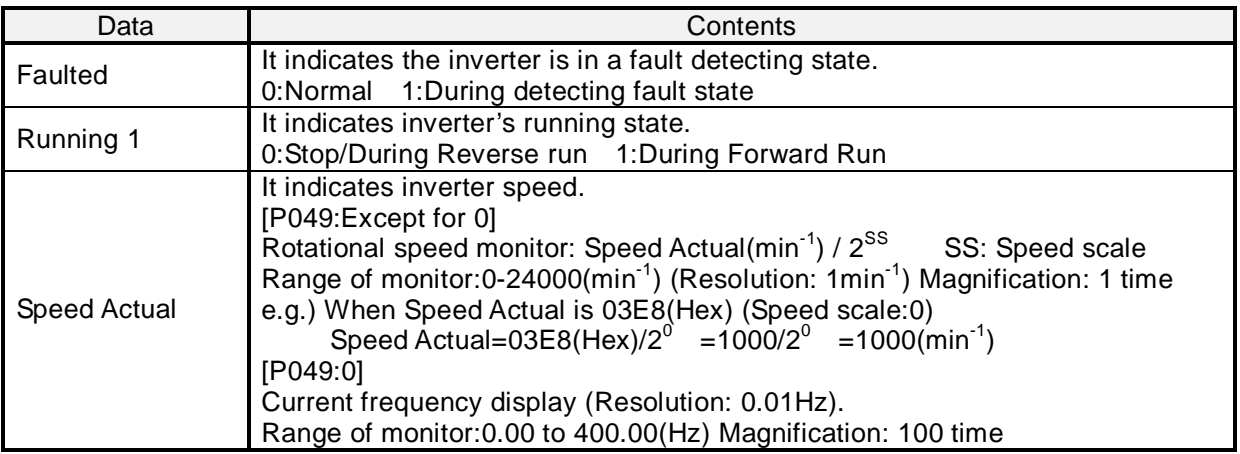

## CHAPTER 6 DEVICENET COMMUNICATION FUNCTION

### 6.3.2 Expansive I/O Instance

This I/O instance is standard I/O instance, which is defined by AC drive profile in DeviceNet.

#### **Master to SJ-DN2: Instance21 (P046: 21)**

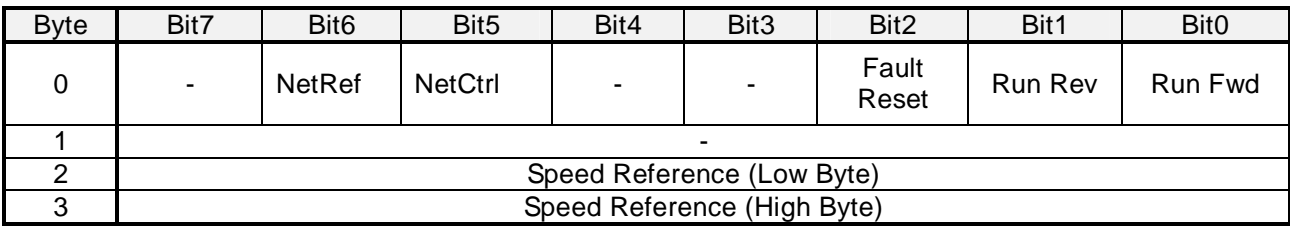

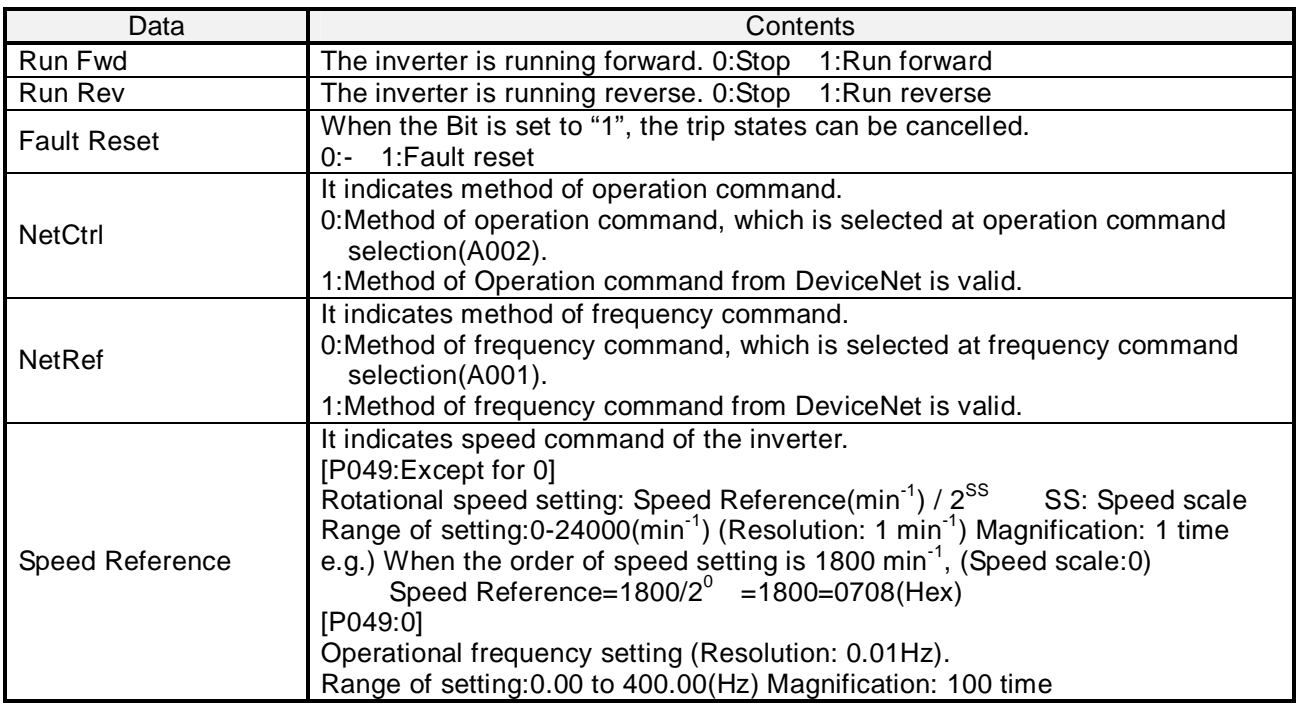

(Note) When set both Run Fwd and Run Rev to 1, the inverter executes the command, which is inputted first.

## CHAPTER6 DEVICENET COMMUNICATION FUNCTION

### **SJ-DN2 to Master: Instance71 (P047: 71)**

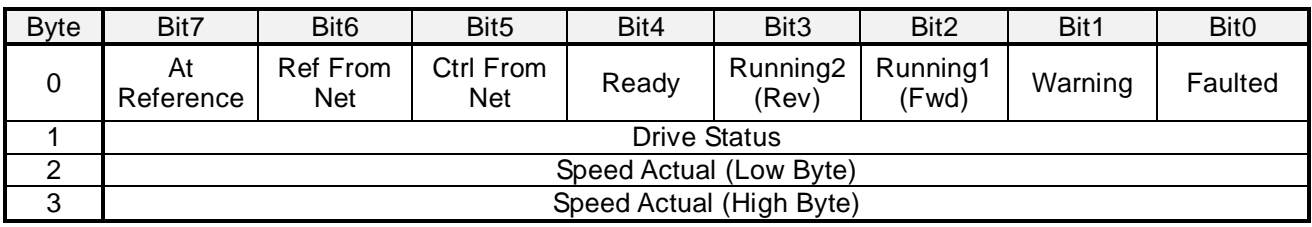

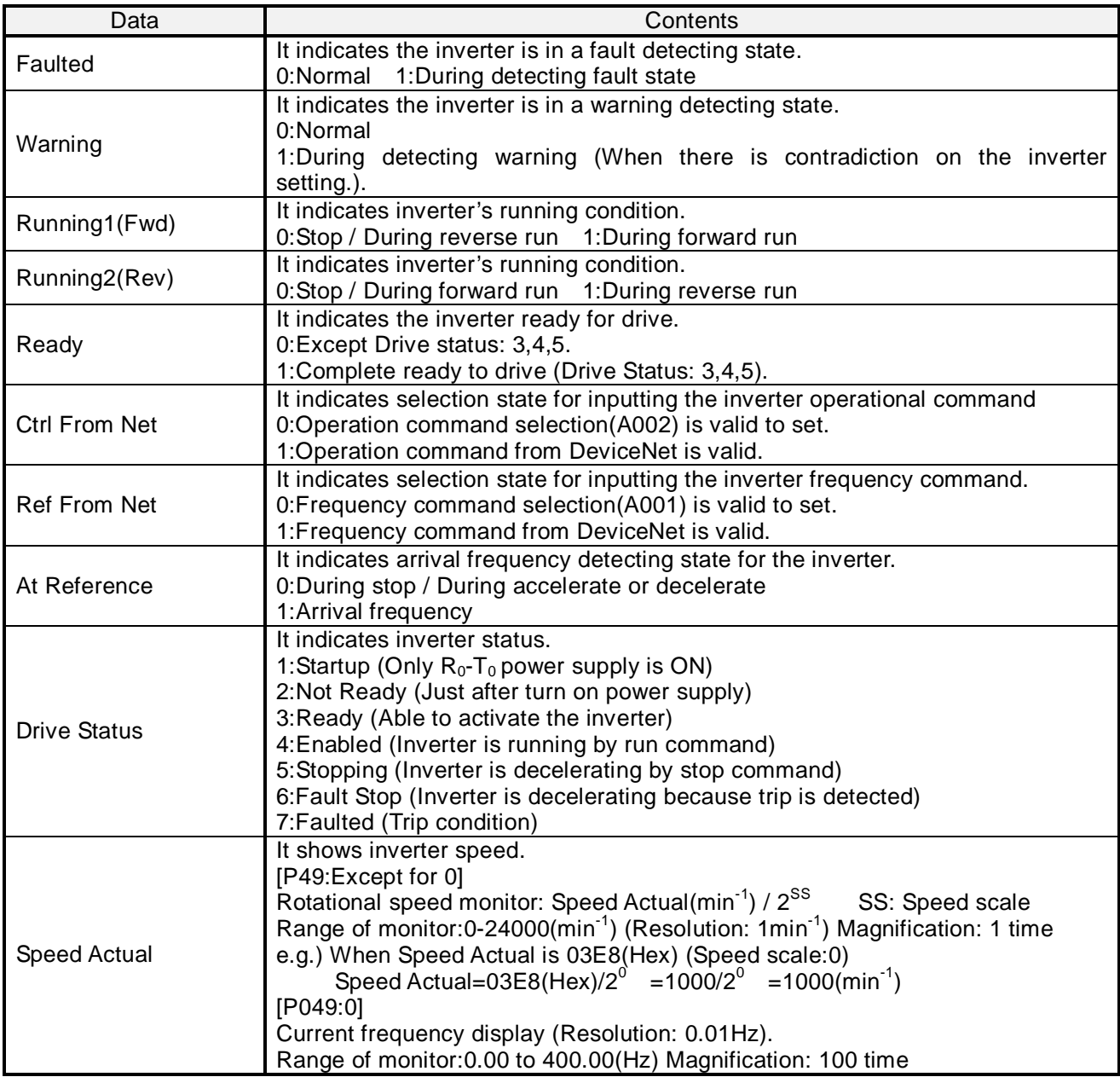

## CHAPTER 6 DEVICENET COMMUNICATION FUNCTION

### 6.3.3 Hitachi inverter I/O Instance

This I/O instance is able to control the operation control, which is necessary to Hitachi inverters.

#### **Master to SJ-DN2: Instance100 (P046: 10)**

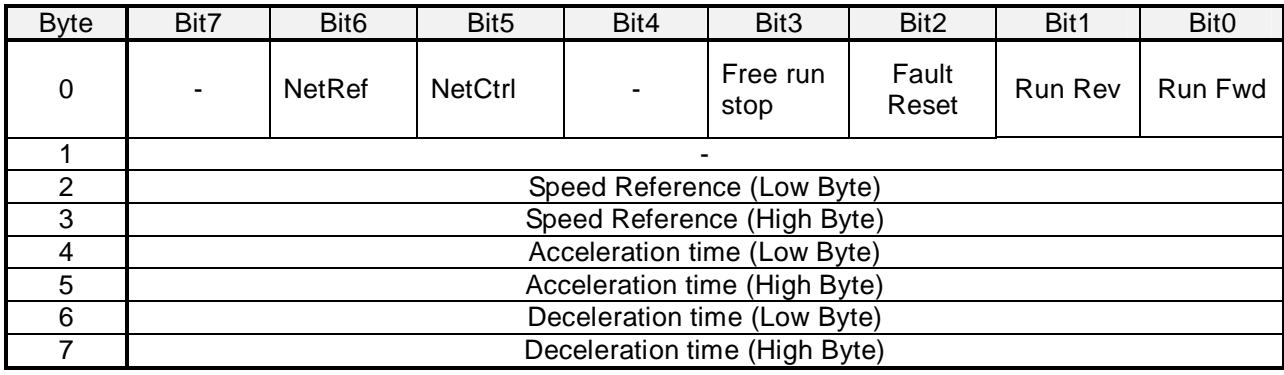

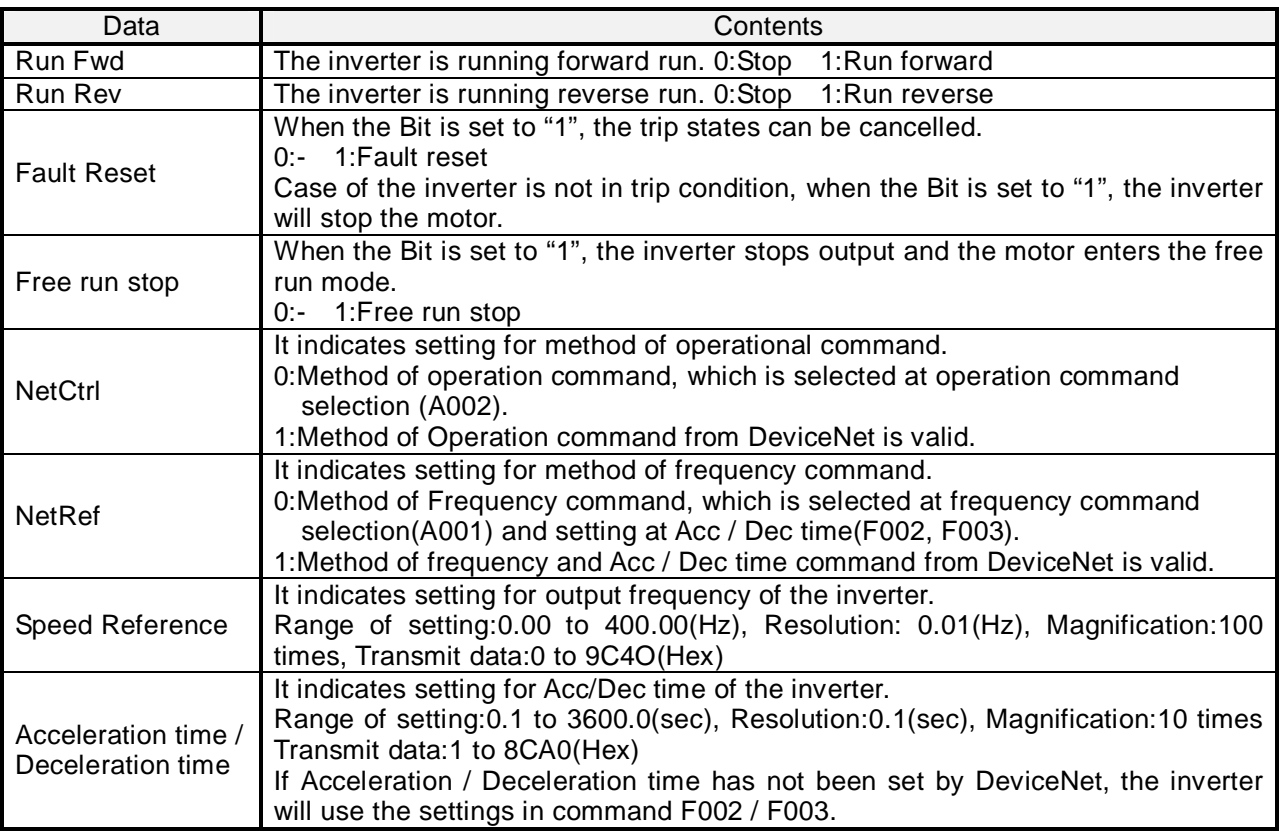

(Note) When set both Run Fwd and Run Rev to 1, the inverter executes as stop command.

## CHAPTER6 DEVICENET COMMUNICATION FUNCTION

### **SJ-DN2 to Master: Instance101 (P047: 101)**

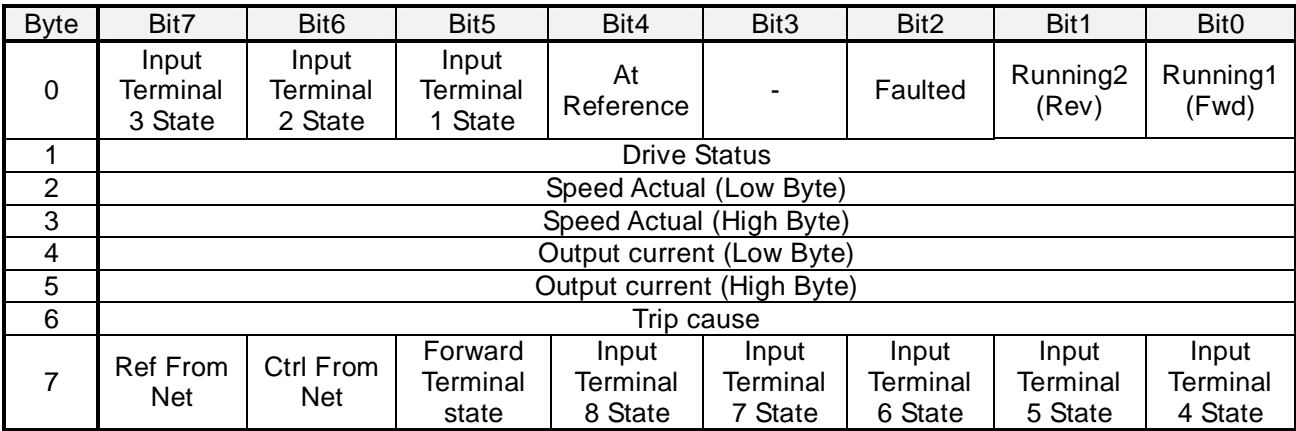

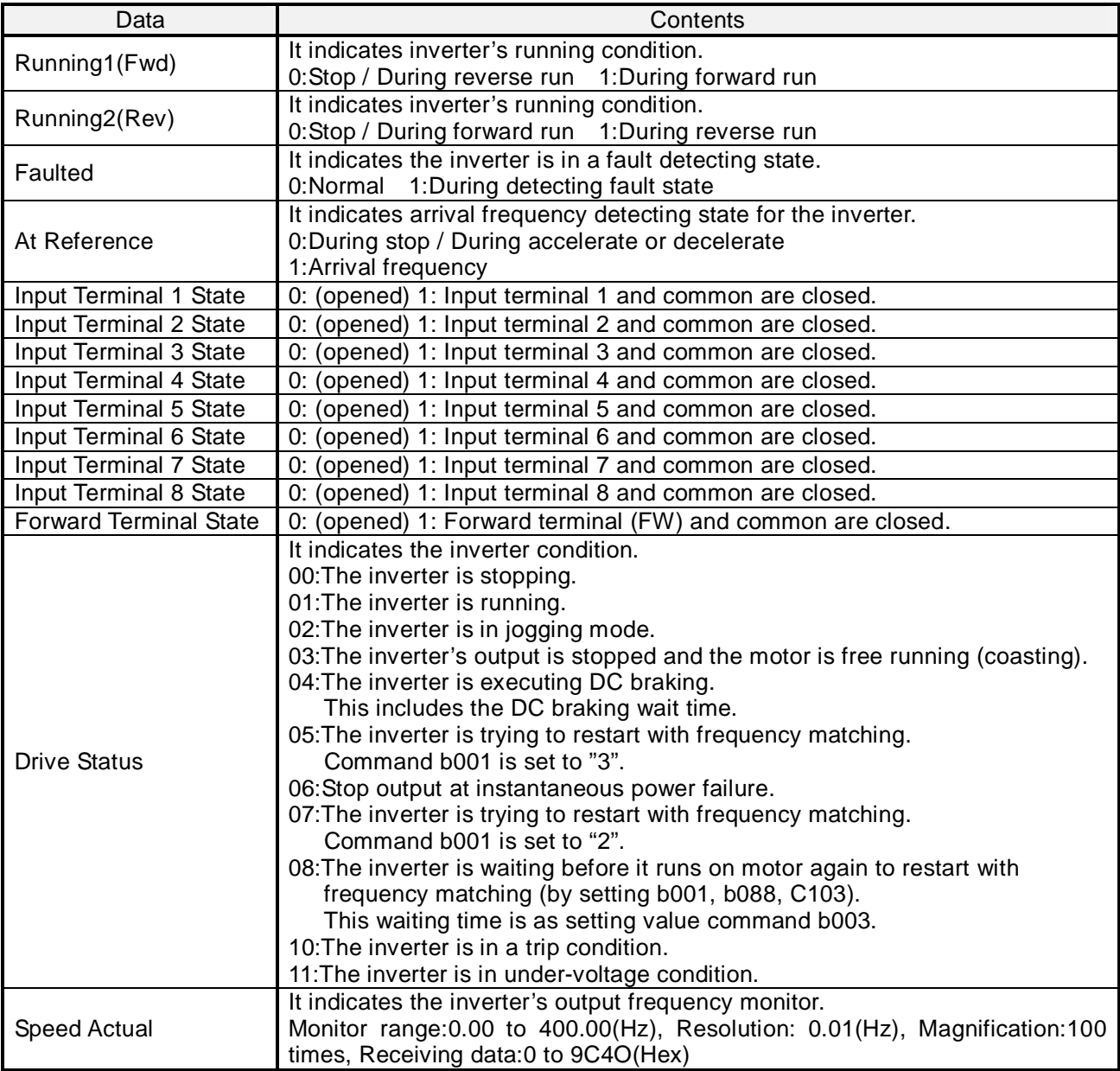

## CHAPTER 6 DEVICENET COMMUNICATION FUNCTION

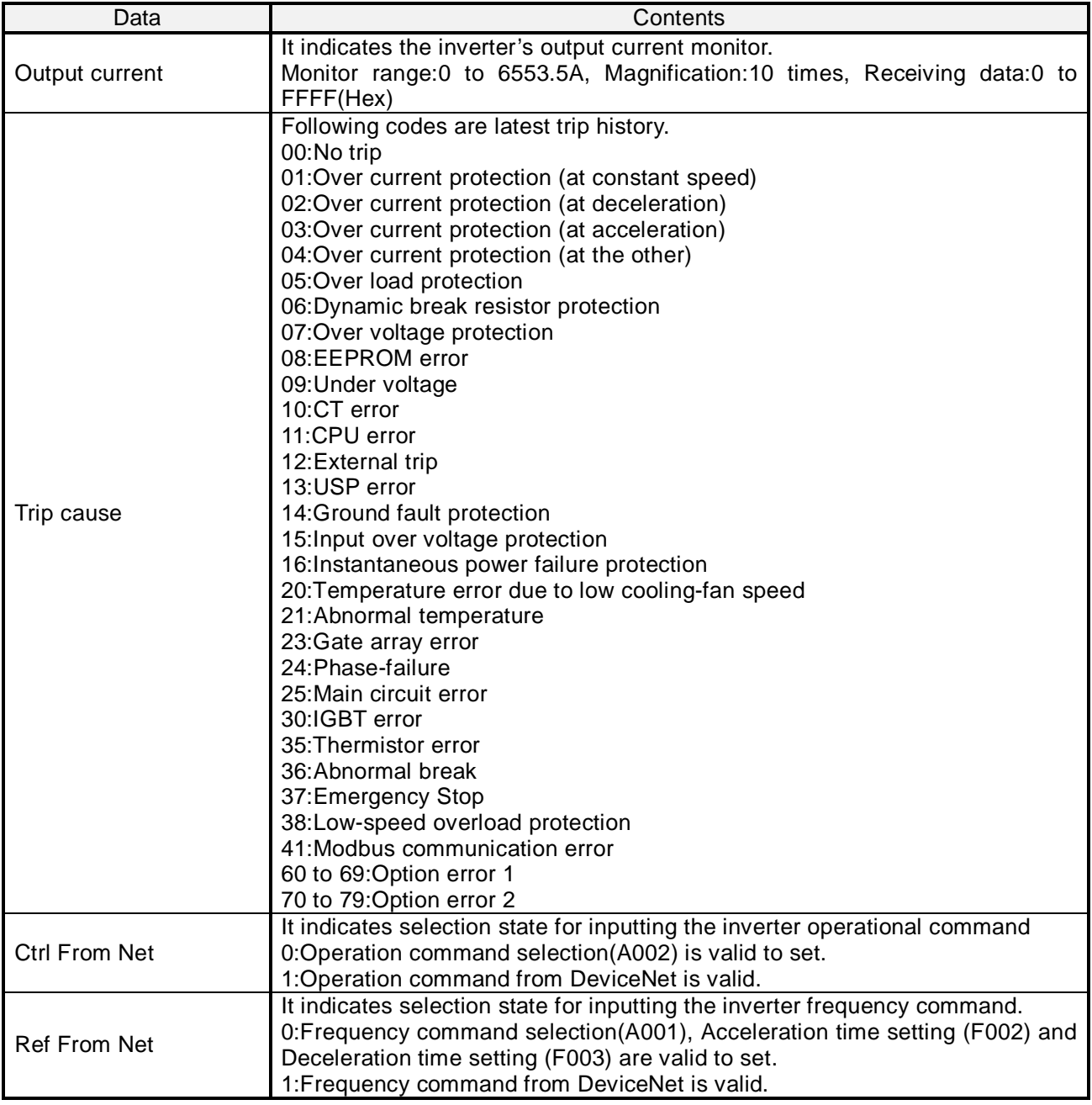

## 6.4 Detail of DeviceNet profile

### 6.4.1 Overall Specification

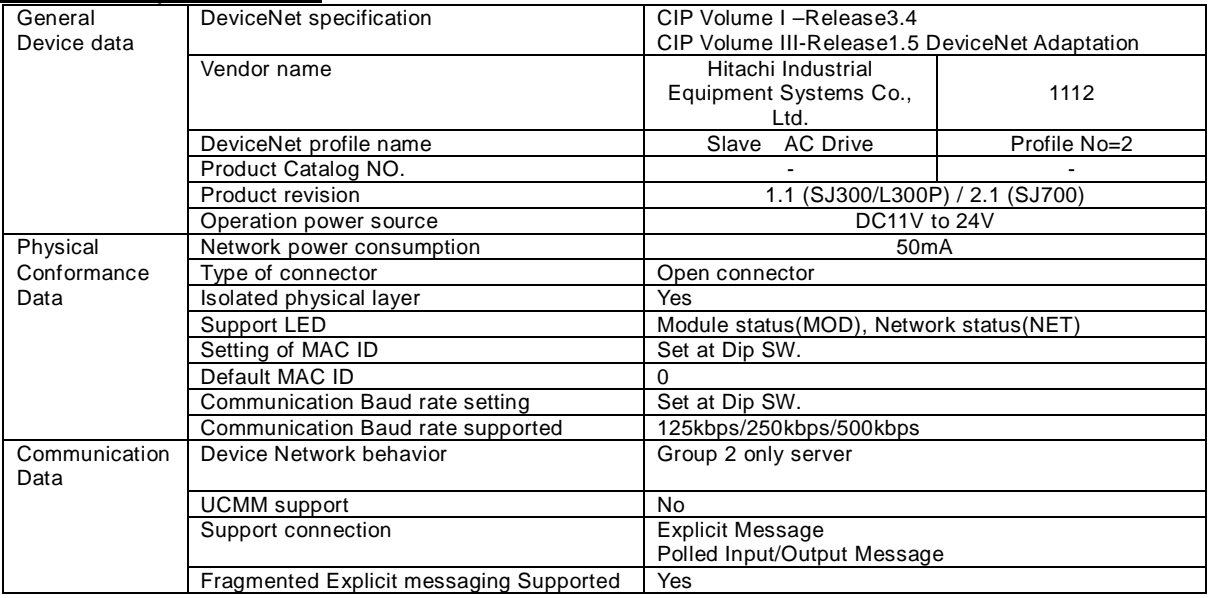

### 6.4.2 Identity Object (ID=1 Hex)

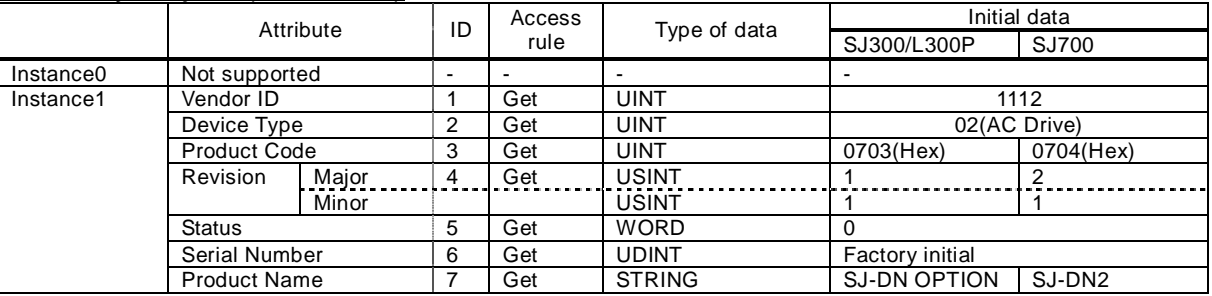

Support service (Common service)

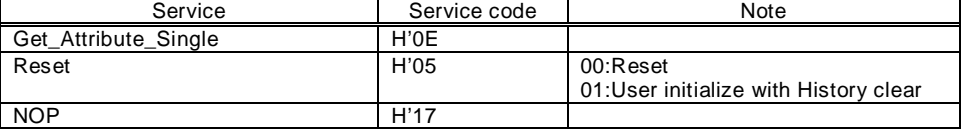

### 6.4.3 DeviceNet Object (ID=3 Hex)

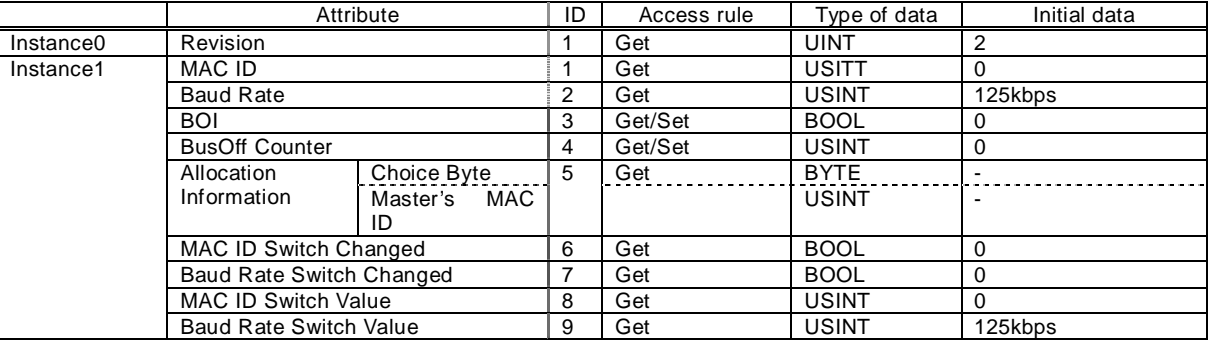

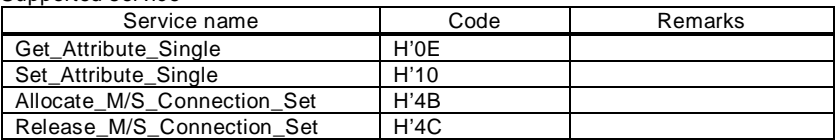

## CHAPTER 6 DEVICENET COMMUNICATION FUNCTION

### 6.4.4 Assembly Object (ID=4 Hex)

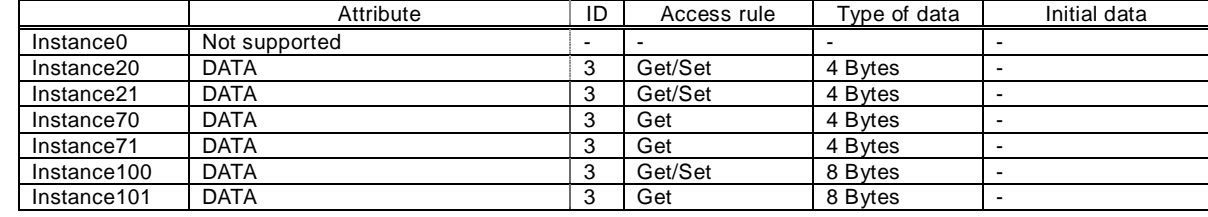

Supported service

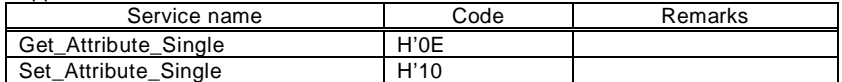

### 6.4.5 Connection Object (ID=5 Hex)

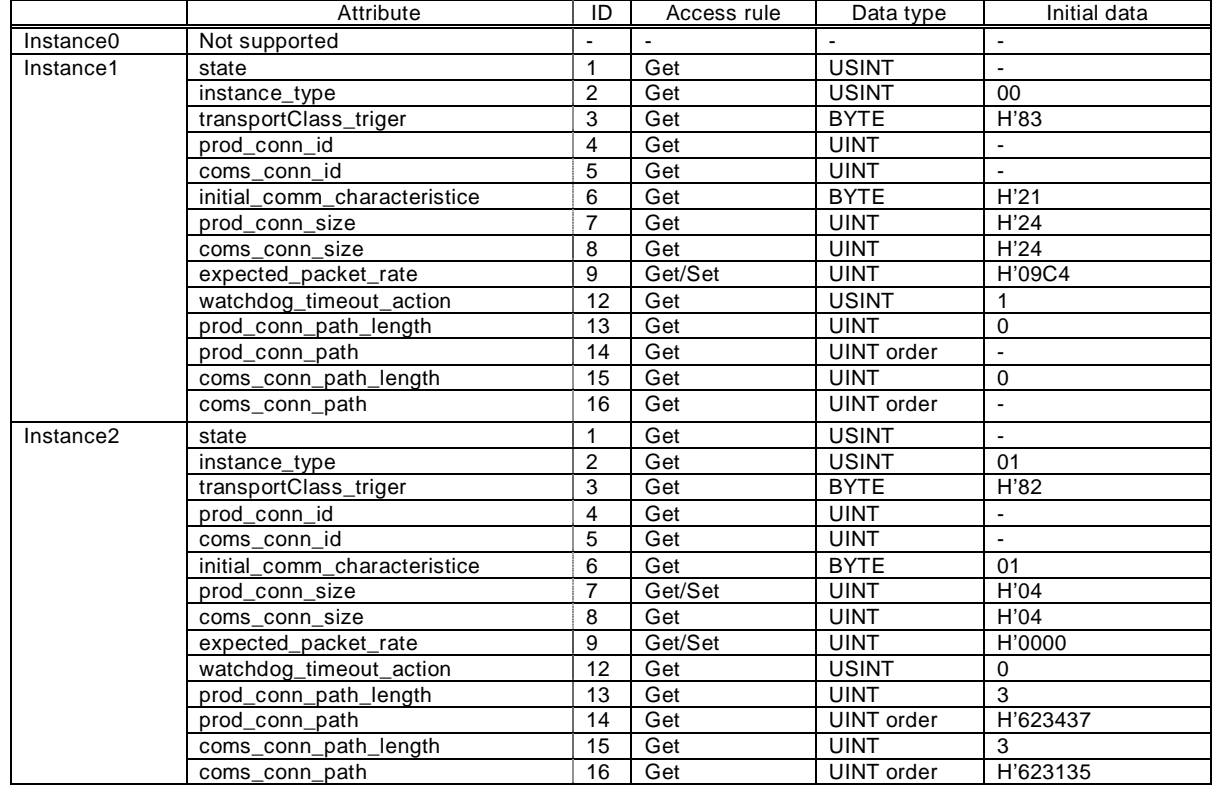

#### Supported service

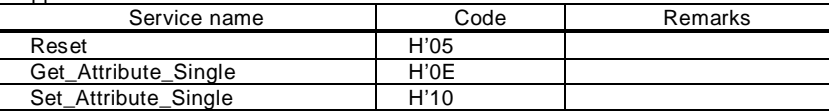

### 6.4.6 Motor Date Object (ID=28 Hex)

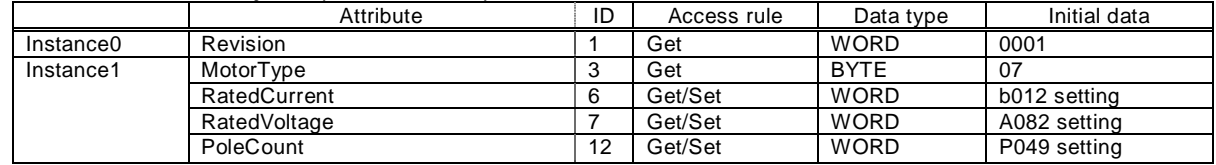

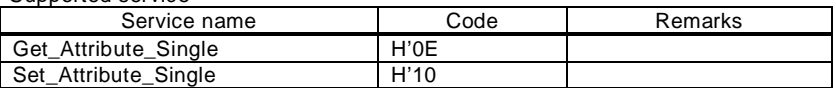

### 6.4.7 Control Supervisor Object (ID=29 Hex)

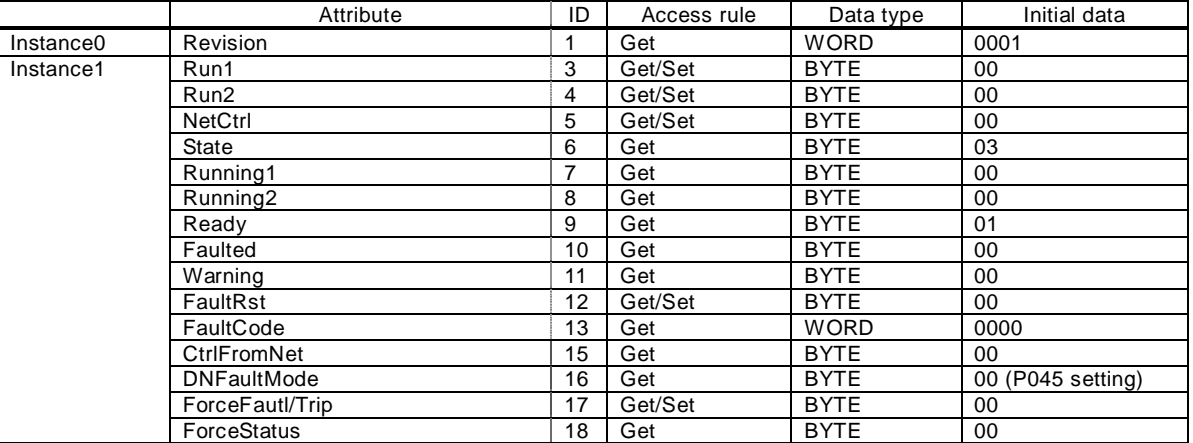

#### Supported service

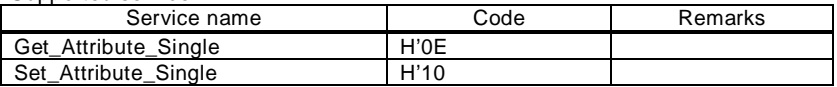

### 6.4.8 AC/DC Drive Object (ID=2A Hex)

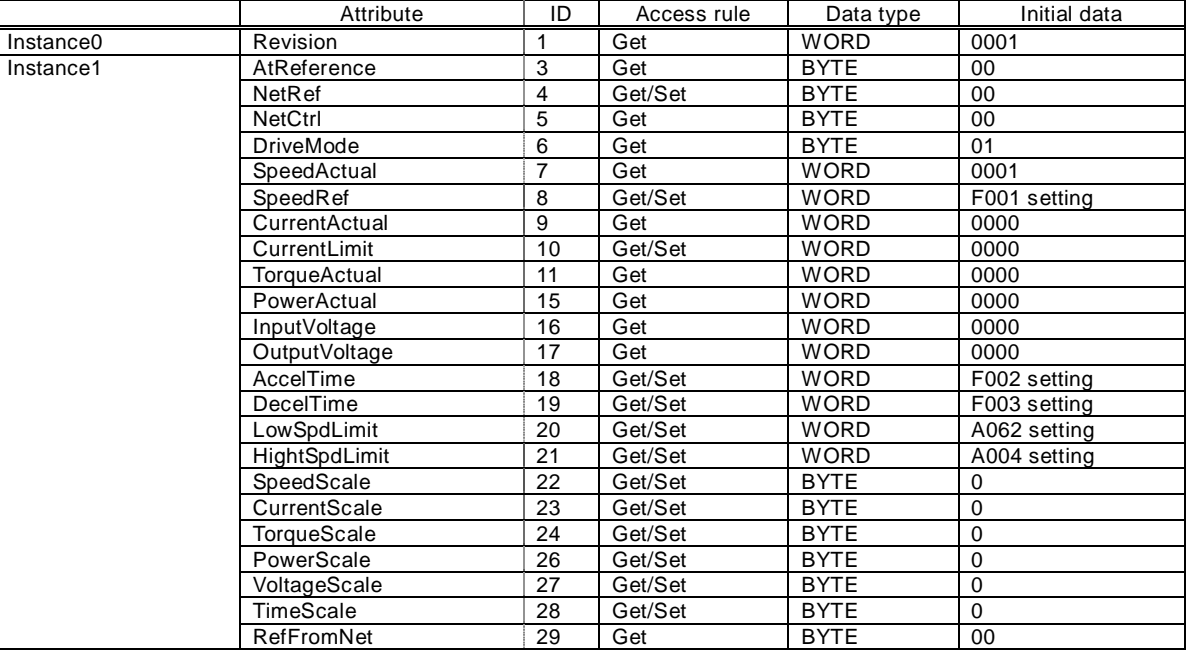

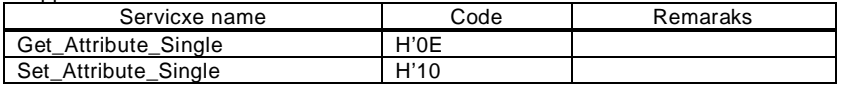

## 7.1 Trip display

When the inverter is in a tripped state, the inverter displays an error code (See table below). The trip history monitor (d081 to d086) also displays the same error code as the inverter.

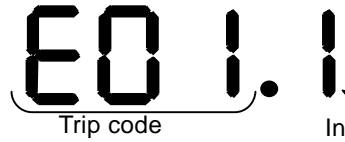

Trip code **Inverter's running condition of trip detected** 

### 7.2 Protection function list

The table below describes an error code for protecting the inverter and the motor.

Error Display in the table below, X is 6 (Error for option port 1) or 7 (Error for option port 2).

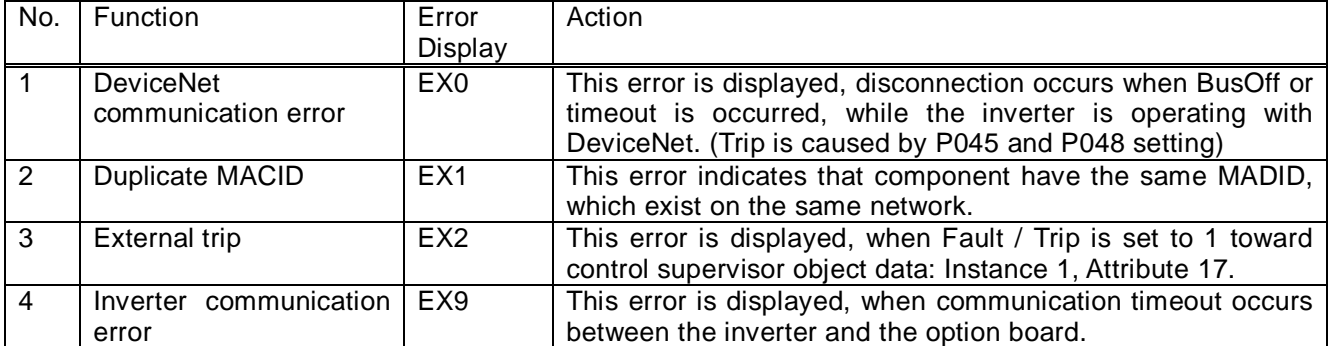

With regard to the other errors except table above, refer to Inverter instruction manual.

## 7.3 Countermeasure for a trip state

The table below only corresponds to additional trip codes, with regard to the other countermeasures refer to Inverter instruction manual.

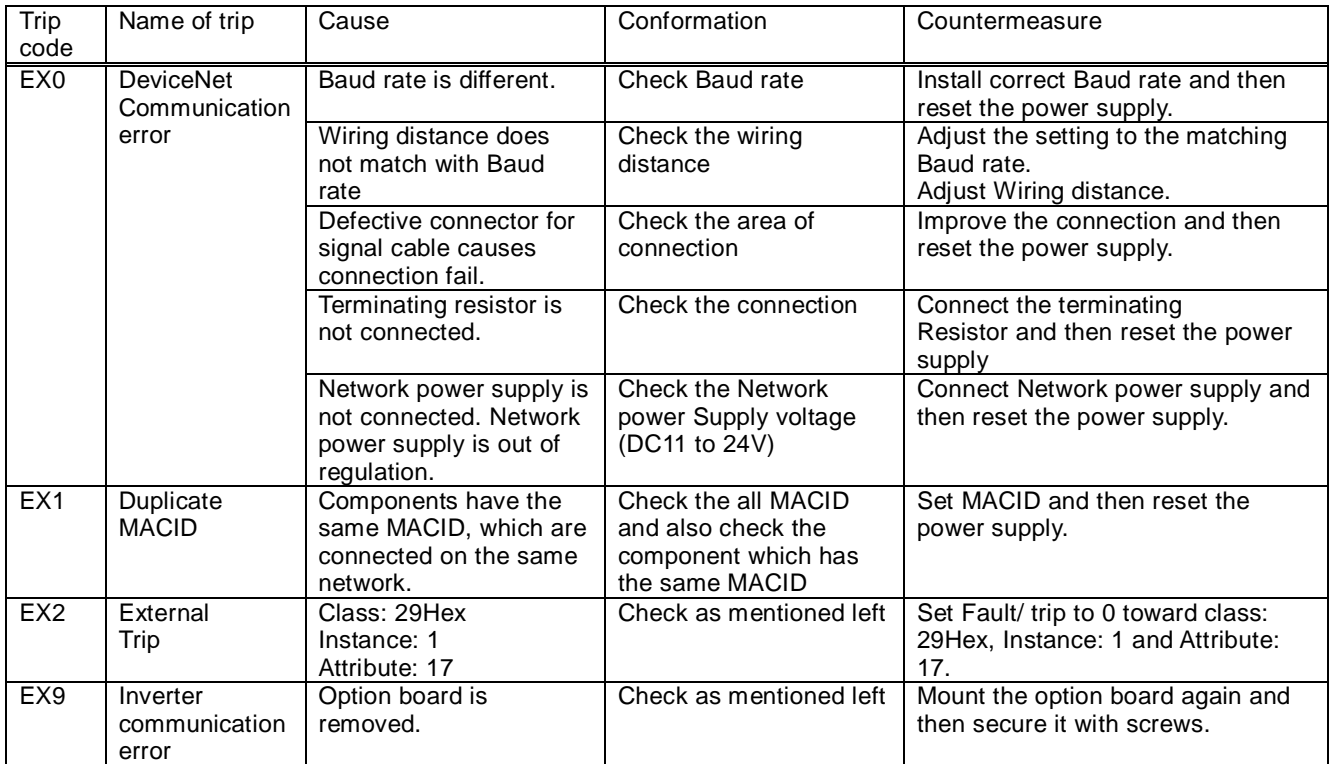

## 7.4 LED display and Countermeasure

Following states are indicated by module LED and Network LED.

MOD (Module status) LED: It indicates Inverter condition.

NET (Network status) LED: It indicates Network condition.

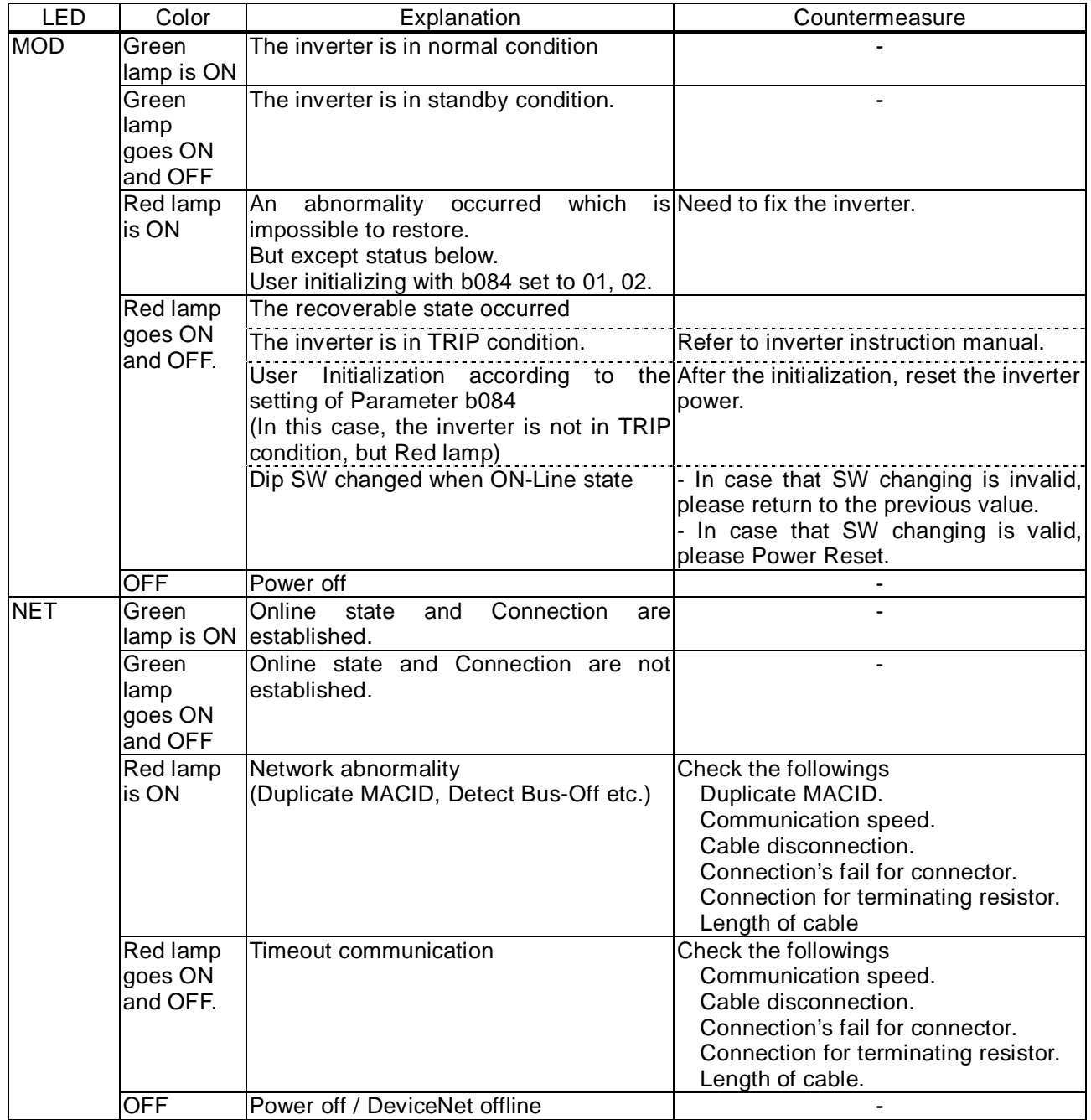

### 7.5 Other notes

In the case, SJ-DN2 is installed to the SJ300/L300P series Inverter and the inverter's setting is as below. When the trip occurs in running status from DeviceNet control, the behavior of the inverter will be as following by MFG No.

#### Operating mode select (A002) setting: 02(REM)

#### (1) before MFG NO. : XXEGXXXXXXXXXXXX

The Inverter will be automatically reset from fault status when it occurs trip while driving from DeviceNet command. Case of the inverter drives again, please reset run command again after release run command.

#### (2) MFG No. : XXEGXXXXXXXXXXXX and after

The Inverter will be trip status. Case of the inverter drives again, please reset the run command again after removing trip cause.

### **SJ300/L300P Parameter Object List**

(1) Inverter Data monitor/Basic Data Setting object. Class ID=100

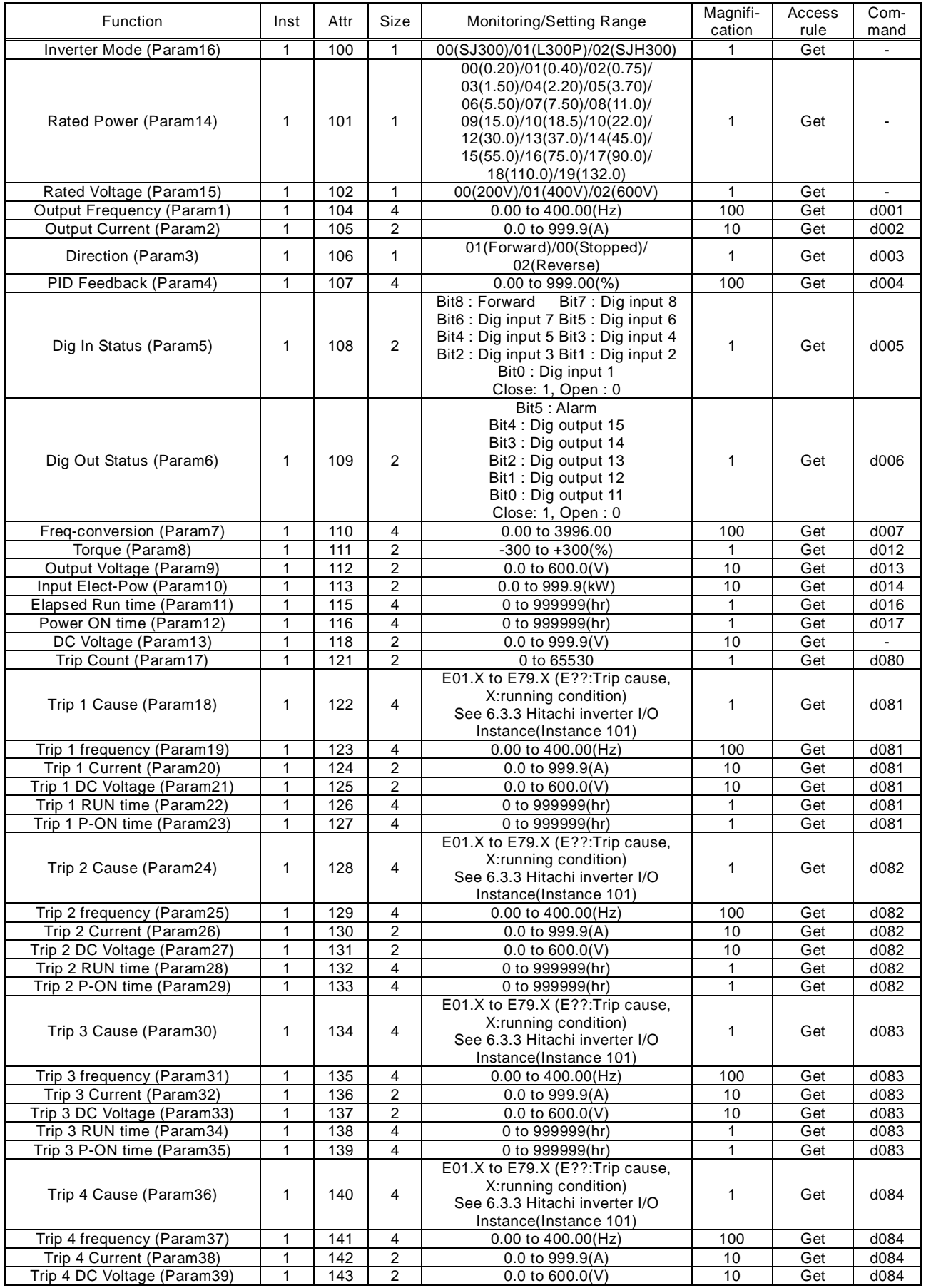

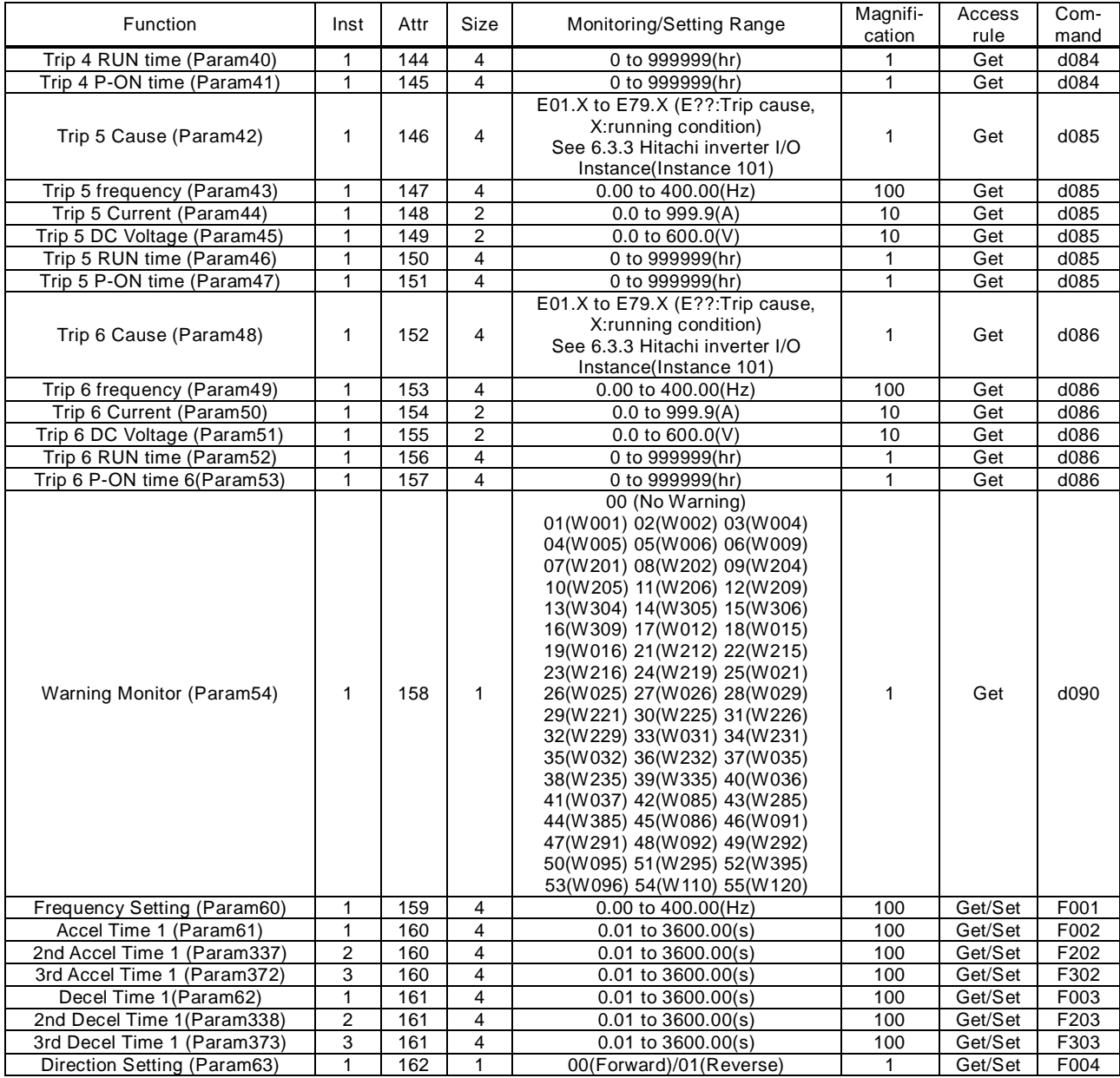

#### Support service

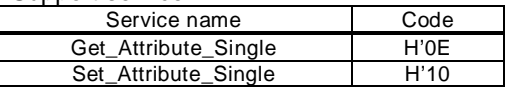

#### (2) Extend Group A object Class ID=101

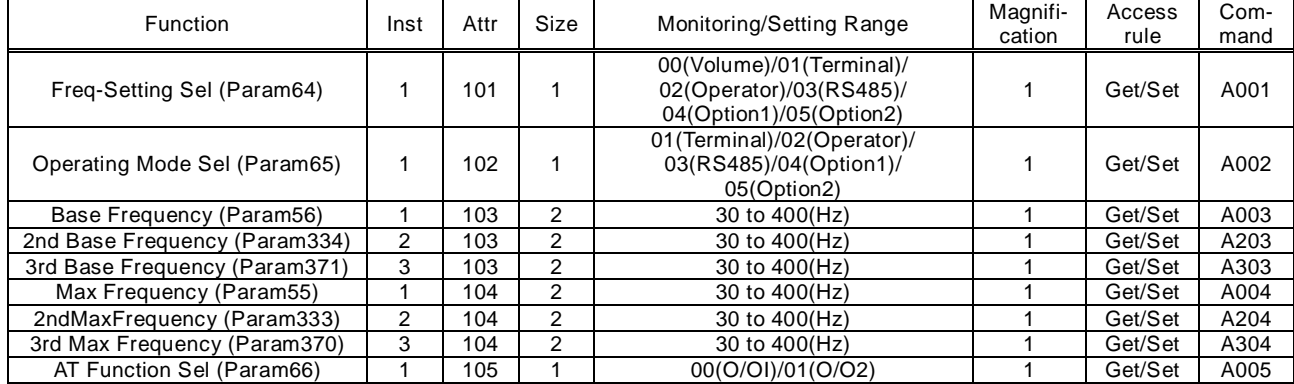

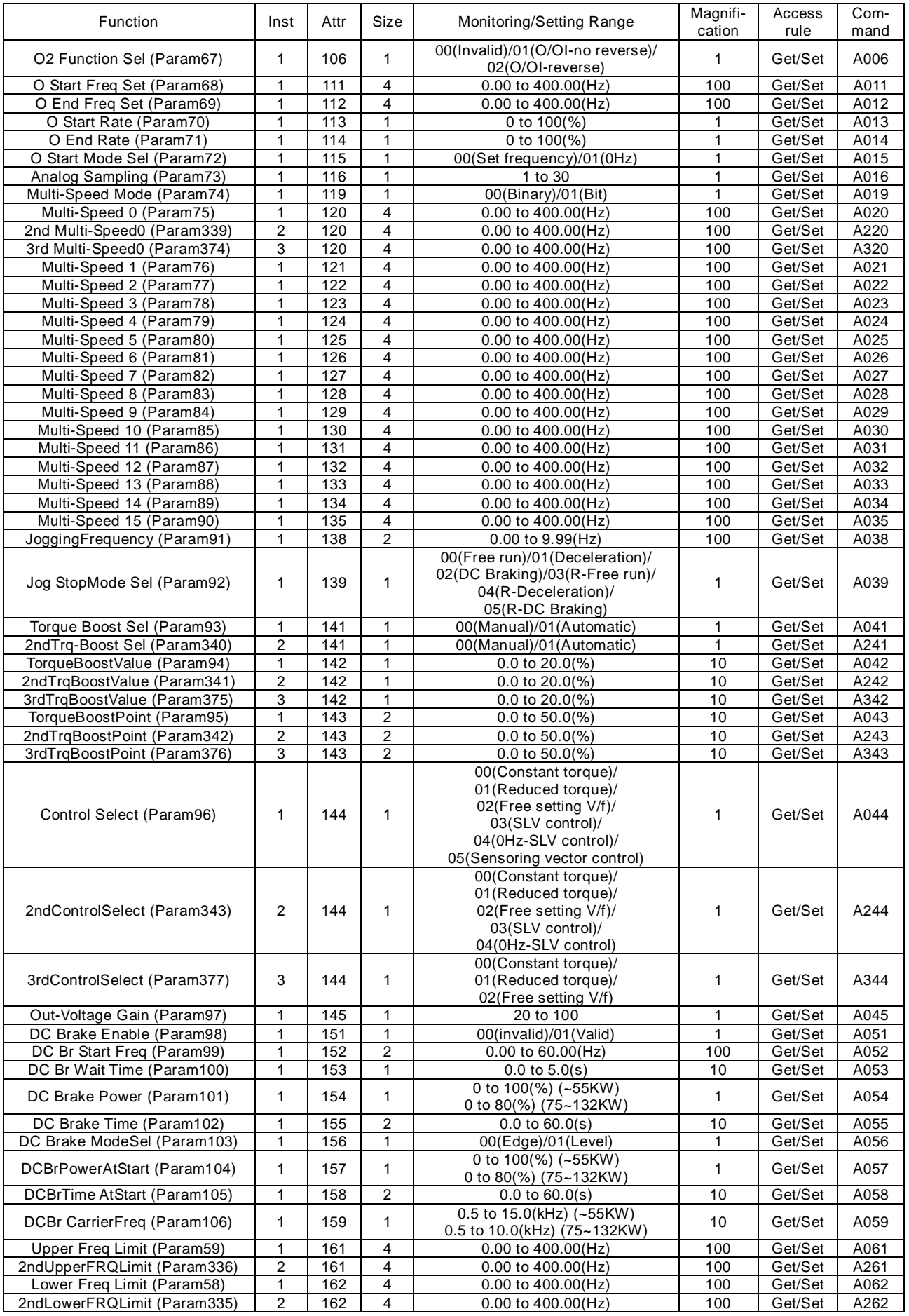

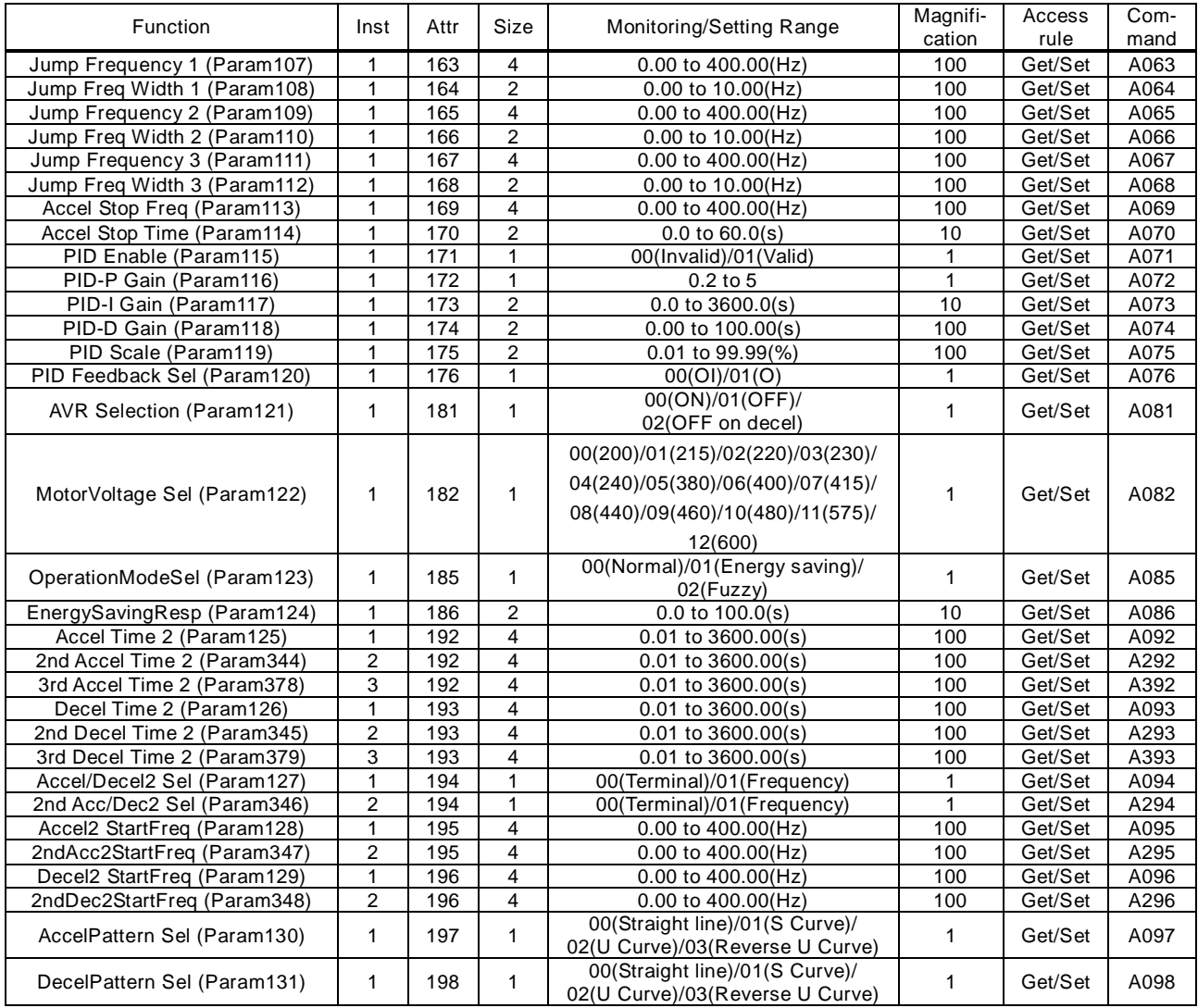

#### Support service

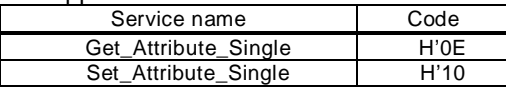

### (3) Extend Group A object Class ID=102

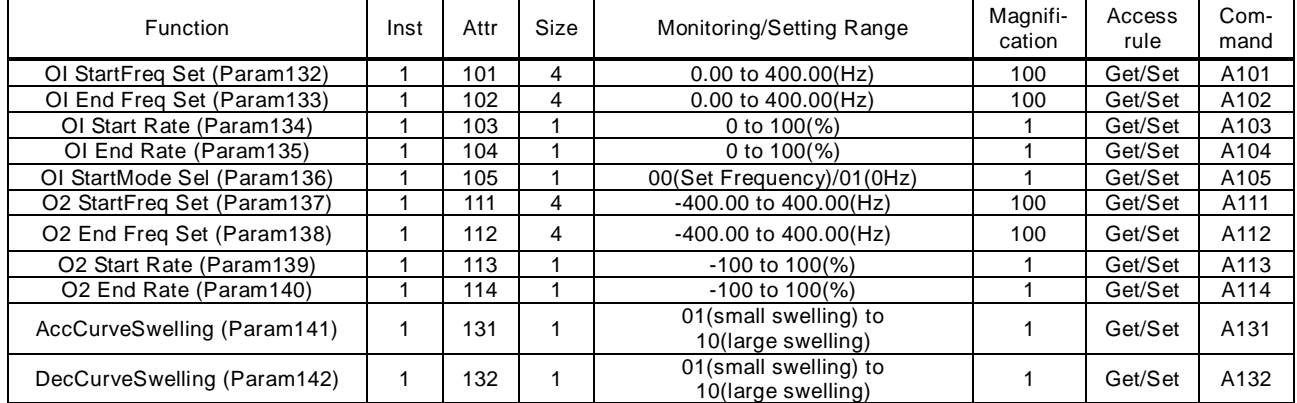

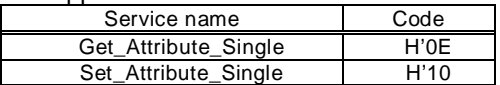

### (4) Extend Group B object Class ID=103

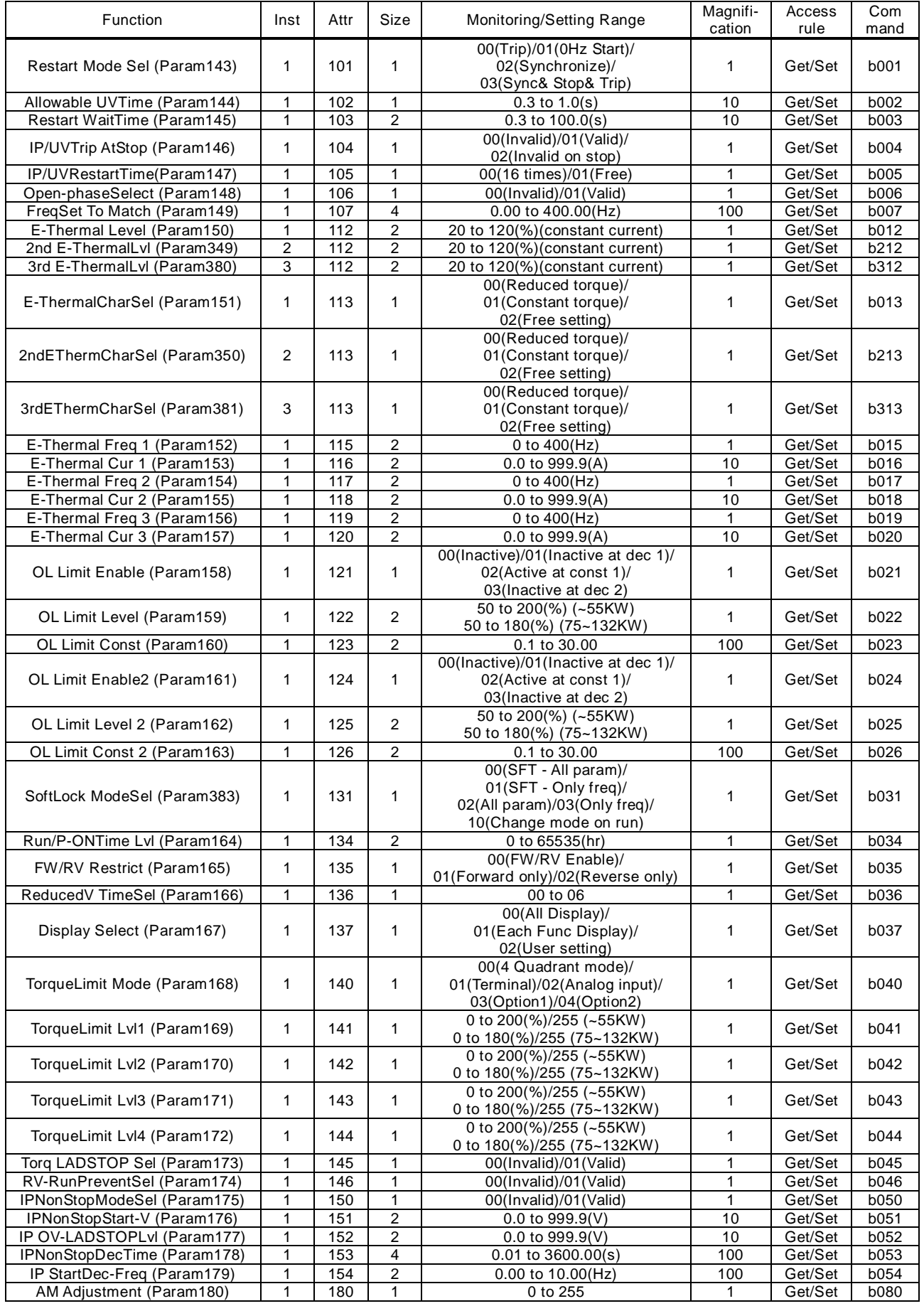

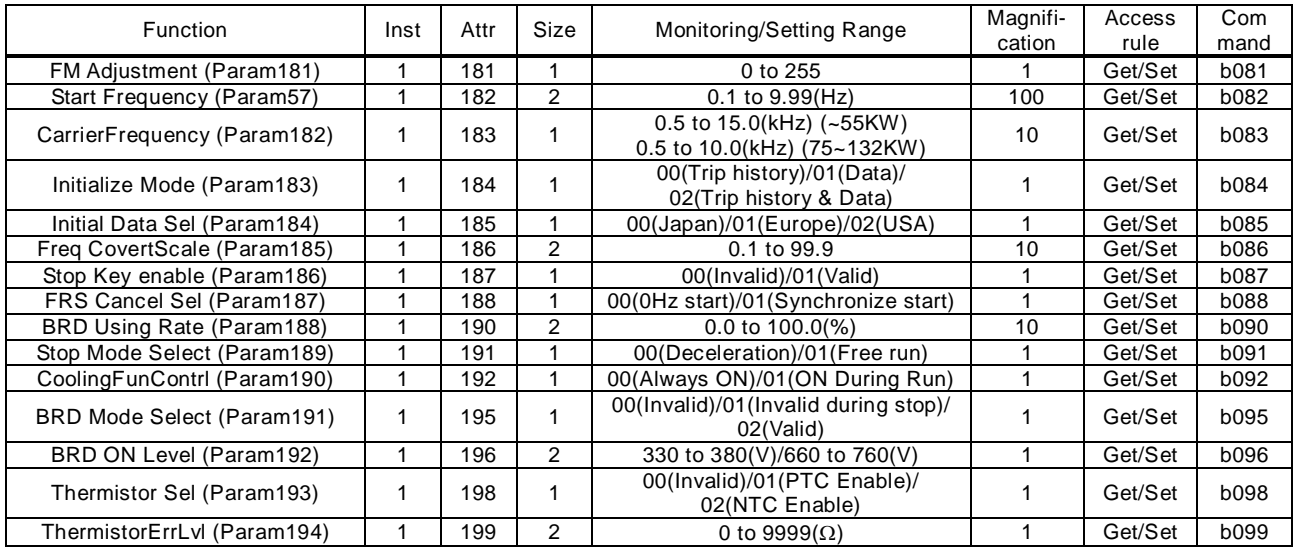

Support service

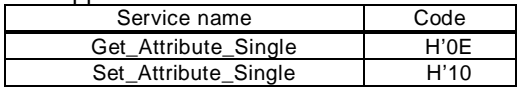

### (5) Extend Group B object Class ID=104

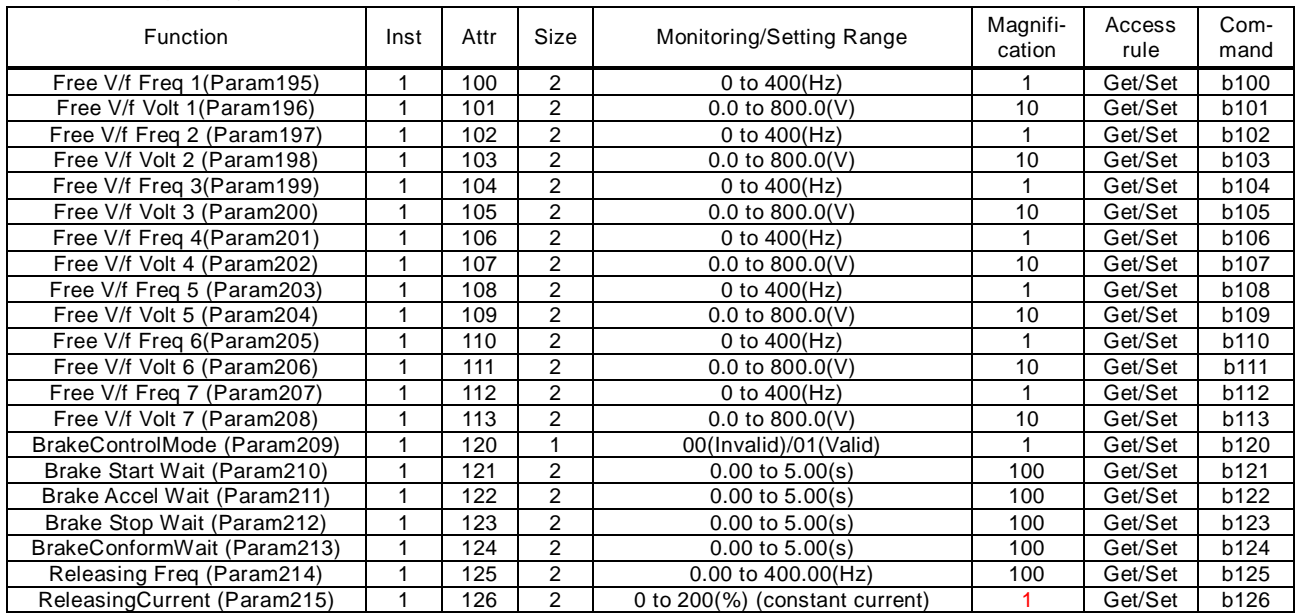

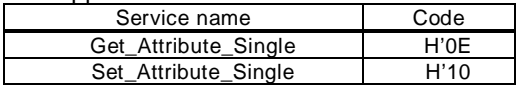

### (6) Extend Group C object Class ID=105

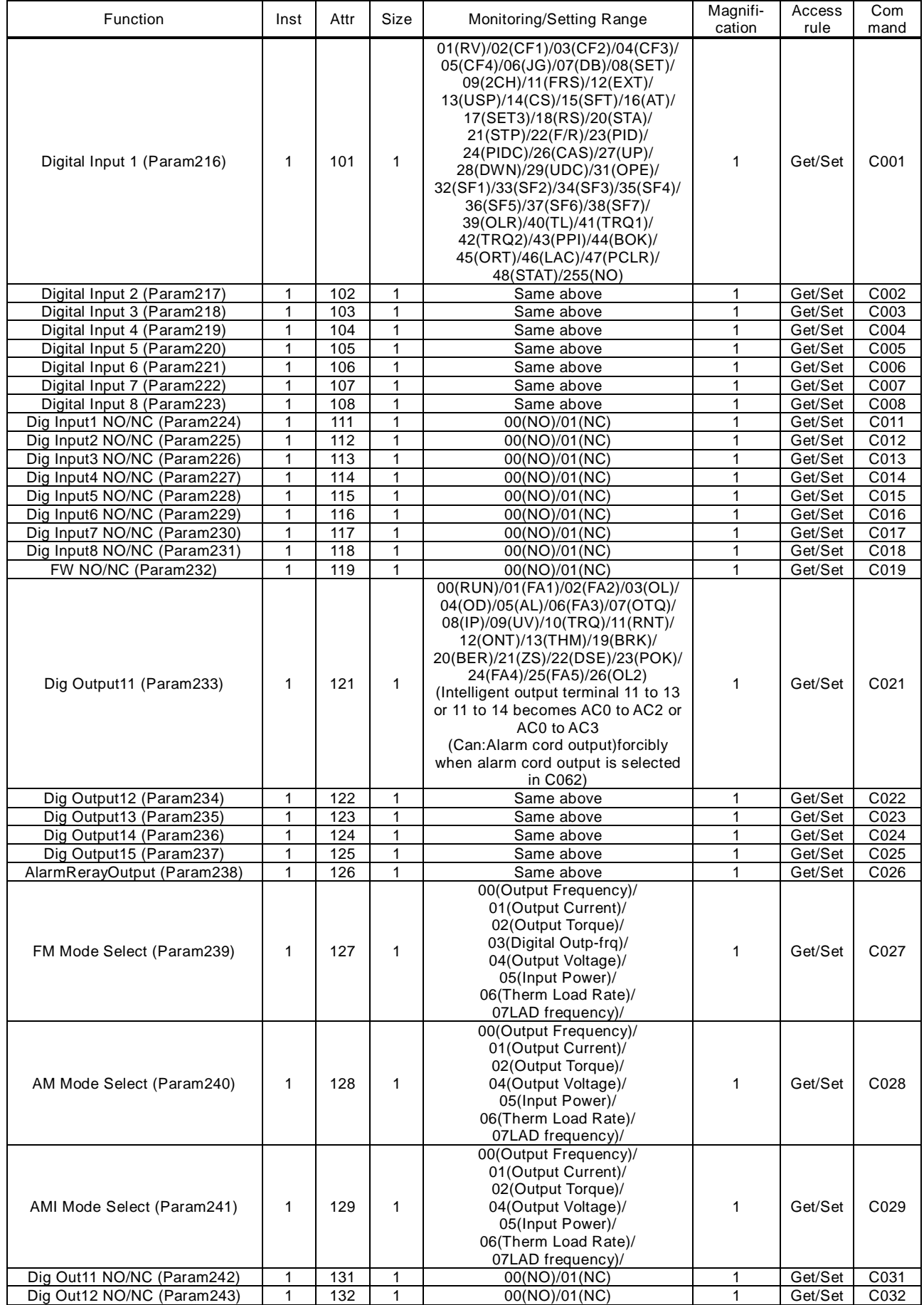

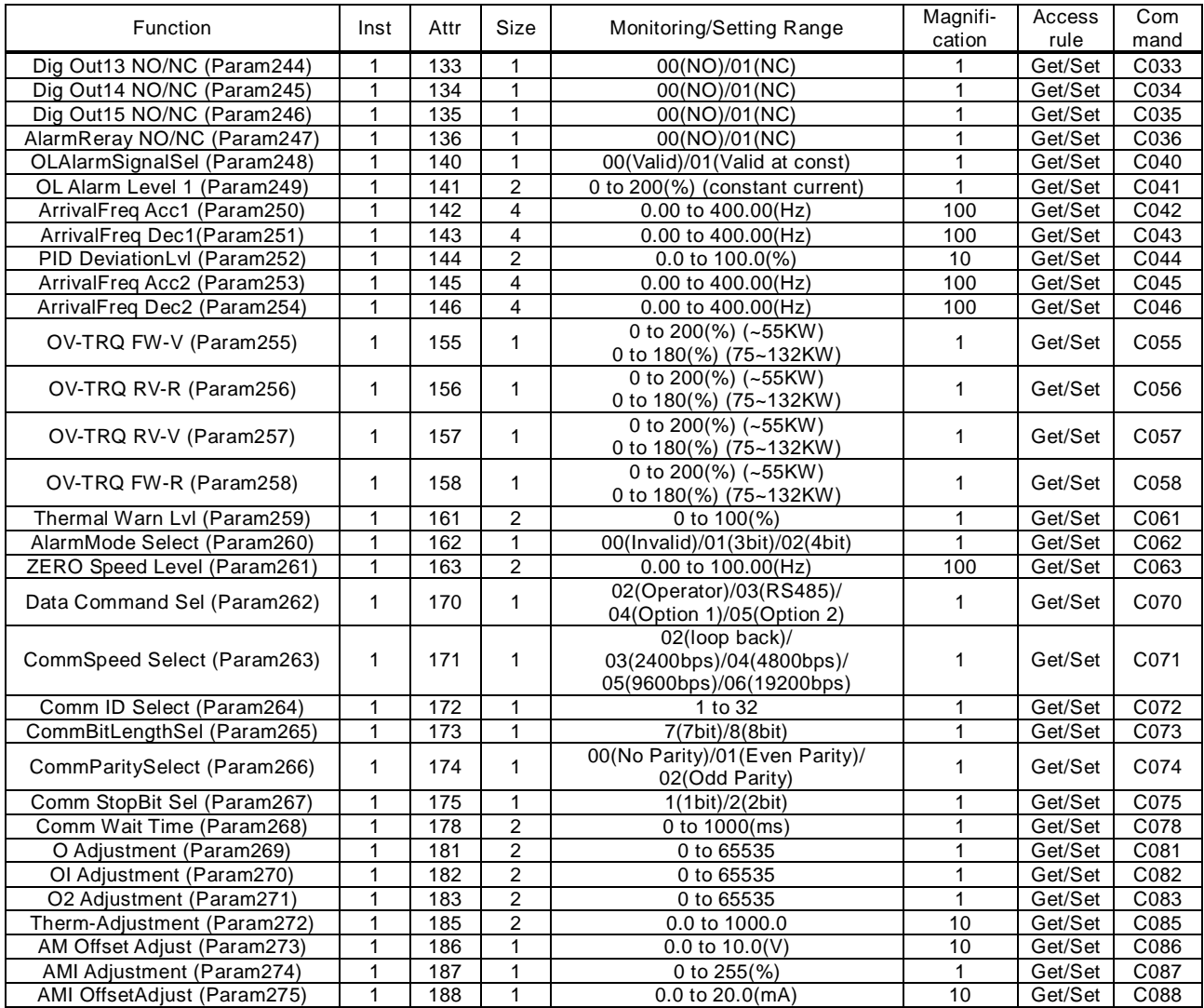

#### Support service

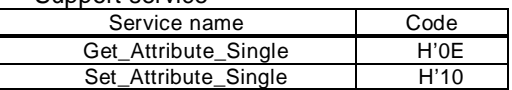

#### (7) Extend Group C object Class ID=106

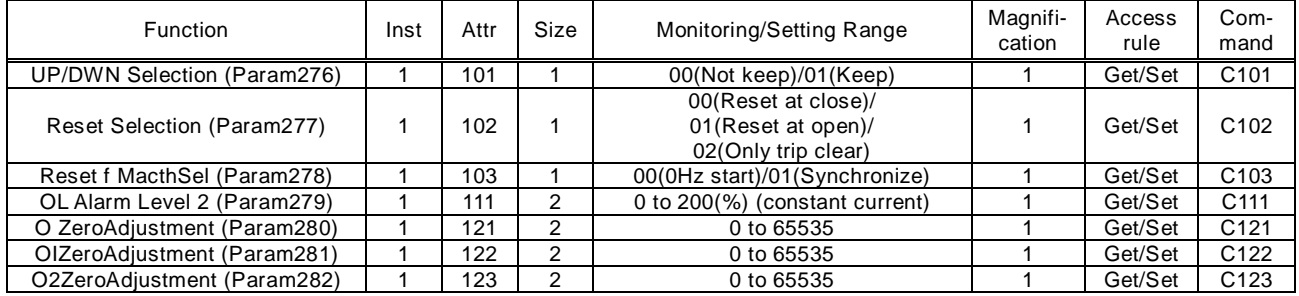

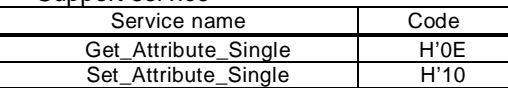

### (8) Extend Group H object Class ID=107

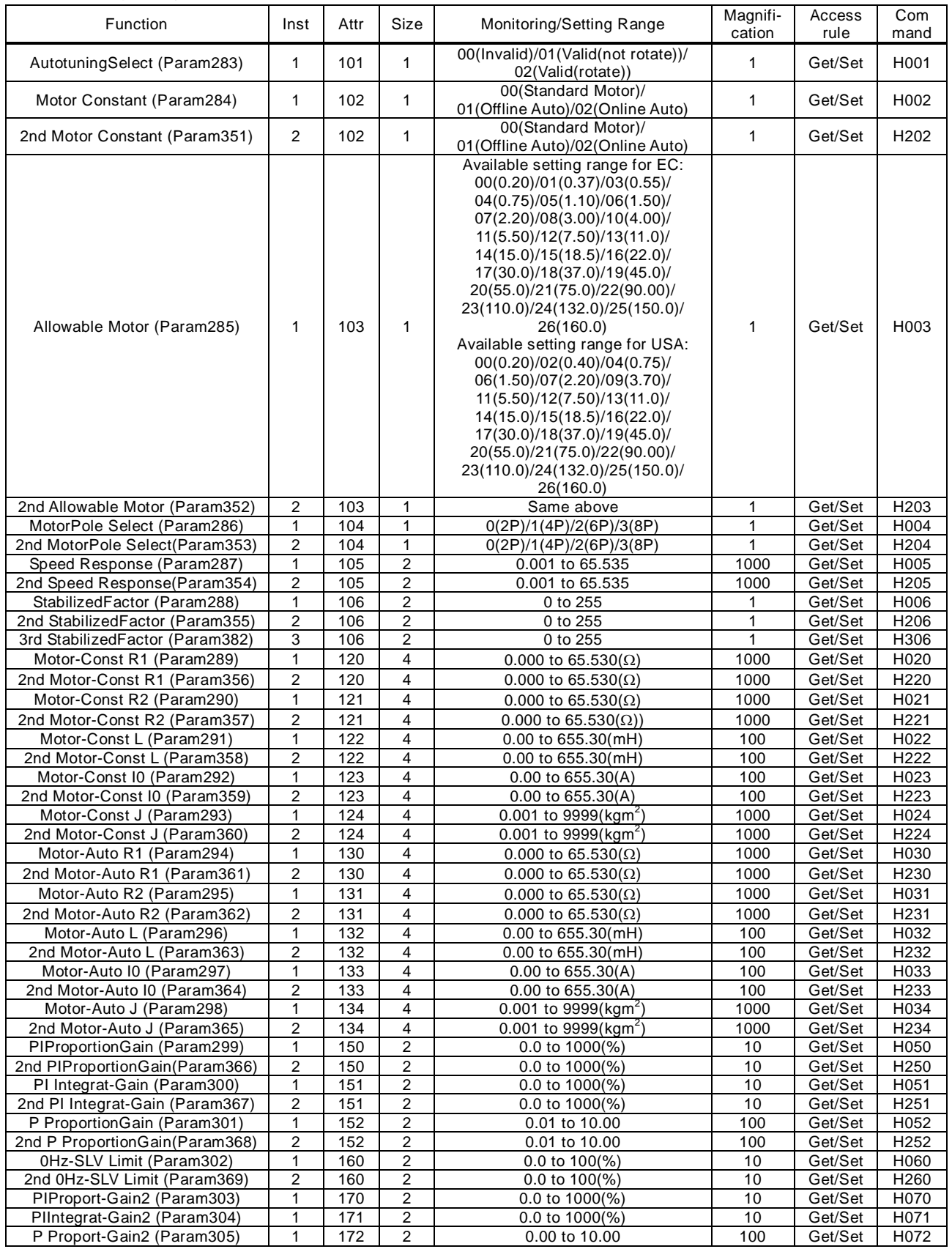

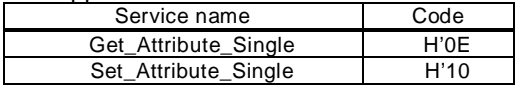

### (9) Extend Group P object Class ID=109

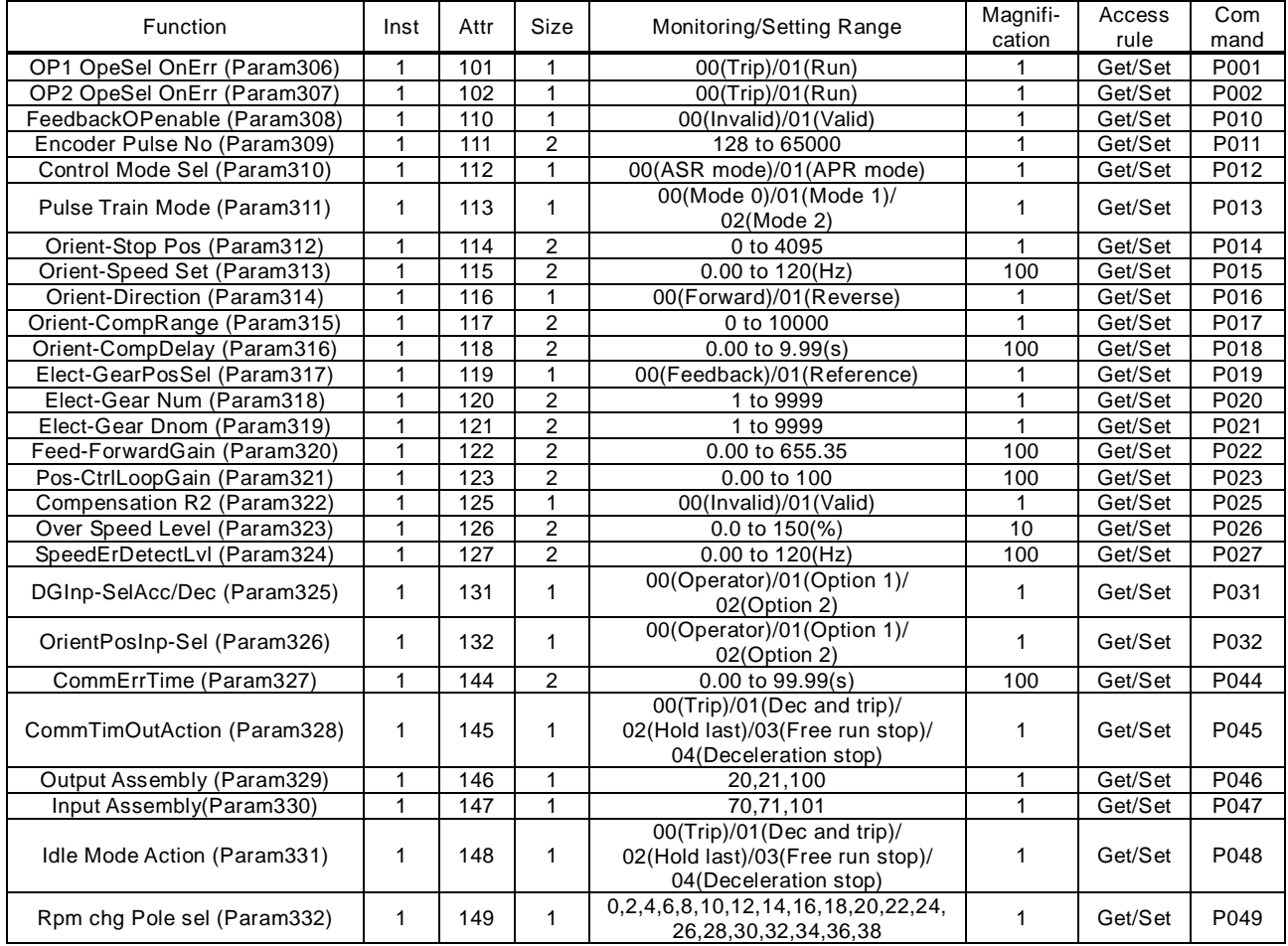

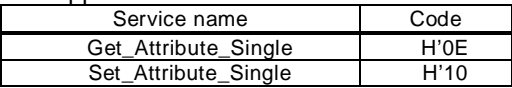

### **SJ700 Parameter Object List**

(1) Inverter Data monitor/Basic Data Setting object. Class ID=100

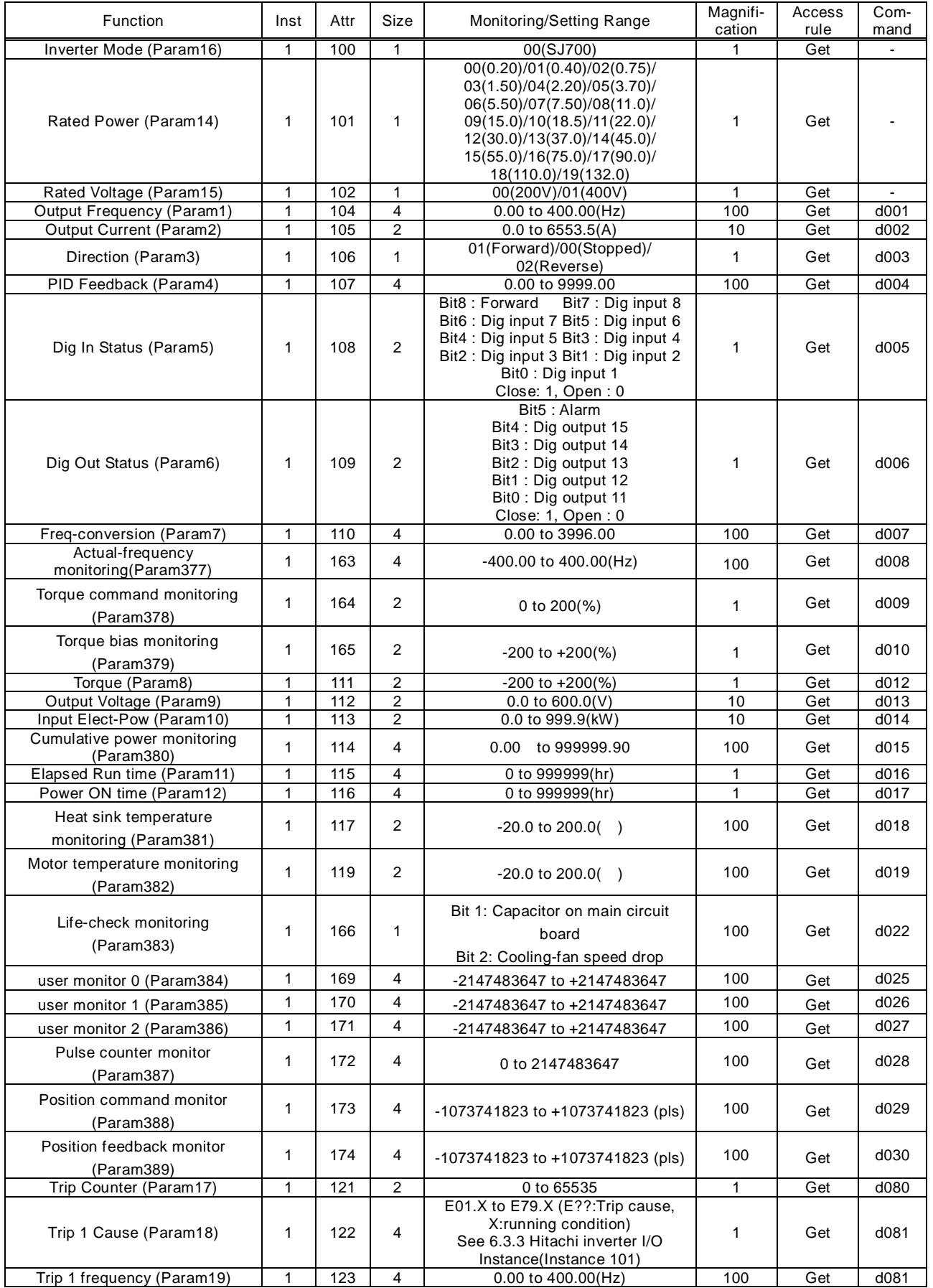

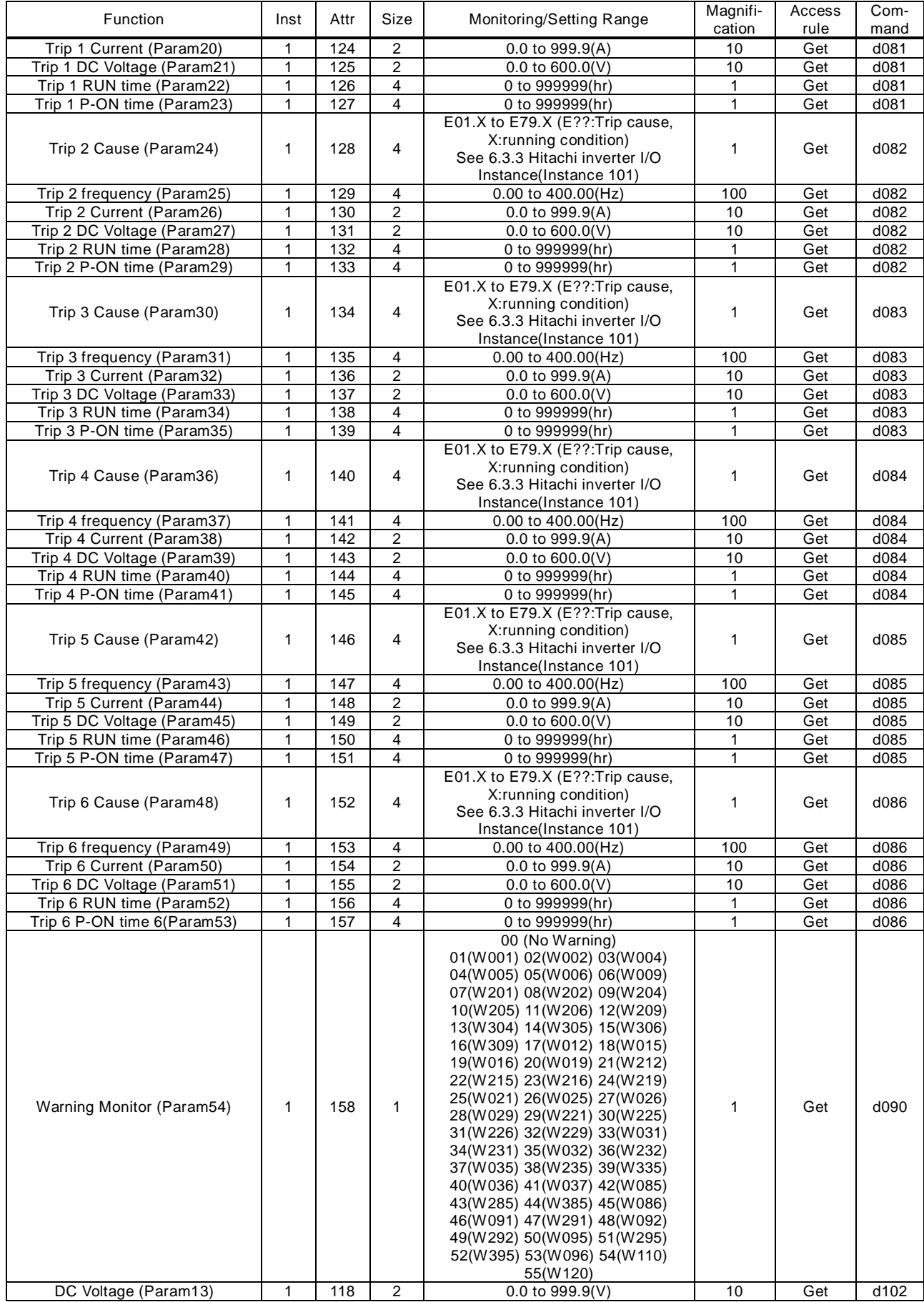

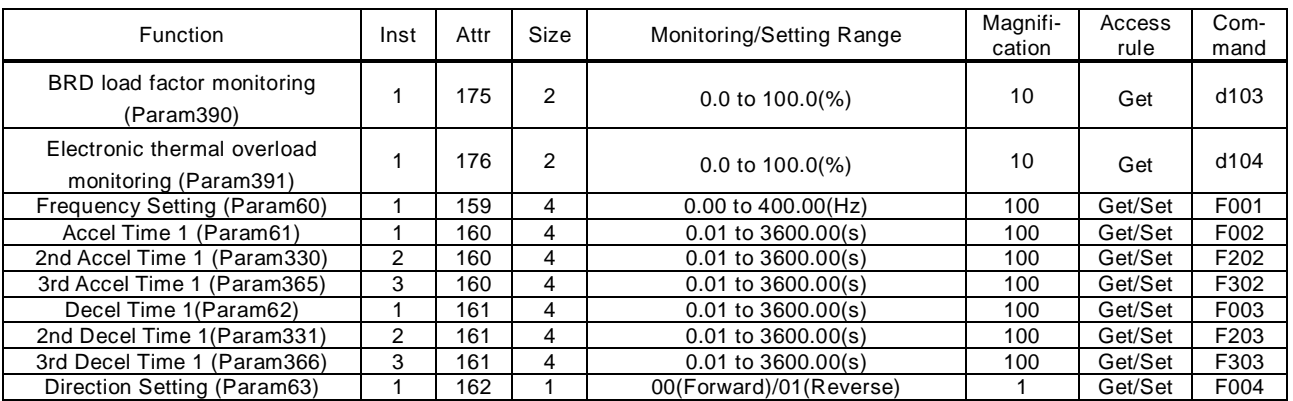

#### Support service

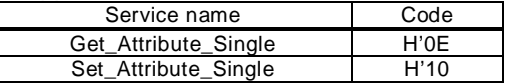

#### (2) Extend Group A object Class ID=101

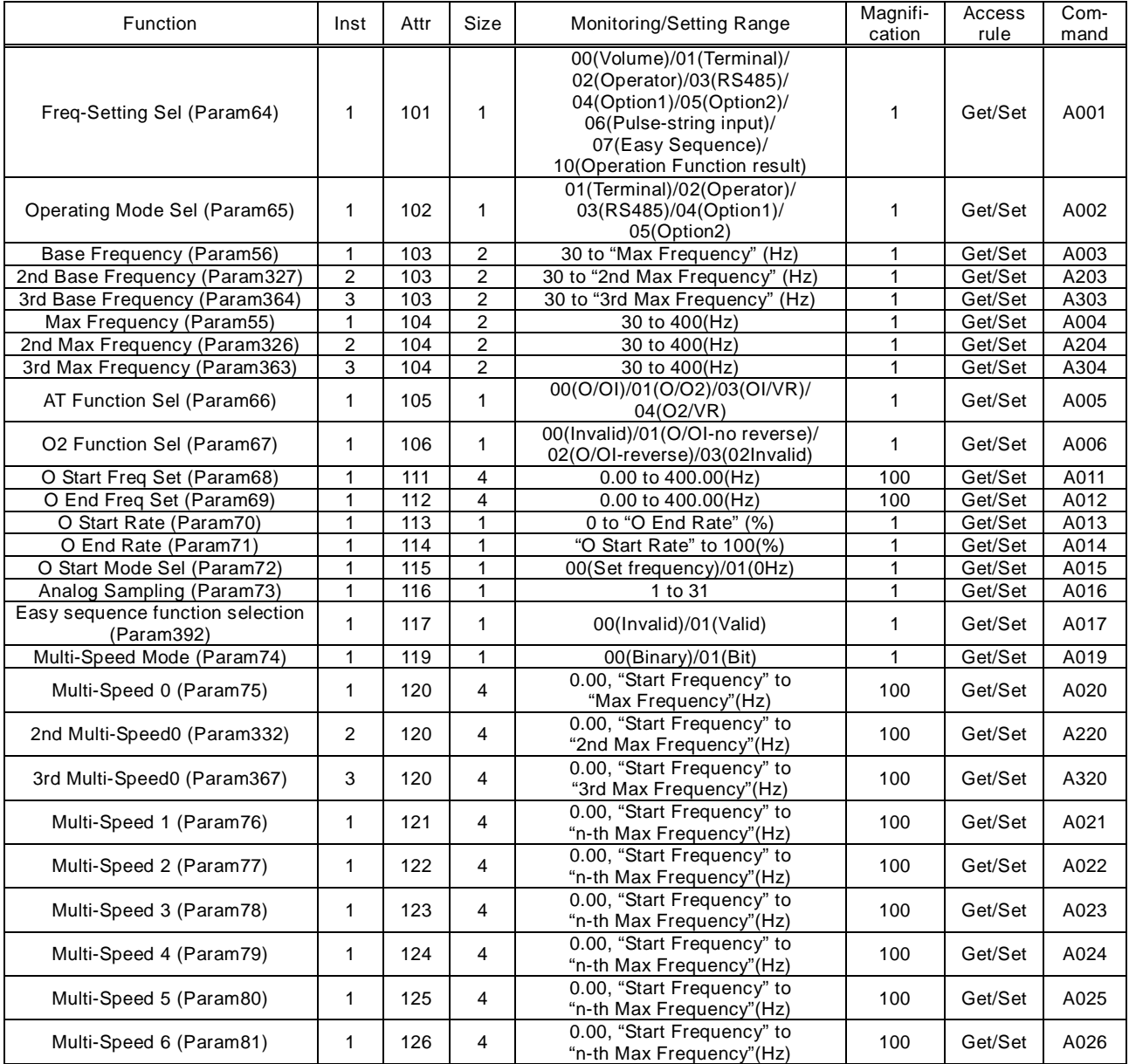

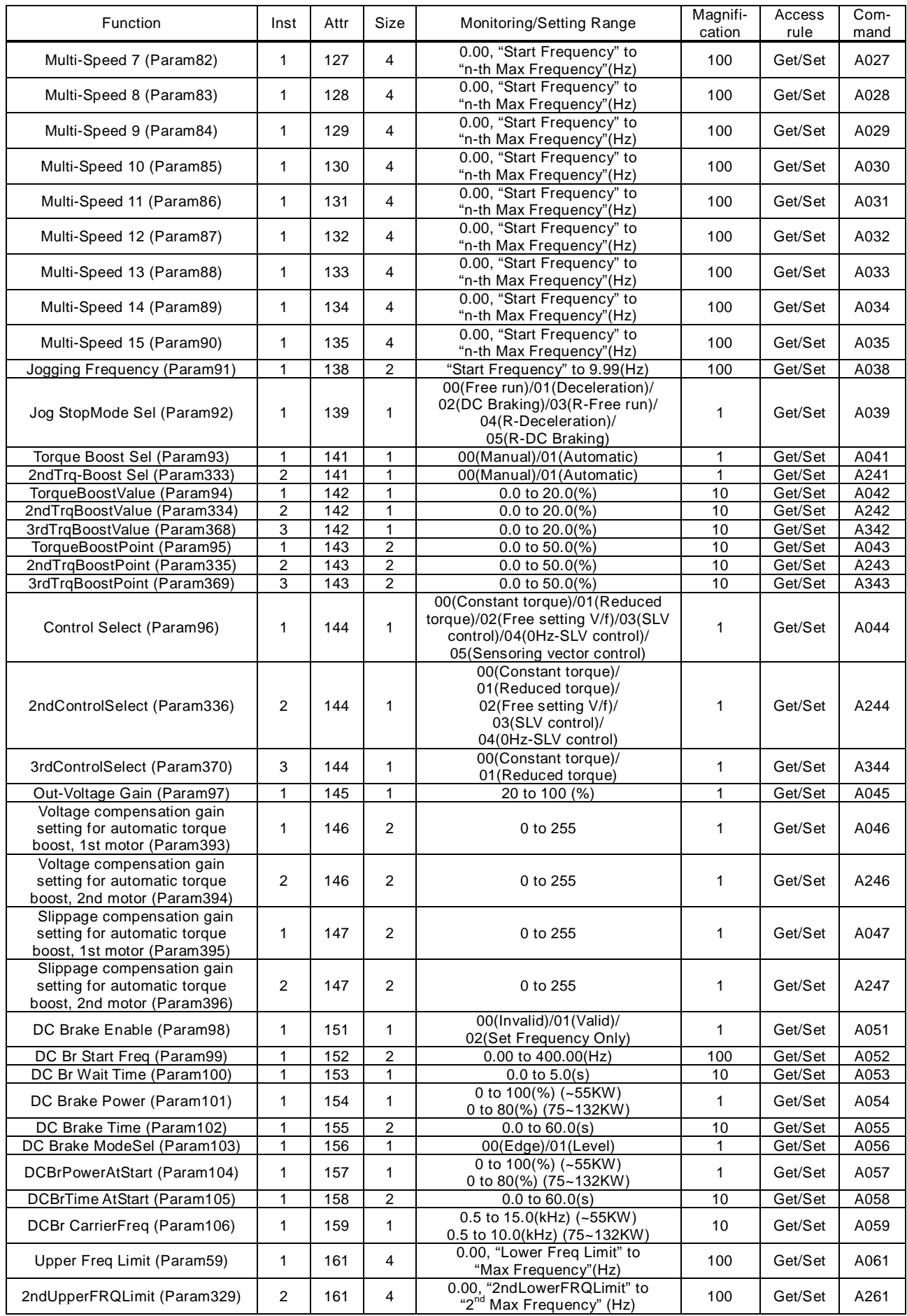

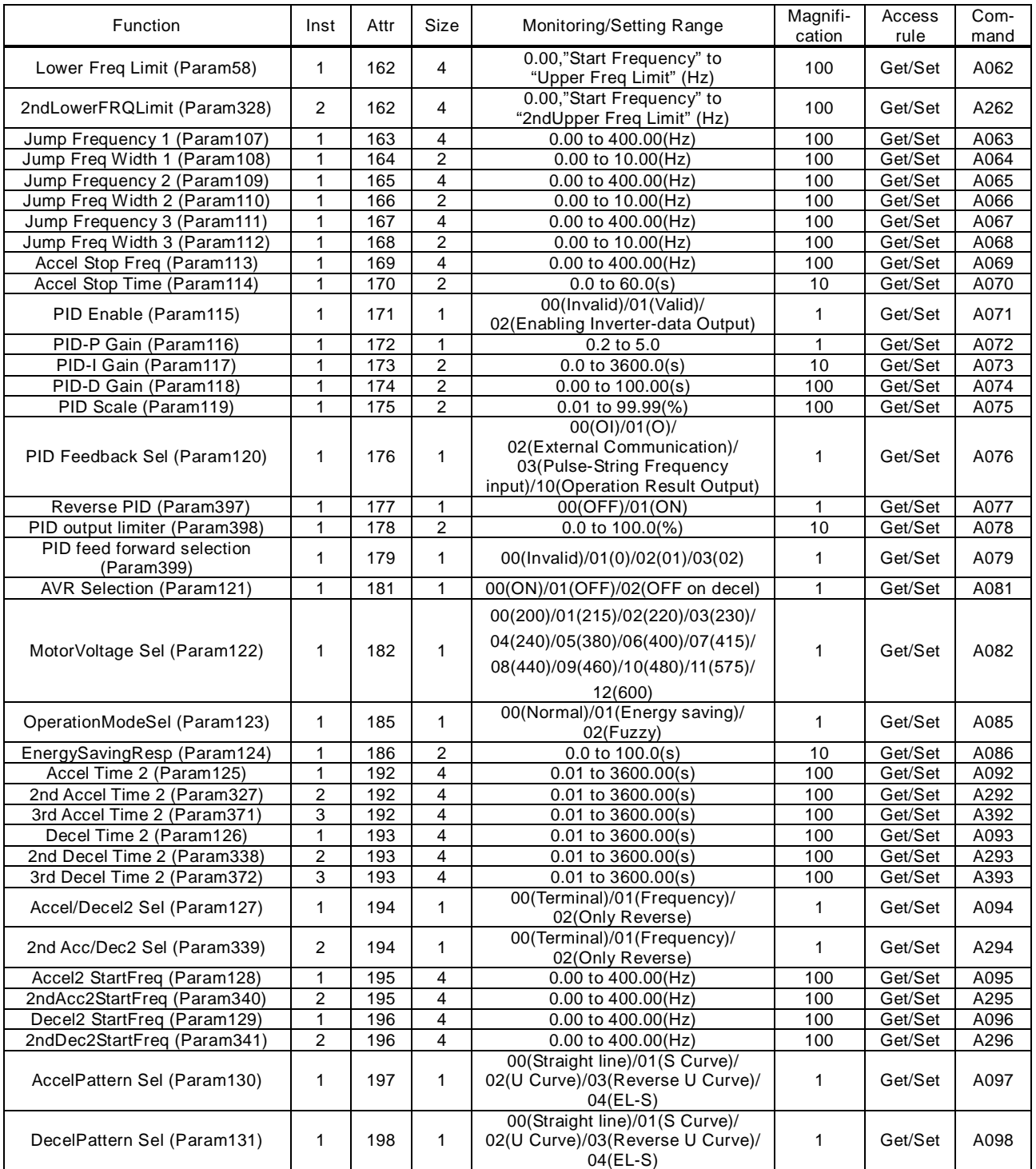

#### Support service

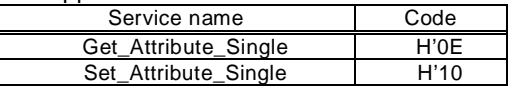

### (2) Extend Group A object Class ID=102

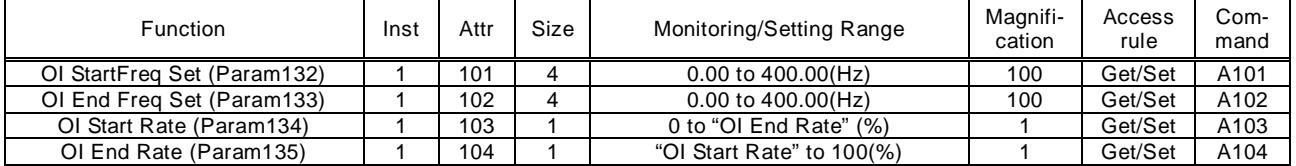

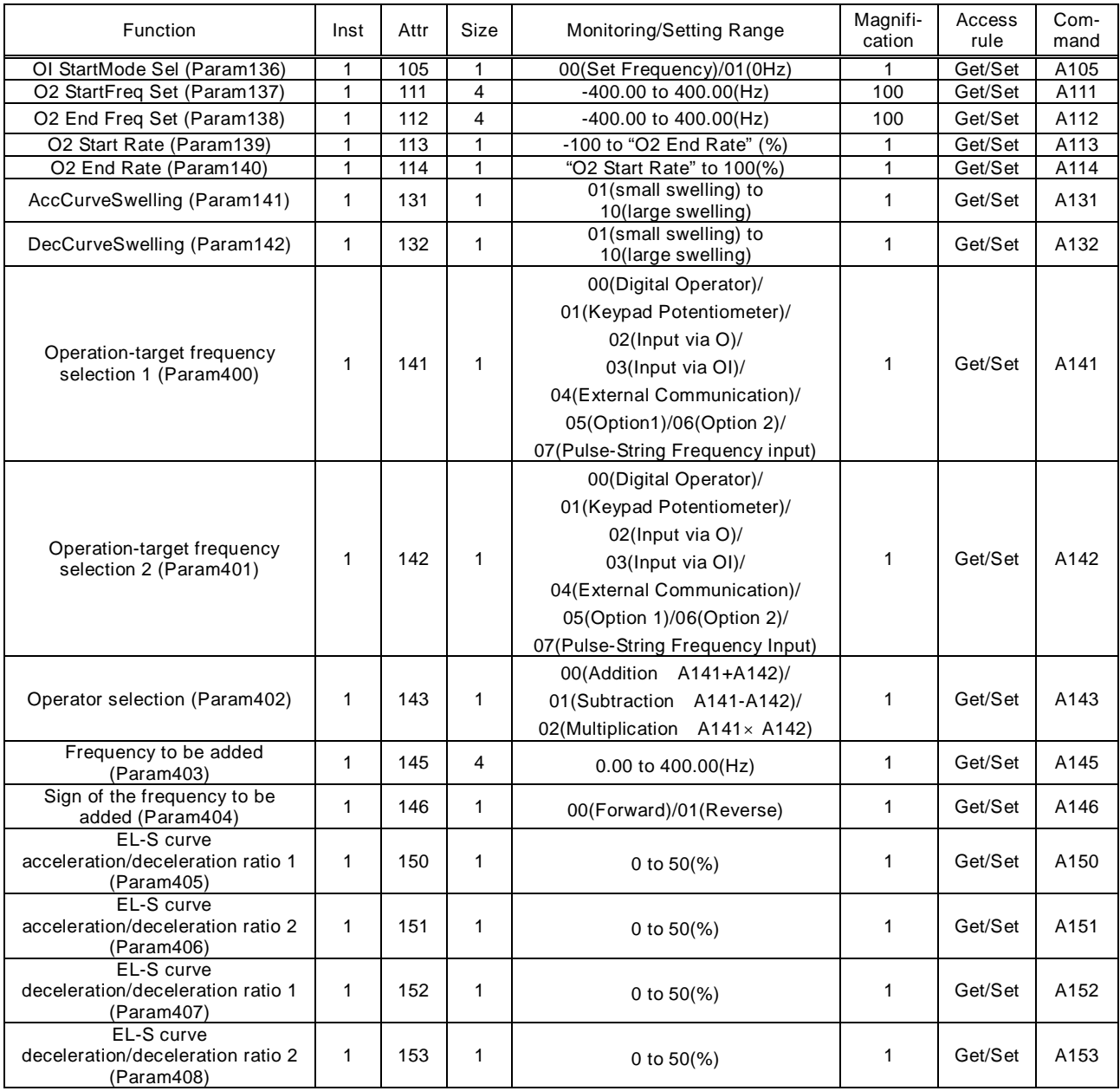

#### Support service

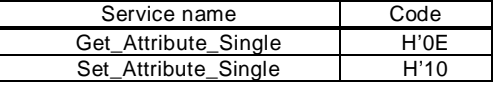

### (3) Extend Group B object Class ID=103

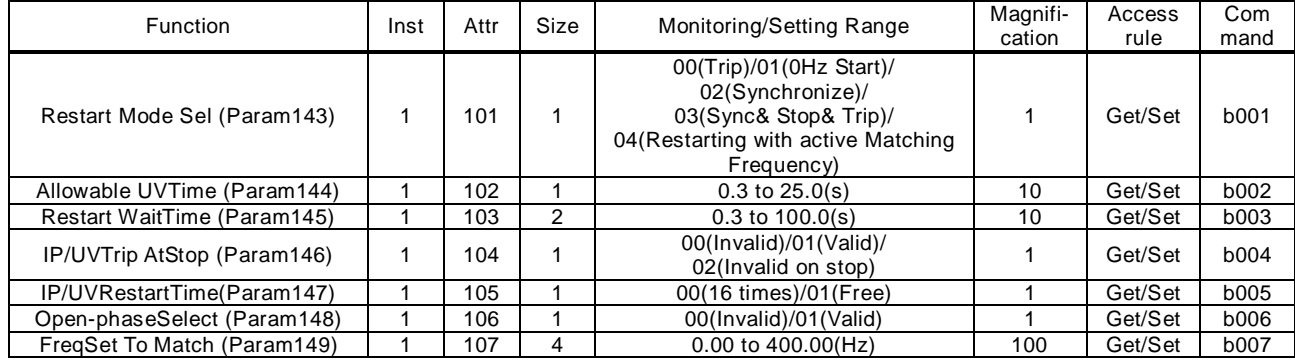

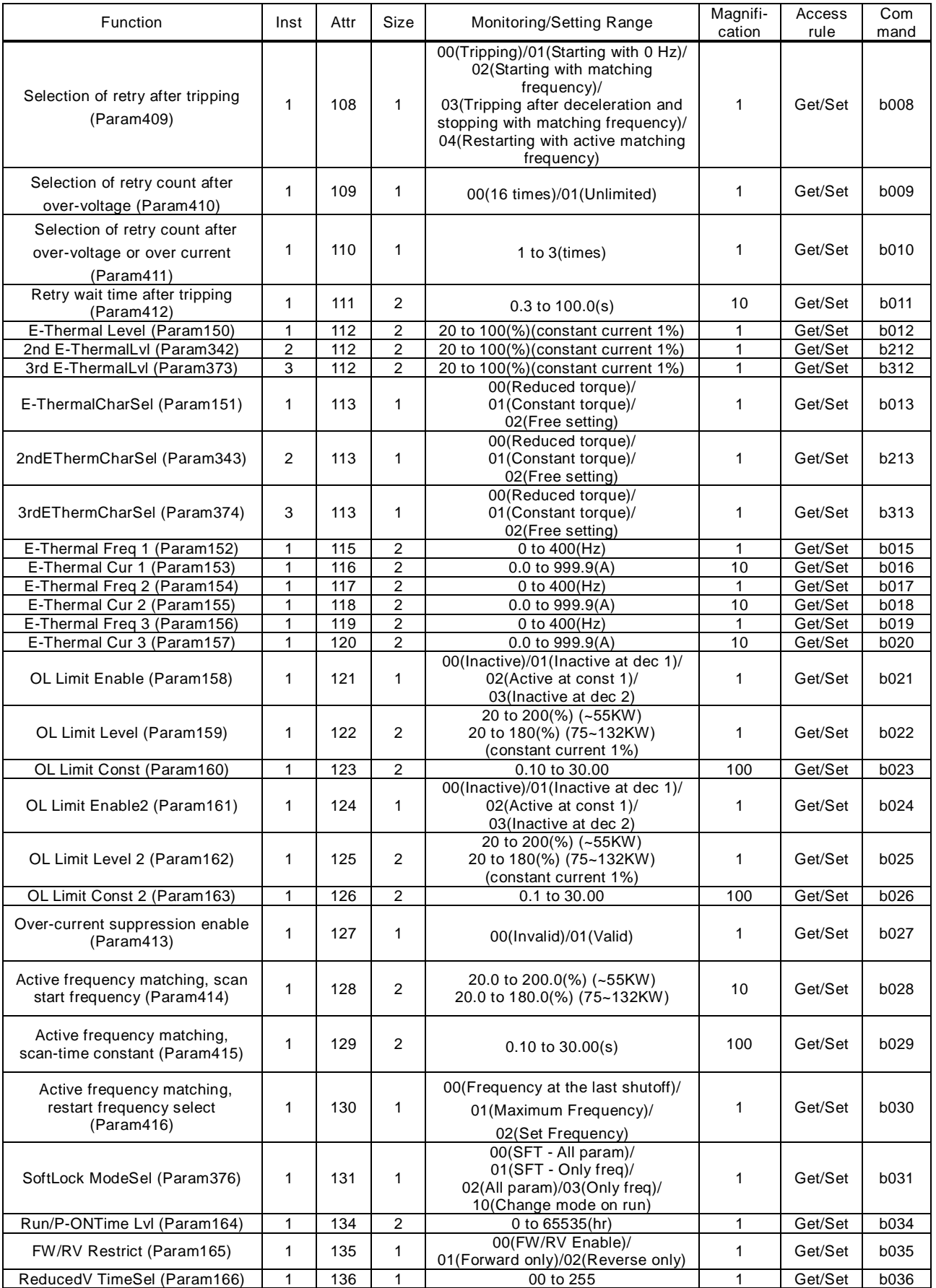

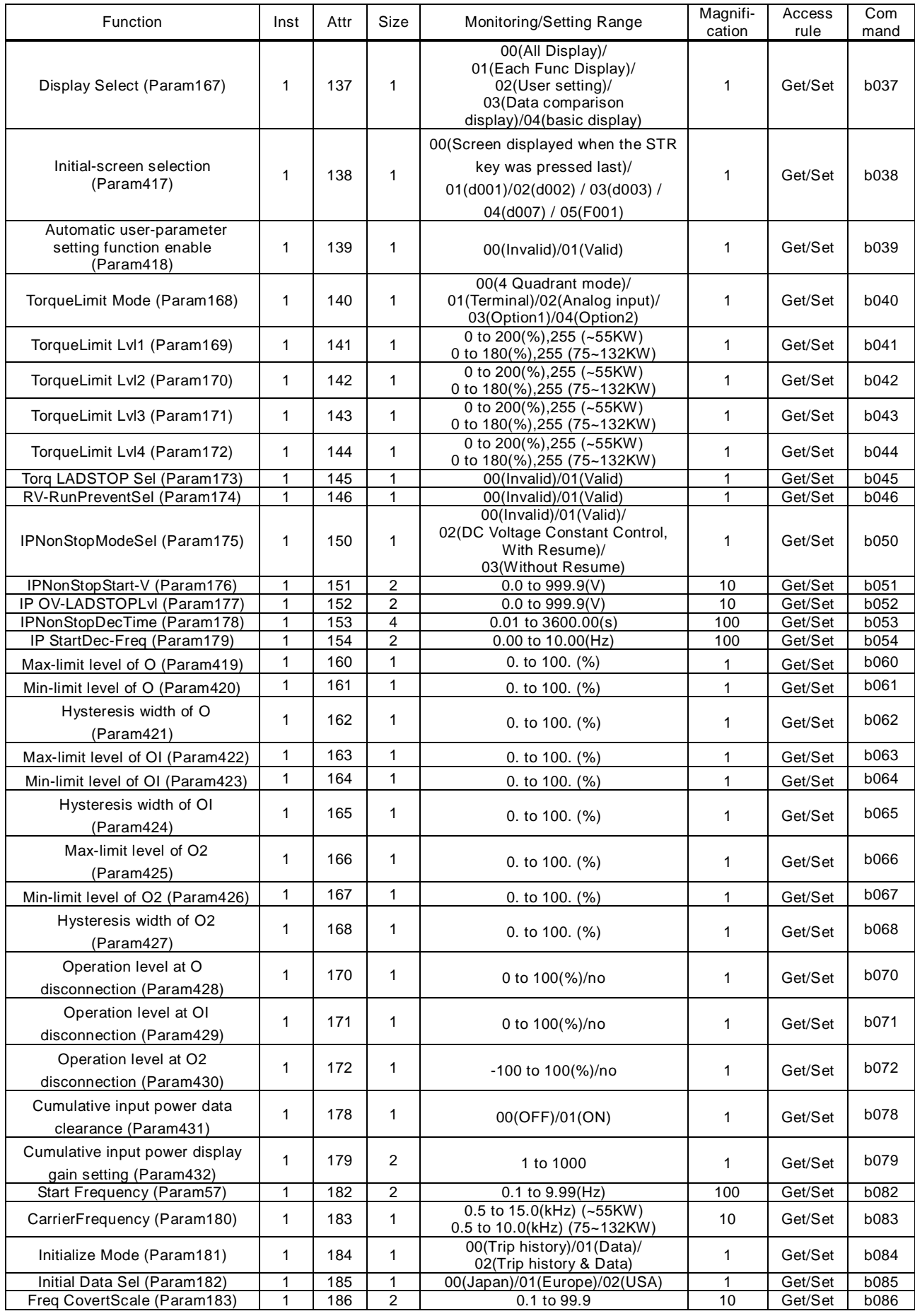

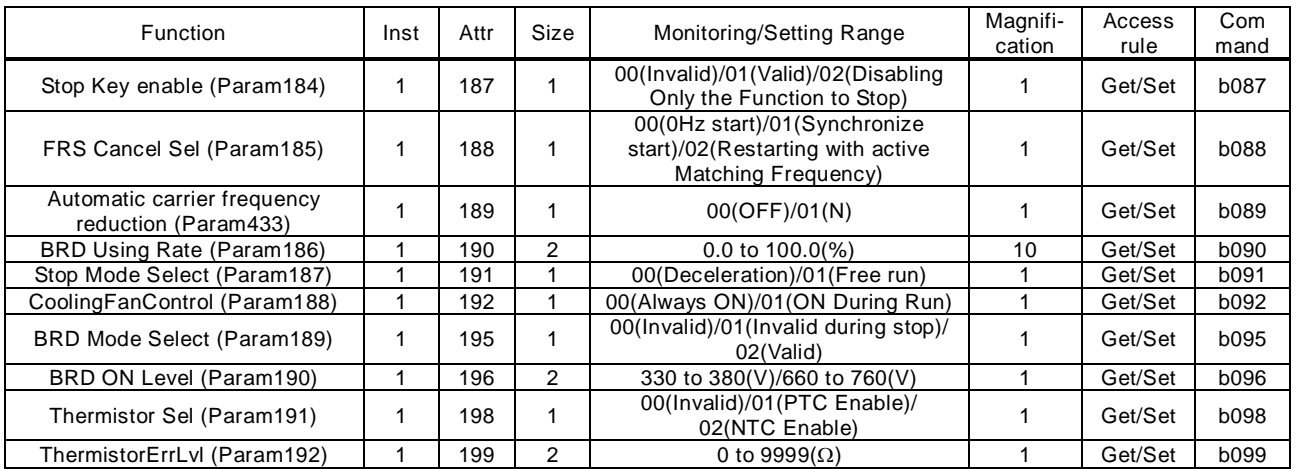

#### Support service

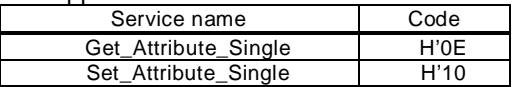

### (4) Extend Group B object Class ID=104

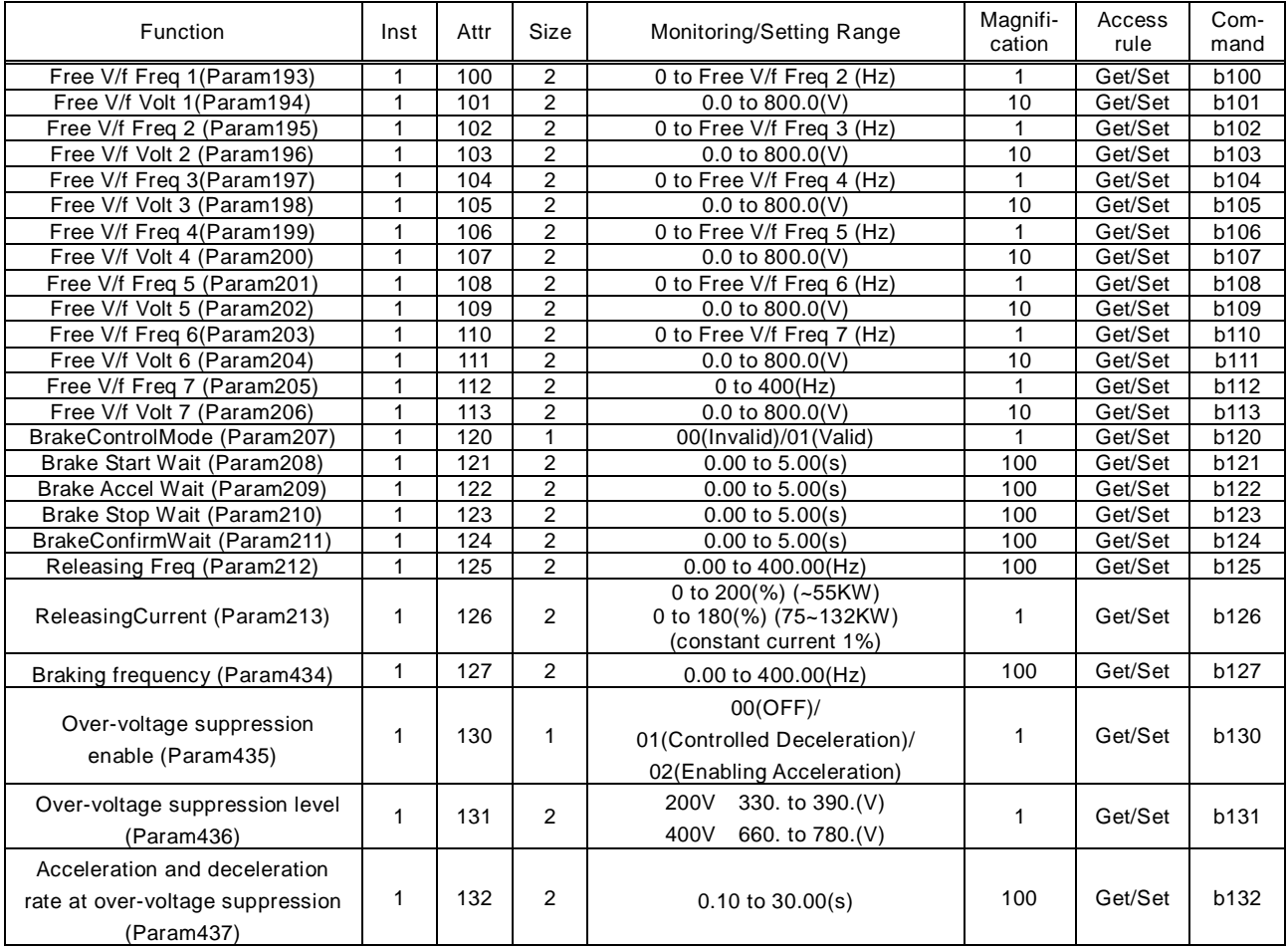

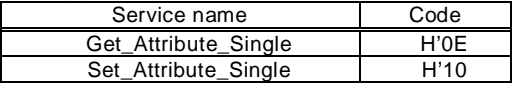

### (5) Extend Group C object Class ID=105

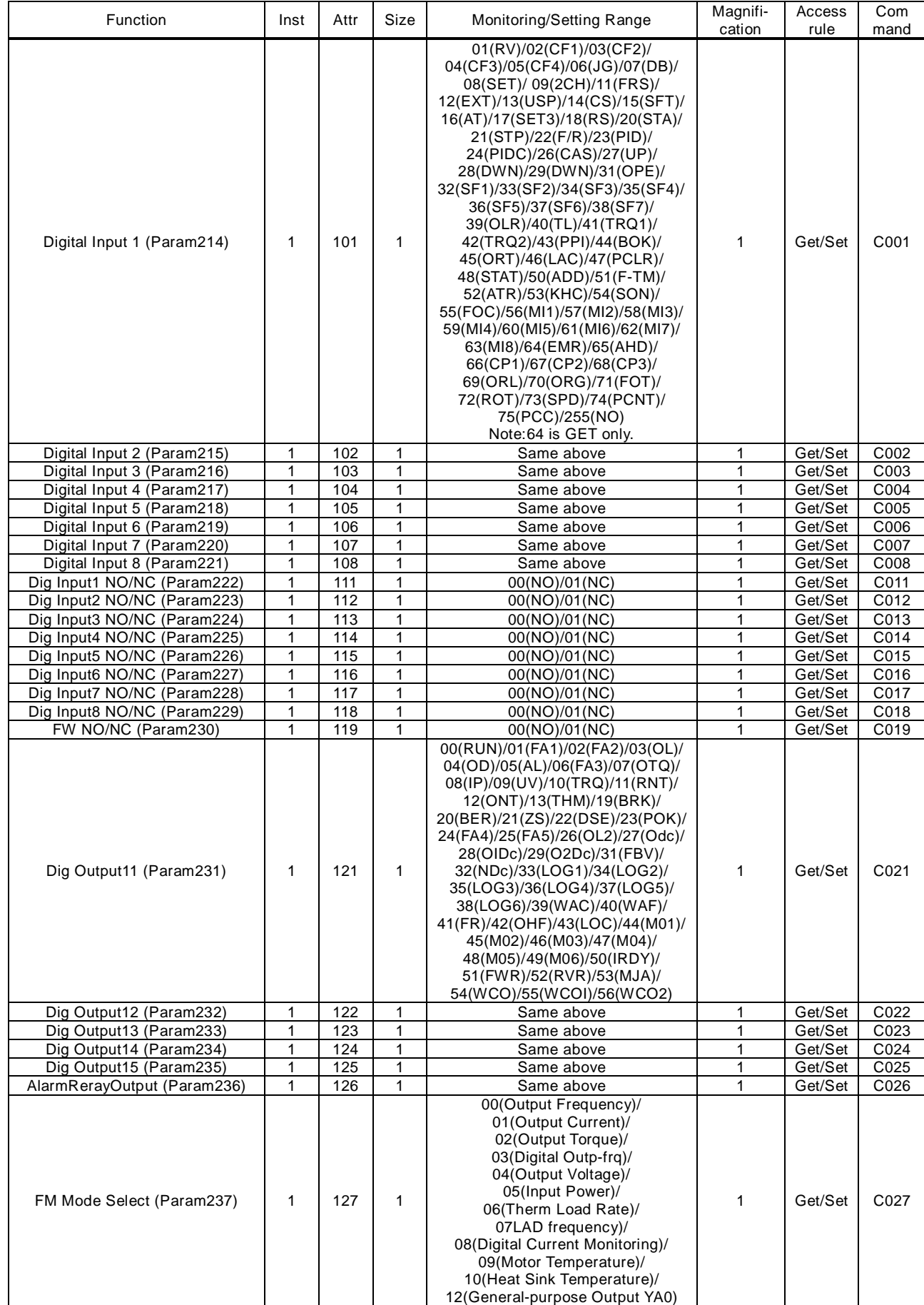

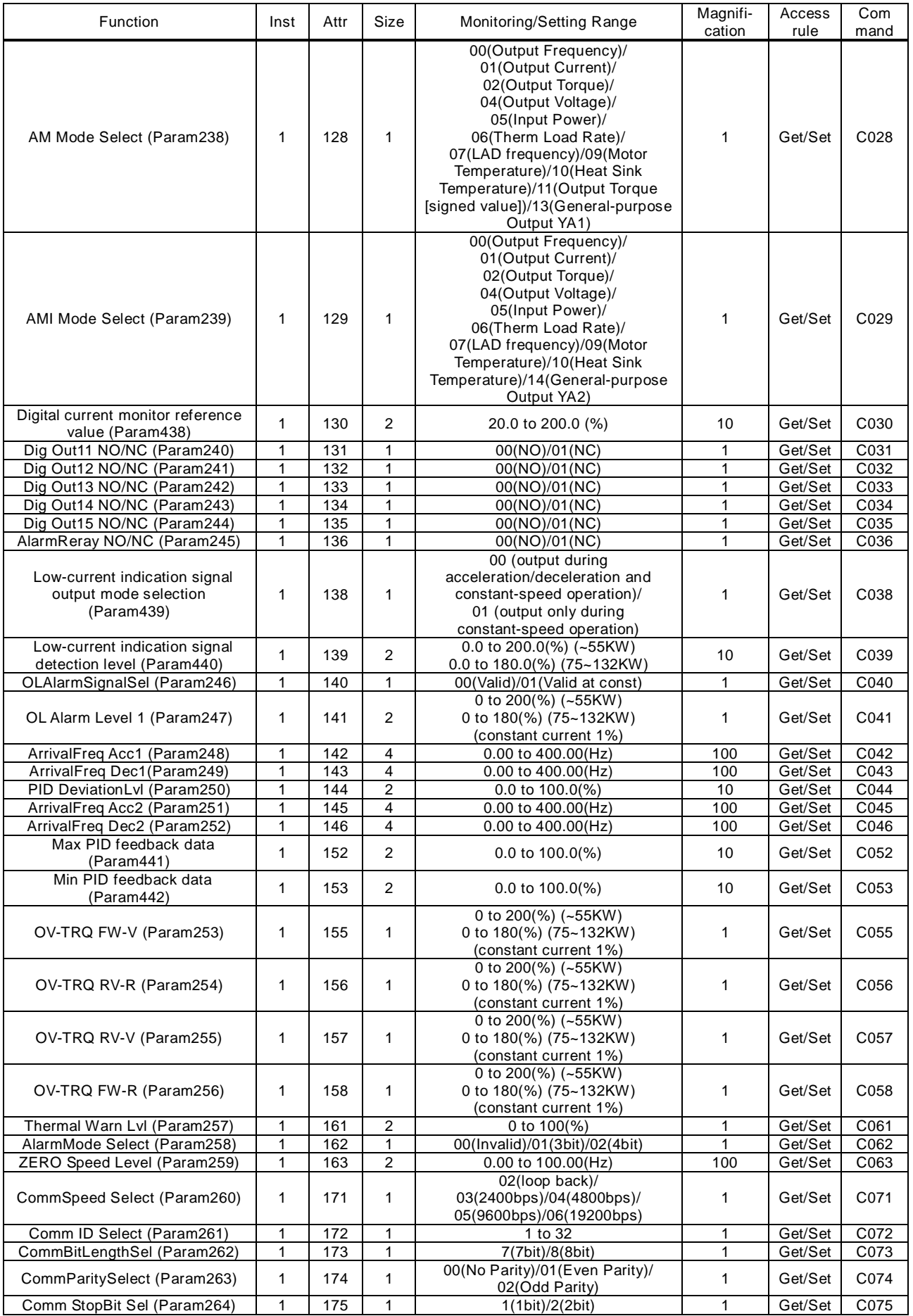

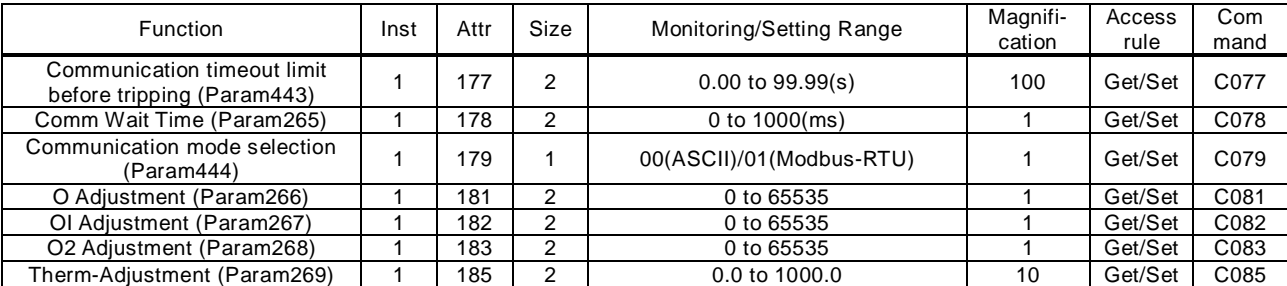

#### Support service

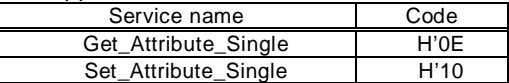

#### (6) Extend Group C object Class ID=106

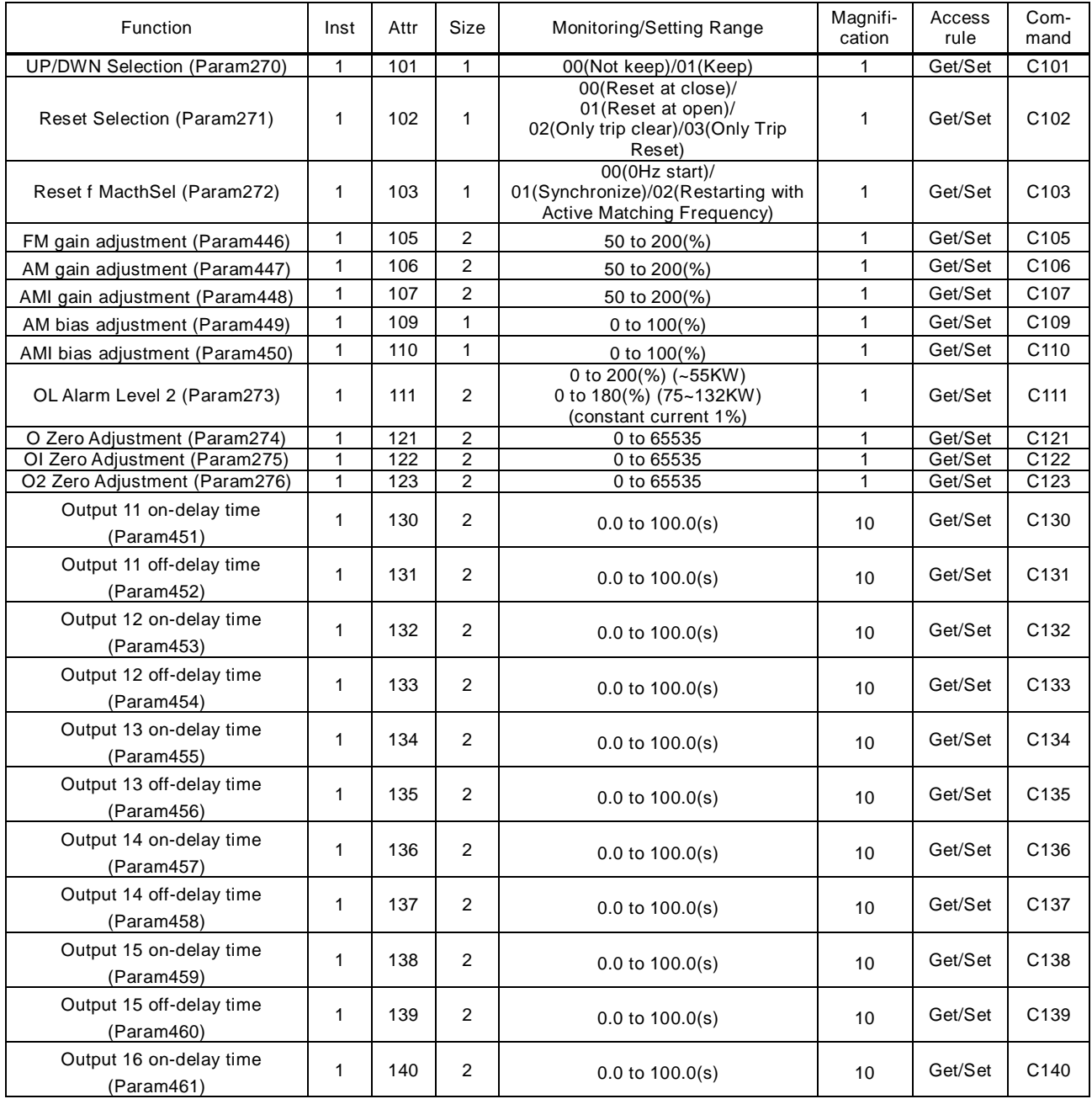

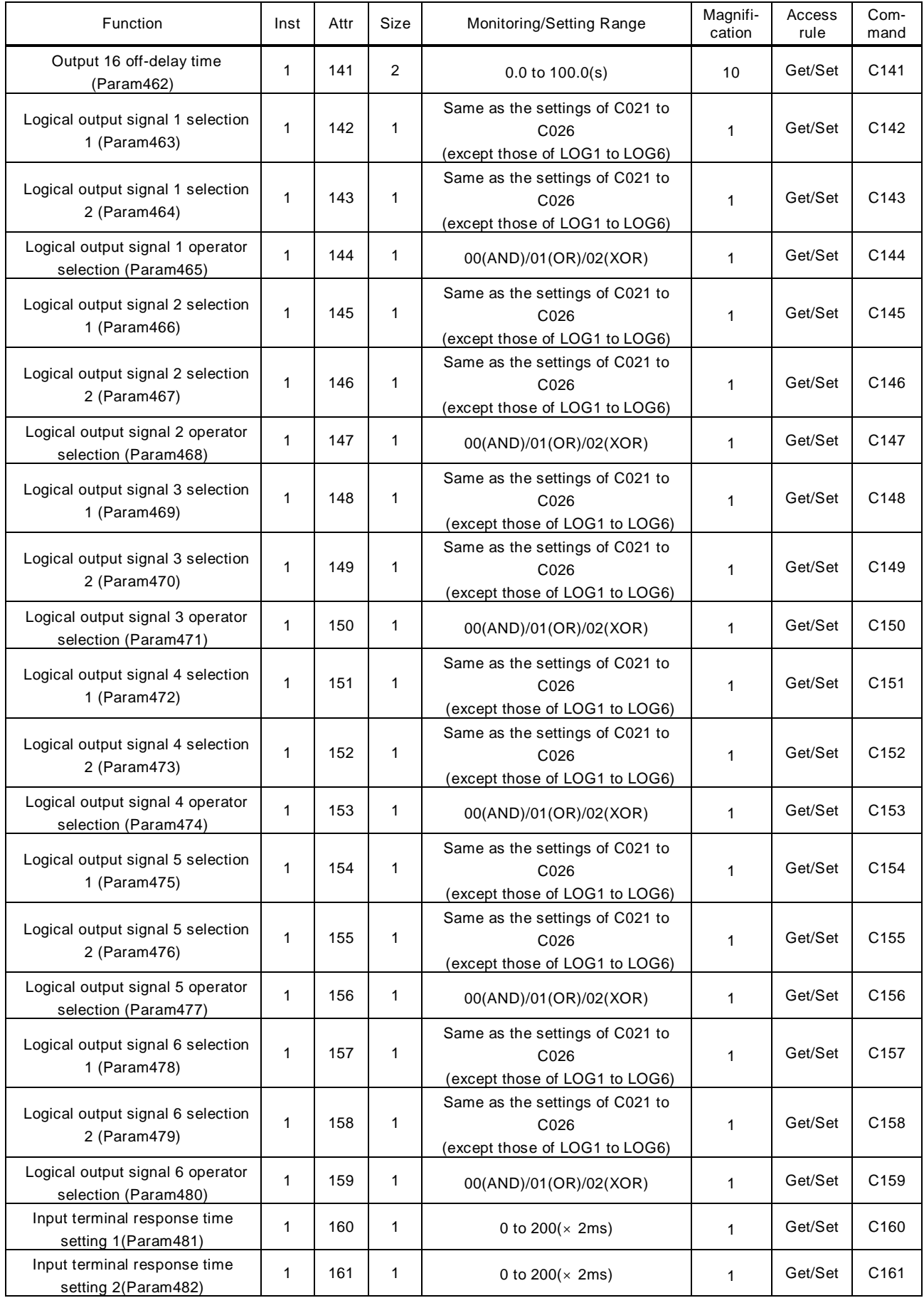

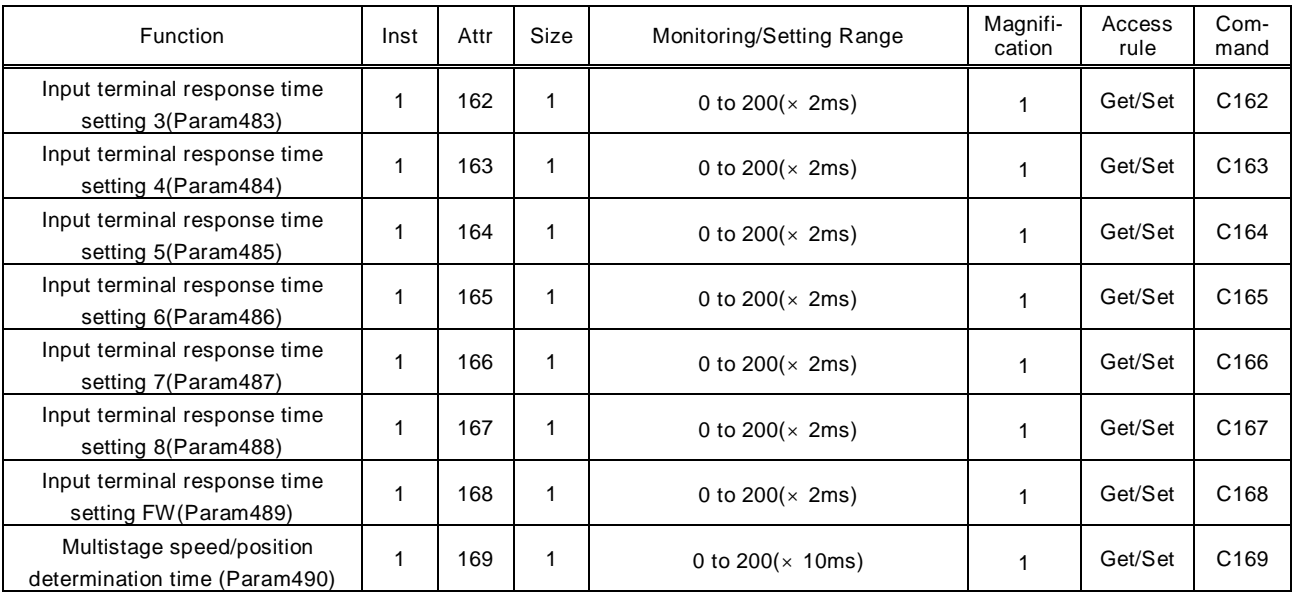

Support service

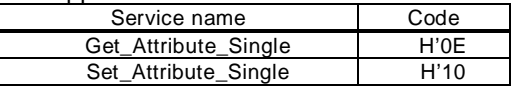

### (7) Extend Group H object Class ID=107

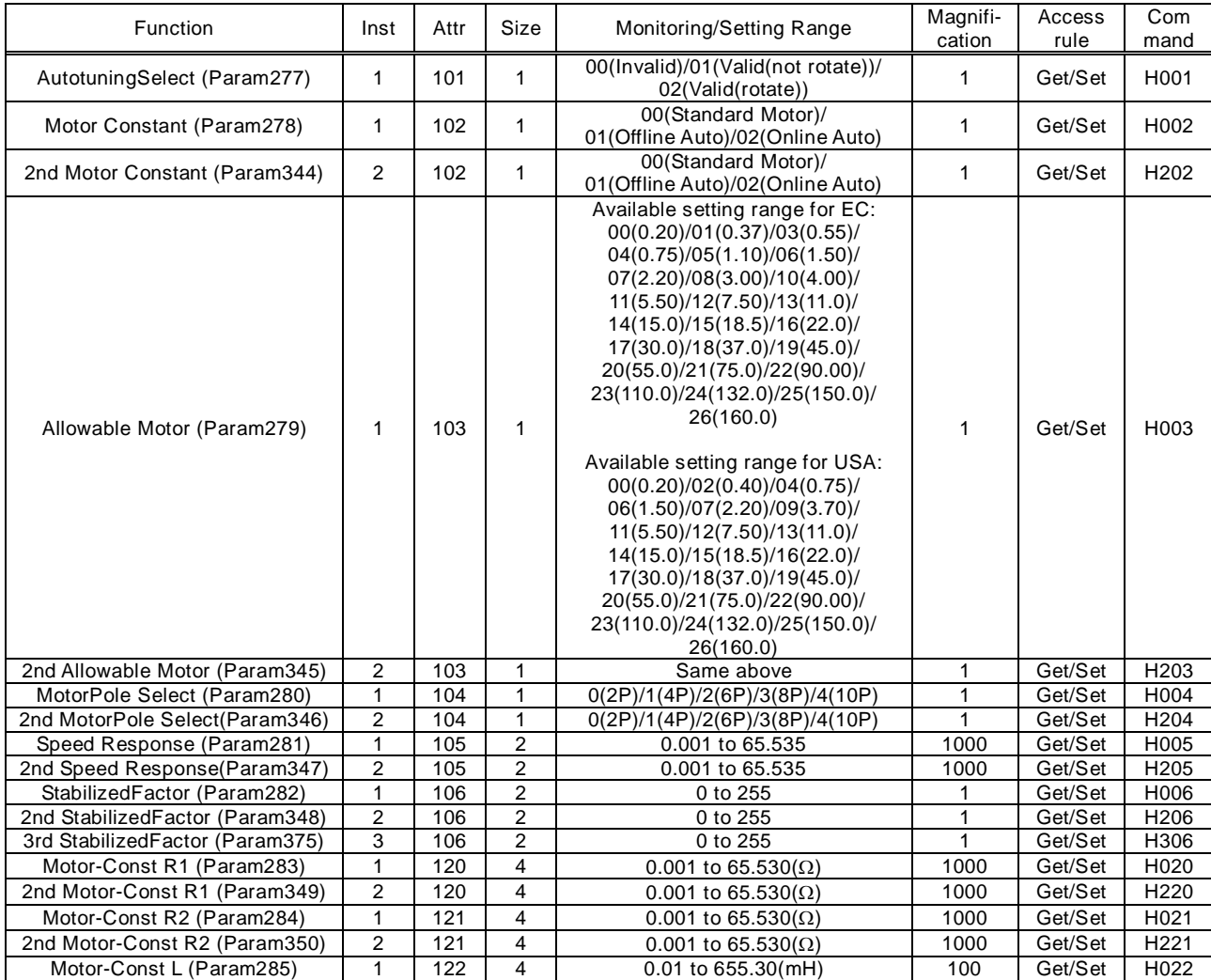

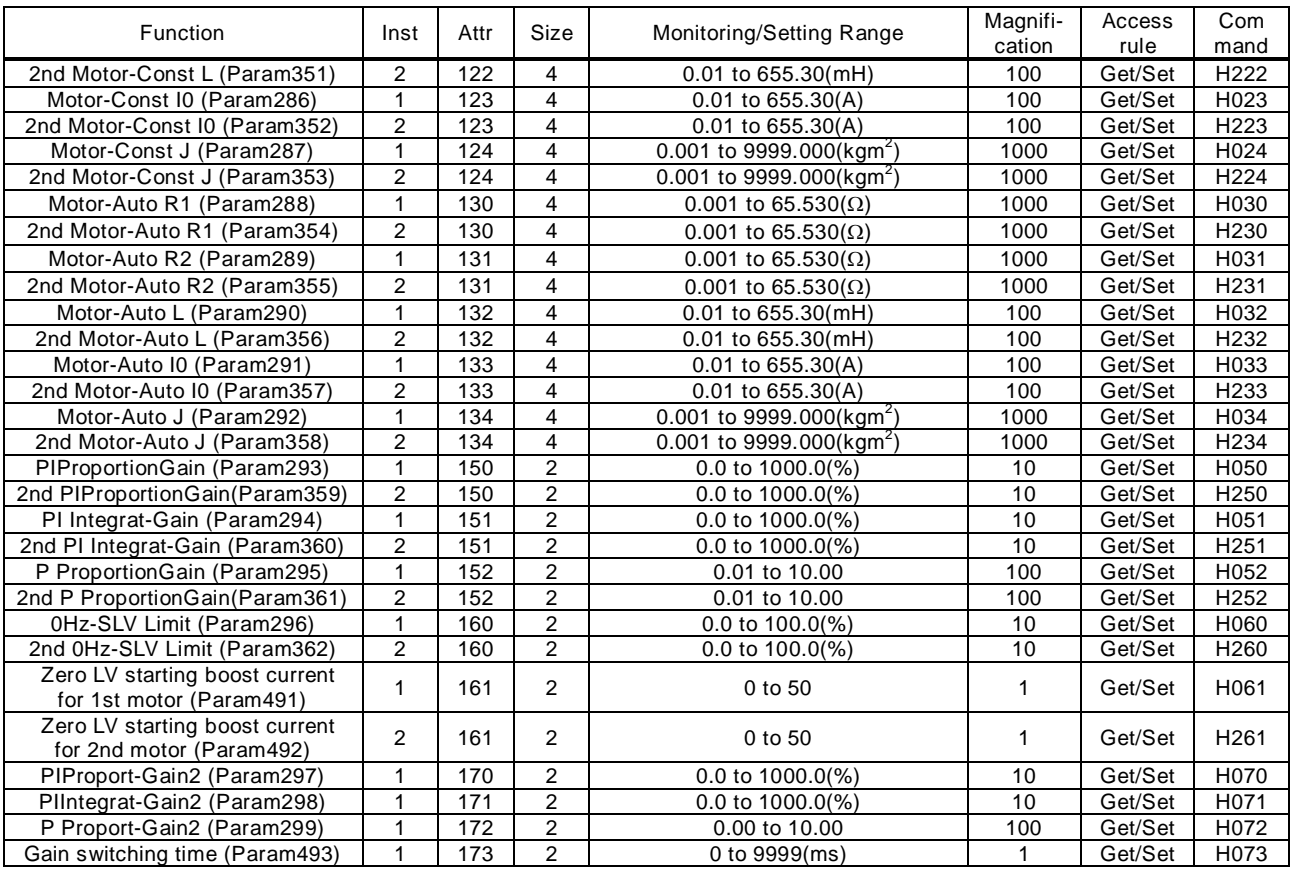

Support service

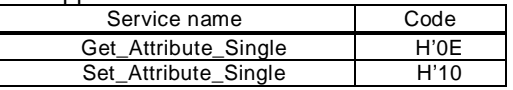

### (8) Extend Group P object Class ID=109

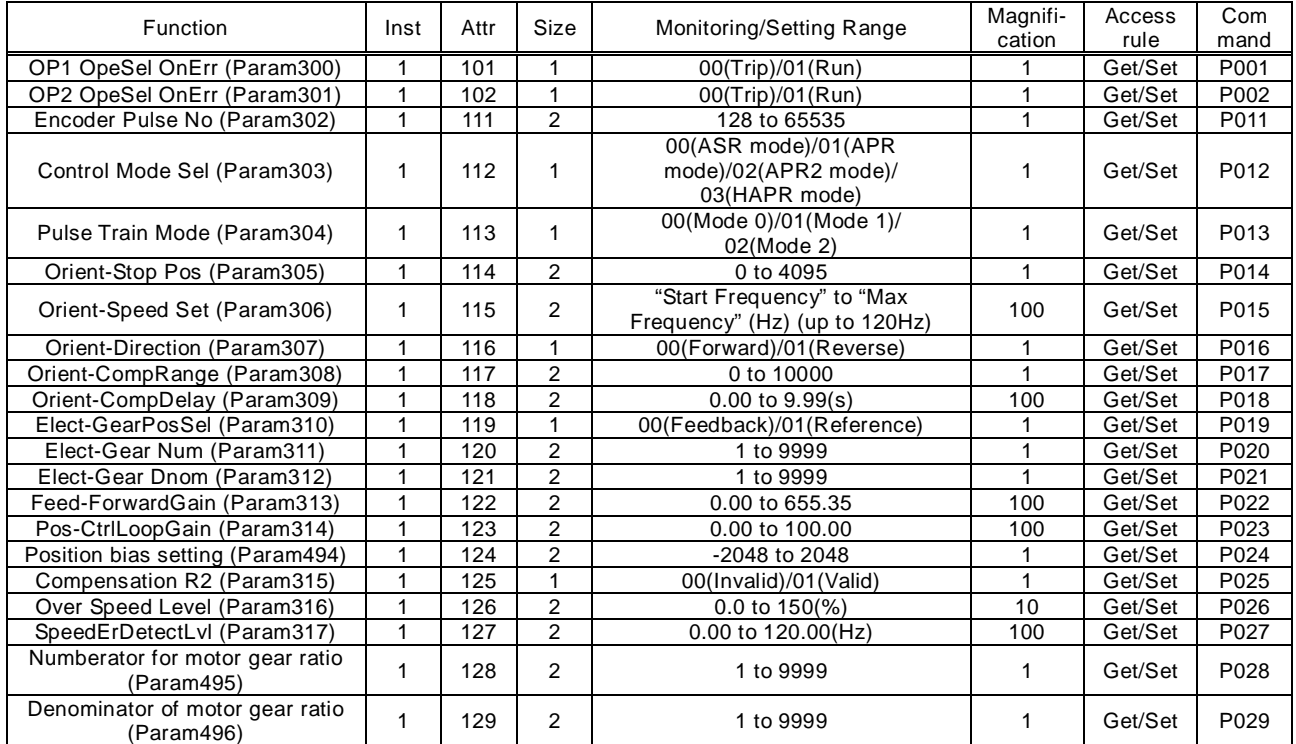

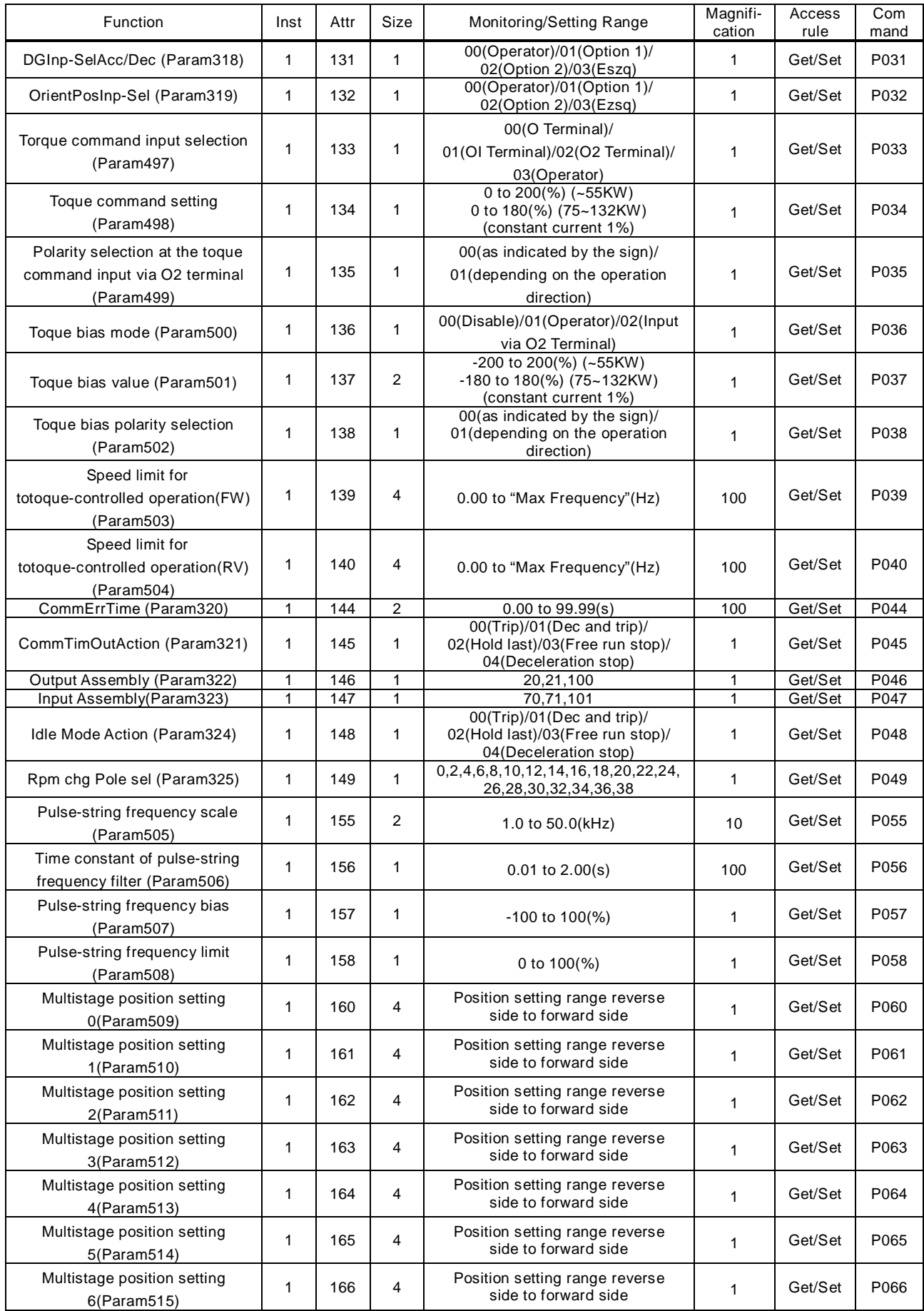

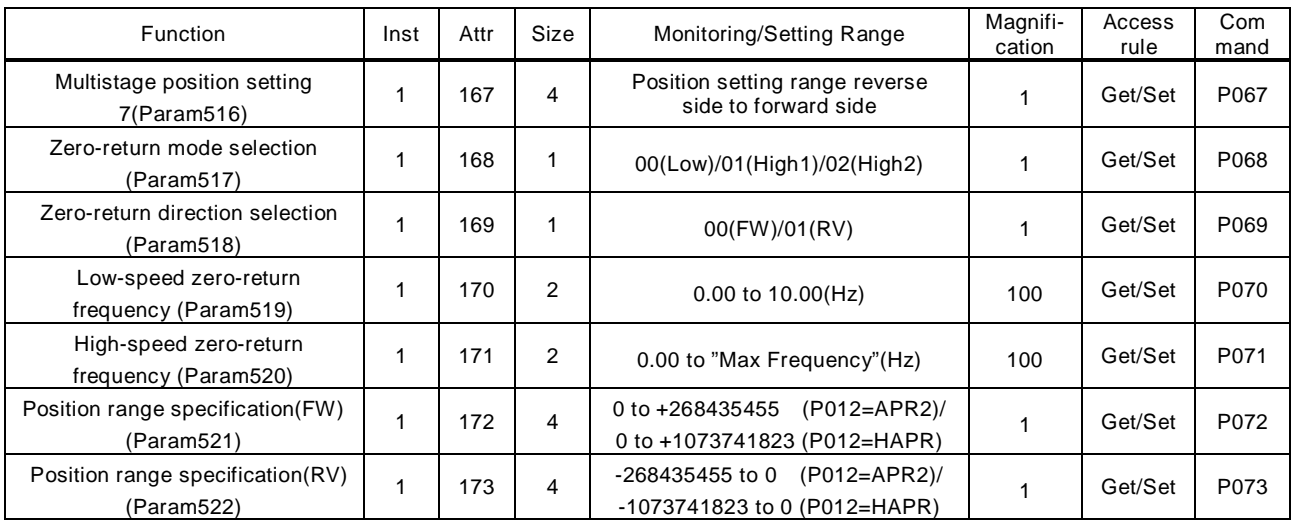

Support service Service name Code Get\_Attribute\_Single H'0E Set\_Attribute\_Single H'10

#### (9) Extend Group P object Class ID=110

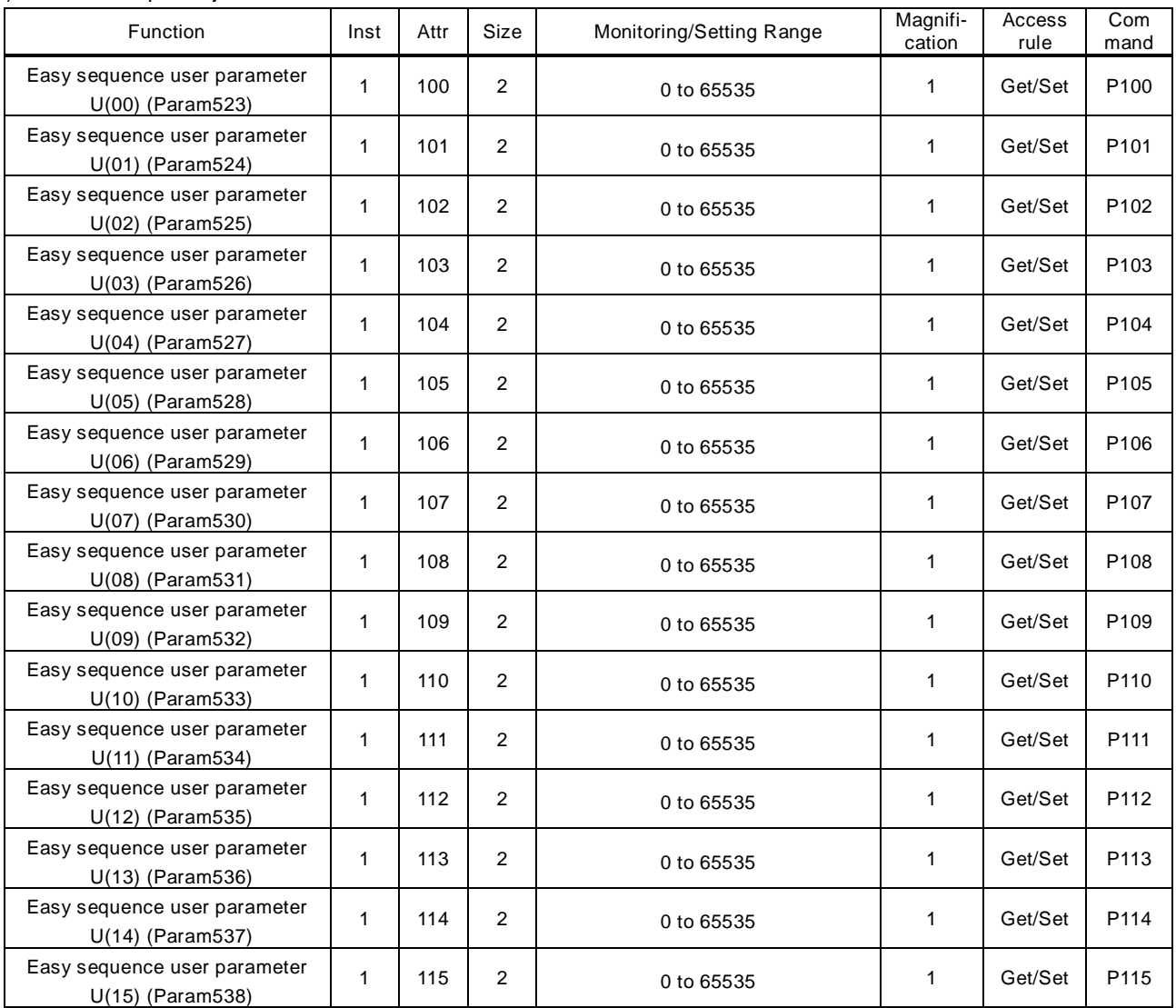

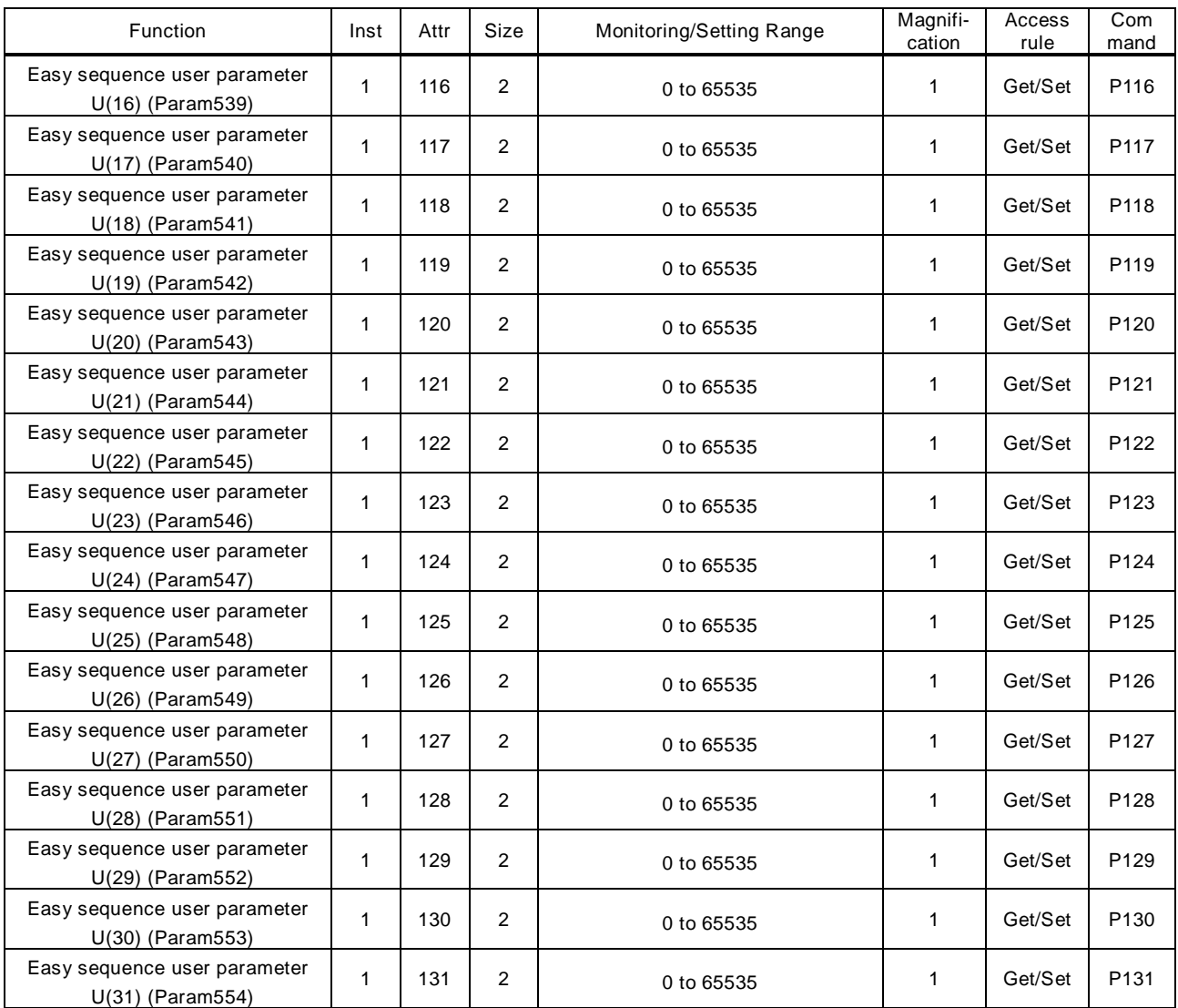

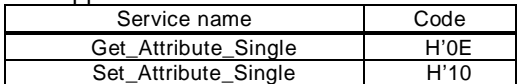